## <span id="page-0-0"></span>**SONY**

[Помощно ръководство](#page-0-0)

Безжични шумопотискащи стерео слушалки h.ear on 3 Wireless NC (WH-H910N)

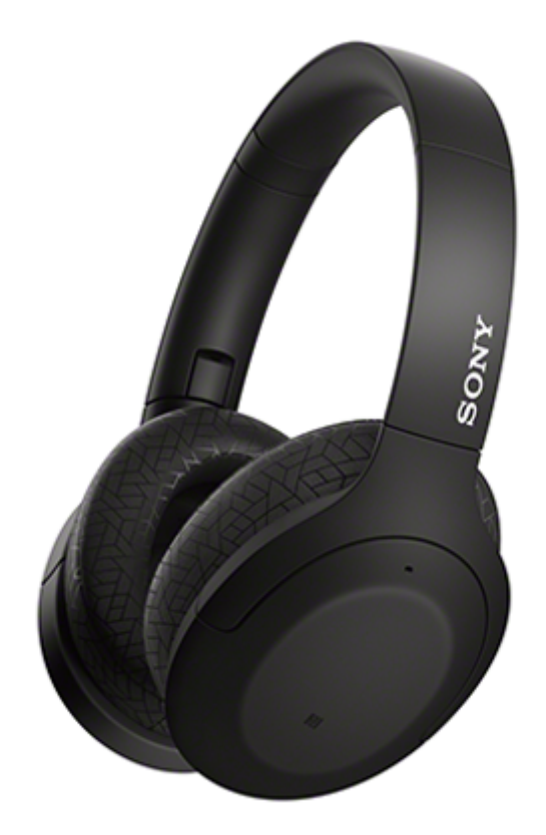

Използвайте това ръководство, ако имате проблеми или въпроси.

Актуализирайте софтуера на слушалките и приложението "Sony | Headphones Connect" до най-новата версия. За повече информация вижте следния уеб сайт:

<https://www.sony.net/elesupport/>

### Първи стъпки

[Какво можете да правите с помощта на функцията Bluetooth](#page-5-0)

[Относно гласовите указания](#page-6-0)

Приложени аксесоари

[Проверка на съдържанието на пакета](#page-7-0)

[Сгъване на слушалките](#page-8-0)

Части и бутони за управление

[Разположение и функции на частите](#page-9-0)

[За индикатора](#page-11-0)

Захранване/зареждане

[Зареждане на слушалките](#page-13-0)

[Налично време за работа](#page-15-0)

[Проверка на оставащия заряд на батерията](#page-17-0)

[Включване на слушалките](#page-19-0)

[Изключване на слушалките](#page-20-0)

Свързване

[Как се извършва безжична връзка с Bluetooth устройства](#page-21-0)

Лесна настройка с приложение

[Свързване с приложението "Sony | Headphones Connect"](#page-22-0)

Смартфон с Android

[Сдвояване и свързване със смартфон с Android](#page-23-0)

[Свързване към сдвоен смартфон с Android](#page-26-0)

[Свързване One-touch \(NFC\) със смартфон с Android](#page-28-0)

[Прекъсване на връзката със смартфона с Android чрез едно докосване \(NFC\)](#page-30-0)

[Смяна на устройството с едно докосване \(NFC\)](#page-31-0)

iPhone (устройства с iOS)

[Сдвояване и свързване с iPhone](#page-32-0)

[Свързване към сдвоено устройство iPhone](#page-35-0)

Компютри

[Сдвояване и свързване с компютър \(Windows 10\)](#page-37-0)

[Сдвояване и свързване с компютър \(Windows 8.1\)](#page-40-0)

[Сдвояване и свързване с компютър \(Windows 7\)](#page-44-0)

[Сдвояване и свързване с компютър \(Mac\)](#page-47-0)

[Свързване със сдвоен компютър \(Windows 10\)](#page-50-0)

[Свързване със сдвоен компютър \(Windows 8.1\)](#page-53-0)

[Свързване със сдвоен компютър \(Windows 7\)](#page-57-0)

[Свързване със сдвоен компютър \(Mac\)](#page-59-0)

Други Bluetooth устройства

[Сдвояване и свързване с други Bluetooth устройства](#page-62-0)

[Свързване със сдвоено Bluetooth устройство](#page-64-0)

Многоточкова връзка

[Свързване на слушалките едновременно с музикален плейър и смартфон/мобилен телефон \(многоточкова връзка\)](#page-66-0)

[Свързване на слушалките с 2 смартфона с Android \(многоточкова връзка\)](#page-67-0)

[Свързване на слушалките със смартфон с Android и с iPhone \(многоточкова връзка\)](#page-69-0)

[Прекратяване на Bluetooth връзката \(след употреба\)](#page-71-0)

[Използване на предоставения кабел на слушалките](#page-72-0)

Слушане на музика

Слушане на музика чрез Bluetooth връзка

[Слушане на музика от устройство, свързано чрез Bluetooth връзка](#page-74-0)

[Управление на аудио устройството \(Bluetooth връзка\)](#page-76-0)

[Прекратяване на Bluetooth връзката \(след употреба\)](#page-71-0)

Функция за потискане на шума

[Какво е потискане на шума?](#page-79-0)

[Използване на функцията за потискане на шума](#page-80-0)

Слушане на обкръжаващ звук

[Слушане на обкръжаващ звук по време на възпроизвеждане на музика \(режим на обкръжаващ звук\)](#page-82-0)

[Бързо слушане на околния звук \(режим за бързо внимание\)](#page-84-0)

Режим за качество на звука

[Относно режима за качество на звука](#page-86-0)

[Поддържани кодеци](#page-87-0)

[За функцията DSEE HX](#page-88-0)

Осъществяване на телефонни разговори

[Приемане на обаждане](#page-89-0)

[Осъществяване на обаждане](#page-92-0)

[Функции за телефонен разговор](#page-95-0)

[Прекратяване на Bluetooth връзката \(след употреба\)](#page-71-0)

Използване на функцията за гласово съдействие

[Използване на Google Асистент](#page-98-0)

[Използване на Amazon Alexa](#page-100-0)

[Използване на функцията за гласово съдействие \(Google app\)](#page-104-0)

[Използване на функцията за гласово съдействие \(Siri\)](#page-106-0)

Използване на приложенията

[Какво можете да правите с помощта на приложението "Sony | Headphones Connect"](#page-108-0)

[Инсталиране на приложението "Sony | Headphones Connect"](#page-110-0)

Важна информация

[Предпазни мерки](#page-111-0)

[Бележка за лиценза](#page-113-0)

[Търговски марки](#page-114-0)

[Уеб сайтове за обслужване на клиенти](#page-115-0)

Отстраняване на неизправности

[Какво мога да направя, за да се справя с проблем?](#page-116-0)

Захранване/зареждане

[Слушалките не могат да се включат.](#page-117-0)

[Не може да се извърши зареждане.](#page-118-0)

е <u>[Времето за зареждане е твърде дълго.](#page-119-0)</u>

[Слушалките не могат да се зареждат дори ако се свържат към компютър.](#page-120-0)

[Оставащият заряд на батерията на слушалките не се показва на екрана на смартфона.](#page-121-0)

Звук

[Няма звук](#page-122-0) [Ниско ниво на звука](#page-123-0) [Ниско качество на звука](#page-124-0)

[Звукът често прескача.](#page-125-0)

[Шумопотискащият ефект не е достатъчен.](#page-126-0)

Bluetooth

[Не може да се осъществи сдвояване.](#page-127-0)

[Свързването One-touch \(NFC\) не работи.](#page-128-0)

[Не може да се установи Bluetooth връзка.](#page-129-0)

[Изкривен звук](#page-130-0)

[Обхватът на безжичната комуникация чрез Bluetooth е малък или звукът прекъсва.](#page-131-0)

[Слушалките не работят правилно.](#page-133-0)

[Не можете да чуете другата страна по време на разговор.](#page-134-0)

[Слаб звук от отсрещния абонат](#page-135-0)

Нулиране или връщане на слушалките до първоначални настройки

[Нулиране на слушалките](#page-136-0)

L

[Нулиране на слушалките за възстановяване на фабрични настройки](#page-137-0)

<span id="page-5-0"></span>[Помощно ръководство](#page-0-0)

Безжични шумопотискащи стерео слушалки h.ear on 3 Wireless NC (WH-H910N)

# **Какво можете да правите с помощта на функцията Bluetooth**

Слушалките използват BLUETOOTH® безжична технология, която ви позволява да правите следното.

# **Слушане на музика**

Можете да приемате аудиосигнали от смартфон или музикален плейър, за да се насладите на музика по безжичен път.

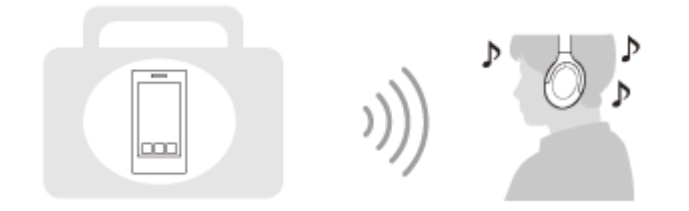

# **Говорене по телефона**

Можете да провеждате обаждания със свободни ръце, като оставите вашия смартфон или мобилен телефон в чантата или джоба си.

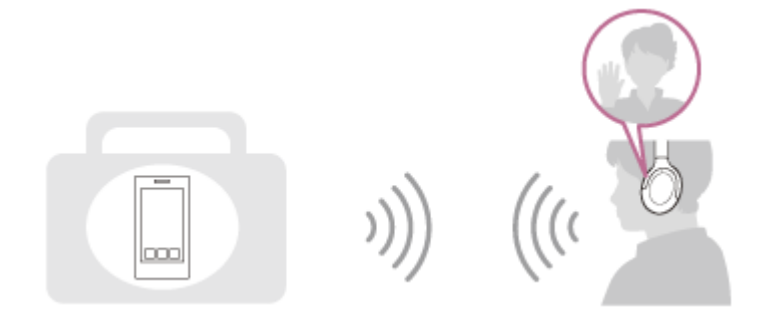

<span id="page-6-0"></span>[Помощно ръководство](#page-0-0)

Безжични шумопотискащи стерео слушалки h.ear on 3 Wireless NC (WH-H910N)

# **Относно гласовите указания**

При фабричната настройка ще чуете гласови указания на английски език в слушалките в изброените по-долу ситуации. Съдържанието на гласовите указания е обяснено в скоби.

Можете да сменяте езика на гласовите указания и да ги включвате/изключвате, като използвате приложението "Sony | Headphones Connect". За повече подробности прегледайте помощното ръководство за приложението "Sony | Headphones Connect".

[https://rd1.sony.net/help/mdr/hpc/h\\_zz/](https://rd1.sony.net/help/mdr/hpc/h_zz/)

- При включване на слушалките: "Power on" (Включено захранване)
- При изключване на слушалките: "Power off" (Изключено захранване)
- При влизане в режим на сдвояване: "Bluetooth pairing" (Bluetooth сдвояване)
- При установяване на Bluetooth връзка: "Bluetooth connected" (Установена е връзка с Bluetooth)
- При прекъсване на Bluetooth връзка: "Bluetooth disconnected" (Прекъсната връзка с Bluetooth)
- При получаване на информация за оставащия заряд на батерията: "Battery about XX %" (Батерията е на около XX%) (Стойността "XX" указва приблизителния оставащ заряд. Използвайте я като груба стойност.) / "Battery fully charged" (Батерията е напълно заредена)
- Когато оставащият заряд на батерията е нисък: "Low battery, please recharge headset" (Ниско ниво на батерията, презаредете слушалките)
- При автоматично изключване поради ниско ниво на батерията: "Please recharge headset. Power off" (Моля, презаредете слушалките. Изключено захранване)
- При включване на функцията за потискане на шума: "Noise canceling" (Потискане на шум)
- При включване на режима на обкръжаващ звук: "Ambient sound" (Околен звук)
- При изключване на функцията за потискане на шума и режима на обкръжаващ звук: "Ambient Sound Control off" (Изключен контрол на околния звук)
- Когато няма достъп до Google Асистент на свързания със слушалките смартфон дори ако натиснете бутона Google Асистент на слушалките: "The Google Assistant is not connected" (Google Асистент не е свързан)
- Когато няма достъп до Amazon Alexa на свързания със слушалките смартфон дори ако натиснете бутона Amazon Alexa на слушалките: "Either your mobile device isn't connected; or you need to open the Alexa App and try again" (Или вашето мобилно устройство не е свързано; или е необходимо да отворите приложението Alexa и да опитате отново)

### **Забележка**

- Отнема около 20 минути, когато променяте езика на гласовите указания.
- Когато върнете слушалките до първоначалните настройки, за да възстановите фабричните настройки, след като сте сменили езика на гласовите указания, езикът също ще се върне към фабричната настройка.
- Ако гласовите указания не се чуват след промяна на езика на гласовите указания или актуализиране на софтуера, изключете и включете слушалките отново.

# <span id="page-7-0"></span>**Проверка на съдържанието на пакета**

След като отворите пакета, проверете дали всички елементи от списъка са включени в него. Обърнете се към вашия търговец, ако има липсващи елементи. Числата в ( ) указват броя елементи.

Безжични шумопотискащи стерео слушалки

USB Type-C™ кабел (USB-A към USB-C™) (прибл. 20 cm) (1)

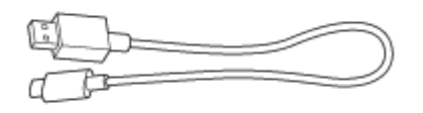

Кабел на слушалките (прибл. 1,2 m) (1)

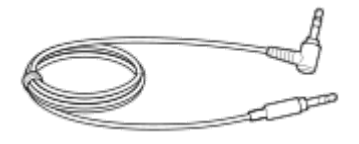

Чантичка за съхранение (1)

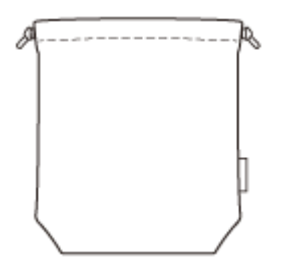

<span id="page-8-0"></span>[Помощно ръководство](#page-0-0)

Безжични шумопотискащи стерео слушалки h.ear on 3 Wireless NC (WH-H910N)

# **Сгъване на слушалките**

Сгънете единия модул към лентата за глава и след това сгънете другия по същия начин. Можете да сгъвате слушалките както от дясната, така и от лявата страна.

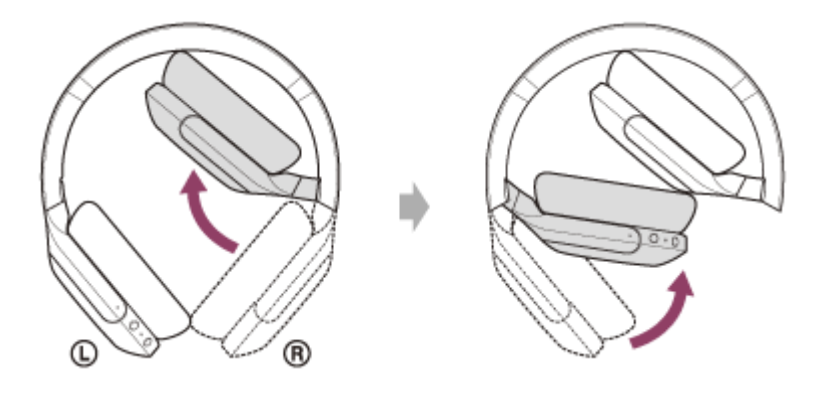

<span id="page-9-0"></span>[Помощно ръководство](#page-0-0)

Безжични шумопотискащи стерео слушалки h.ear on 3 Wireless NC (WH-H910N)

# **Разположение и функции на частите**

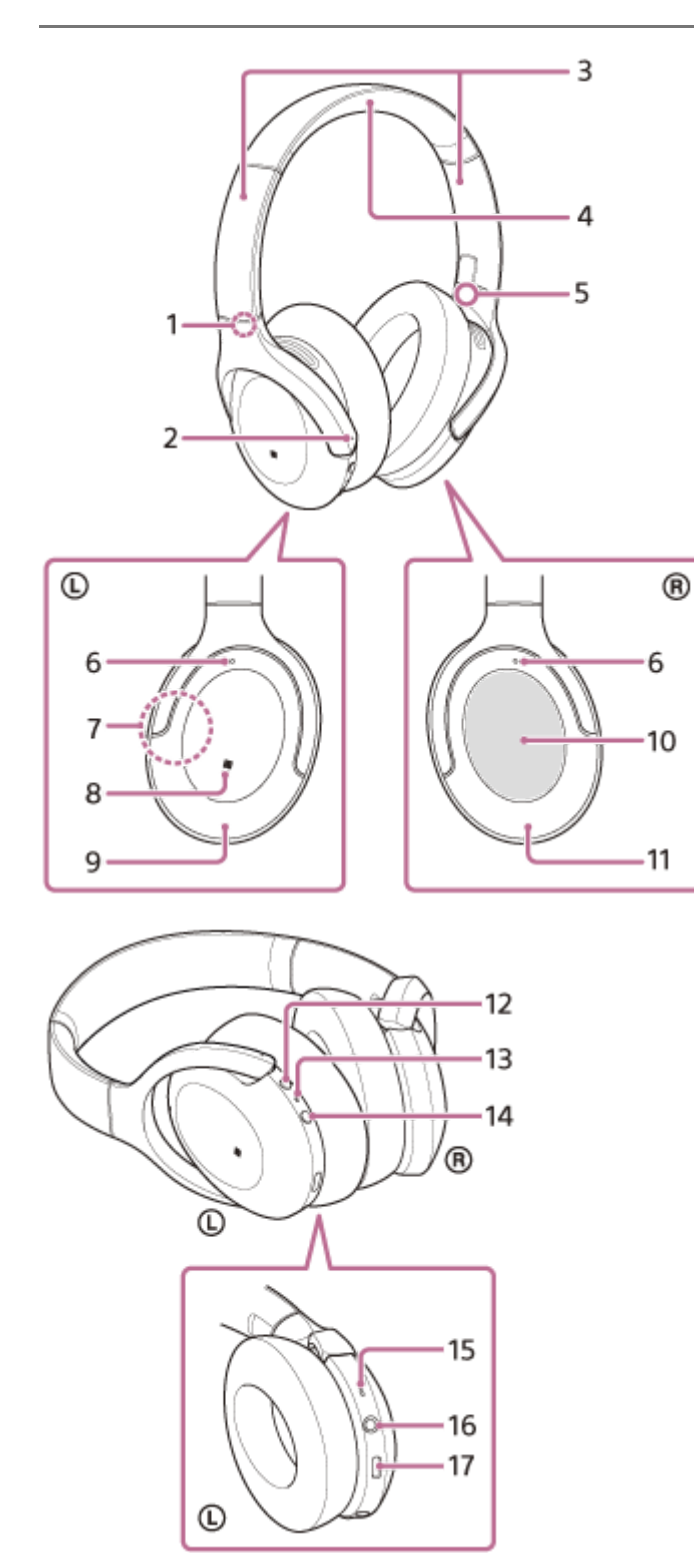

- 1. Знак **(**) (ляво)
- Тактилна точка **2.**

Има тактилна точка на левия модул.

Плъзгач **3.**

Плъзнете, за да регулирате дължината на лентата за глава.

**4.** Лента за главата

- **5.** Знак (дясно)
- Микрофони за функцията за потискане на шума **6.** Улавя звука на шума, когато се използва функцията за потискане на шума.
- Вградена антена **7.**

В слушалките е вградена Bluetooth антена.

- **8.** Знак N
- **9.** Ляв модул
- 10. Контролен панел на сензора за докосване

Контролира дистанционно възпроизвеждането на музика от свързаното Bluetooth устройство или извършва други операции посредством управление чрез докосване.

- **11.** Десен модул
- 12. Бутон С (персонализиране)

Използва се, когато се превключва функцията за потискане на шума и режимът на обкръжаващ звук, както и в други случаи.

13. Индикатор (червен/син)

Свети в червено по време на зареждане.

Свети в червено или синьо, за да укаже състоянието на слушалките при захранване или комуникация.

- **14.** Бутон (1) (захранване)
- 15. Микрофон за обаждане

Улавя звука на гласа ви, когато говорите по телефона.

16. Входящ жак на кабела на слушалките

Свържете музикален плейър или друго устройство, като използвате предоставения кабел на слушалките. Пъхнете кабела докрай, докато чуете щракване. Ако конекторът не бъде вкаран правилно, е възможно да не чувате звука добре.

17. USB Type-C порт

Свържете слушалките към AC контакт чрез USB AC адаптер (продава се в търговската мрежа) или към компютър с предоставения USB Type-C кабел за зареждане на слушалките.

### **Сродна тема**

- [За индикатора](#page-11-0)
- [Проверка на оставащия заряд на батерията](#page-17-0)

<span id="page-11-0"></span>[Помощно ръководство](#page-0-0)

Безжични шумопотискащи стерео слушалки h.ear on 3 Wireless NC (WH-H910N)

# **За индикатора**

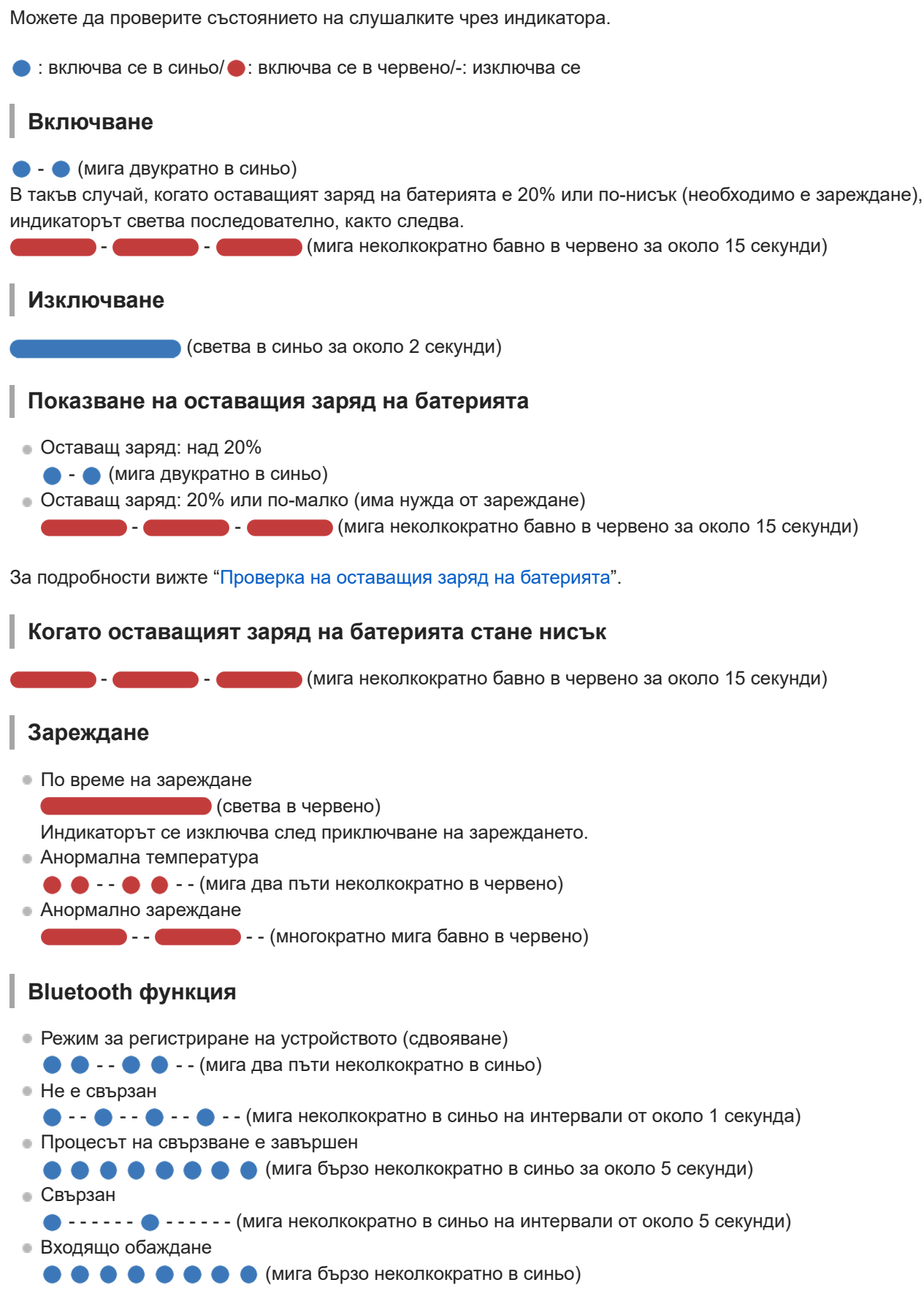

Индикациите за състояние "Не са свързани" и "Свързани" автоматично се изключват след определен период от време. Те започват да мигат отново за даден период, когато се извърши определена операция. Когато оставащият заряд на батерията стане нисък, индикаторът (червен) ще започне да мига.

# **Друго**

Кабелът на слушалките е свързан (захранването е включено)

 $\bullet$  - - - - -  $\bullet$  - - - - - - (мига неколкократно в синьо на интервали от около 5 секунди) Индикаторът се изключва автоматично след известно време. Когато оставащият заряд на батерията стане нисък, индикаторът (червен) ще започне да мига.

Актуализиране на софтуера

- - - - (многократно мига бавно в синьо)

- Инициализирането е приключено
	- $\bullet \bullet \bullet$  (мига 4 пъти в синьо)

За подробности вижте "[Нулиране на слушалките за възстановяване на фабрични настройки](#page-137-0)".

**1**

<span id="page-13-0"></span>Безжични шумопотискащи стерео слушалки h.ear on 3 Wireless NC (WH-H910N)

# **Зареждане на слушалките**

Слушалките съдържат вградена литиево-йонна акумулаторна батерия. Използвайте предоставения USB Type-C кабел, за да заредите слушалките преди употреба.

### **Свържете слушалките към AC контакт.**

Използвайте предоставения USB Type-C кабел и USB AC адаптер (продава се в търговската мрежа).

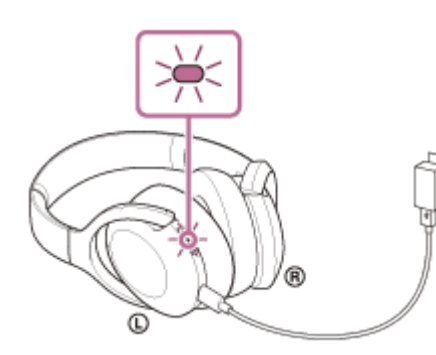

- Индикаторът (червен) на слушалките светва.
- Зареждането приключва след около 5 часа (\*) и индикаторът (червен) угасва автоматично.
- Времето, необходимо за зареждане на изтощена батерия до нейния пълен капацитет. Времето за зареждане може да зависи според условията на използване. \*

След приключване на зареждането изключете USB Type-C кабела.

## **Системни изисквания за зареждане на батерията чрез USB**

## **USB AC адаптер**

USB AC адаптер (продава се в търговската мрежа), който е способен да осигурява изходно напрежение от 0,5 A (500 mA) или повече

## **Персонален компютър**

Персонален компютър със стандартен USB порт

- Не гарантираме работа на всички компютри.
- Не се гарантира работата чрез персонализиран или изграден вкъщи компютър.

### **Съвет**

- Слушалките може да се зареждат също чрез свързване на слушалките към работещ компютър посредством предоставения USB Type-C кабел.
- Ако зареждането започне, докато слушалките са включени, те ще се изключат автоматично.

### **Забележка**

- Зареждането може да не е успешно с кабели, различни от предоставения USB Type-C кабел.
- Възможно е зареждането да не е успешно в зависимост от типа на USB AC адаптера.
- Когато слушалките са свързани към AC контакт или компютър, всички операции, например включване на слушалките, регистриране или свързване към Bluetooth устройства и възпроизвеждане на музика, няма да могат да се изпълняват.
- Слушалките не могат да се зареждат, когато компютърът преминава в режим на готовност (спящ режим) или на хибернация. В такъв случай променете настройките на компютъра и започнете да зареждате отново слушалките.
- Ако не сте използвали слушалките дълго време, това може да съкрати времето на използване на акумулаторната батерия. Животът на батерията обаче ще се подобри след няколко зареждания. Дори ако съхранявате слушалките за дълго време, зареждайте напълно батерията на всеки 6 месеца, за да избегнете преразреждане.
- Ако не сте използвали слушалките дълго време, е възможно зареждането на батерията да отнеме повече време.
- Ако слушалките открият проблем поради посочените по-долу причини, докато се зарежда батерията, индикаторът (червен) започва да мига. В подобен случай отново опитайте да заредите, но в посочения температурен диапазон на зареждане. Ако проблемът не изчезне, се свържете с най-близкия търговец на Sony.
	- Околната температура надвишава температурния диапазон за зареждане 5 °C–35 °C.
	- Има проблем с акумулаторната батерия.
- Ако слушалките не се използват дълго време, индикаторът (червен) може да не светне веднага при зареждане. Моля, изчакайте малко, докато индикаторът (червен) светне.
- Ако времето на използване на вградената акумулаторна батерия намалее значително, тя трябва да бъде подменена. Консултирайте се с най-близкия търговец на Sony относно подмяната на акумулаторната батерия.
- Избягвайте излагане на прекомерни температури, пряка слънчева светлина, влага, пясък, прах или токови удари. Никога не оставяйте слушалките в паркирано превозно средство.
- При свързване на слушалките към компютър използвайте само предоставения USB Type-C кабел и свържете слушалките директно. Зареждането няма да се извърши правилно, когато слушалките са свързани чрез USB концентратор.

# <span id="page-15-0"></span>**Налично време за работа**

Наличното време за работа на слушалките с напълно заредена батерия е както следва:

# **Bluetooth връзка**

## **Време за възпроизвеждане на музика**

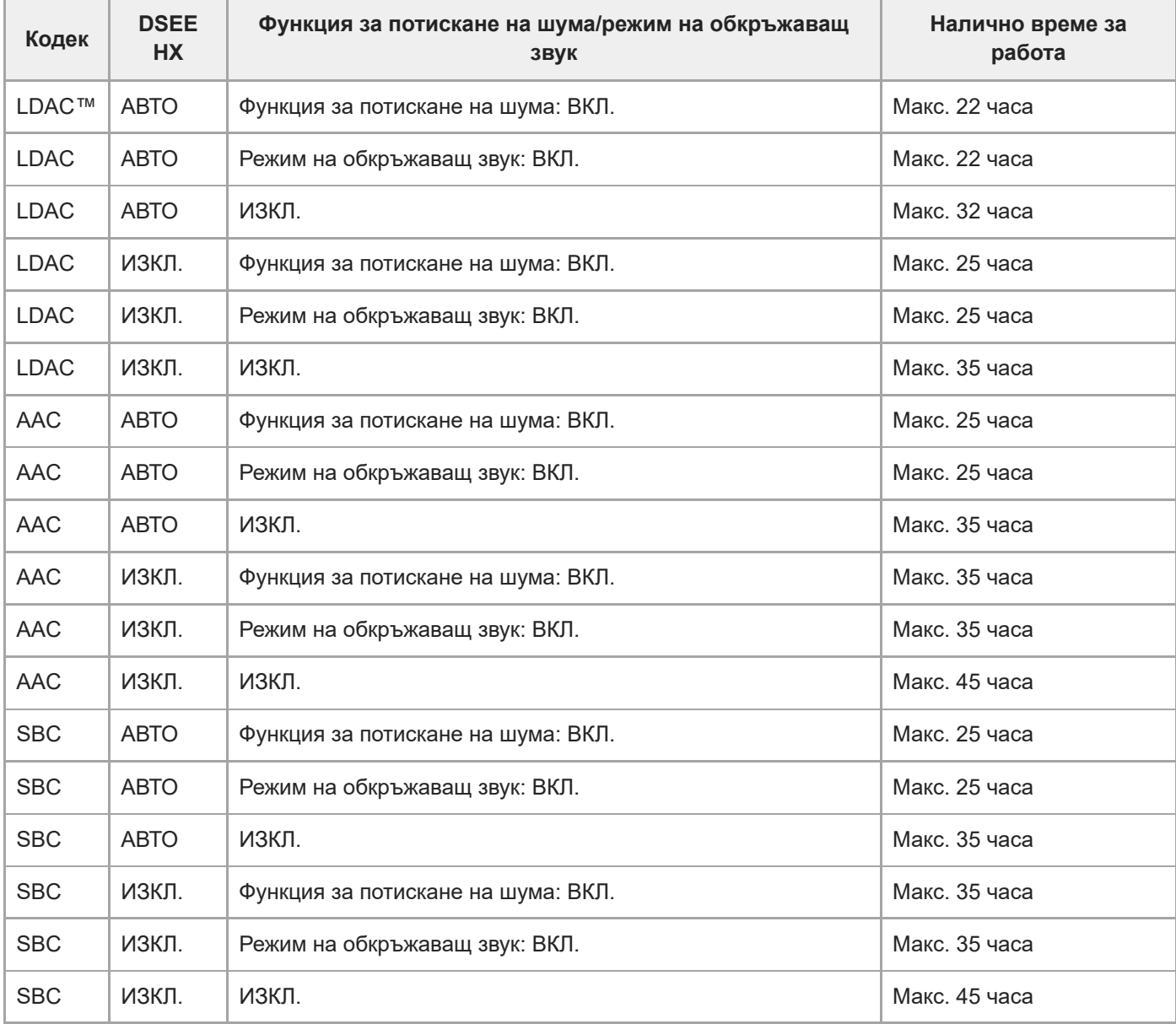

След 10-минутно зареждане е възможно около 150-минутно възпроизвеждане на музика.

## **Време за комуникация**

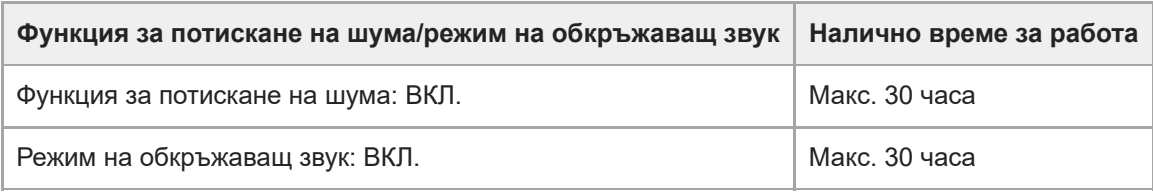

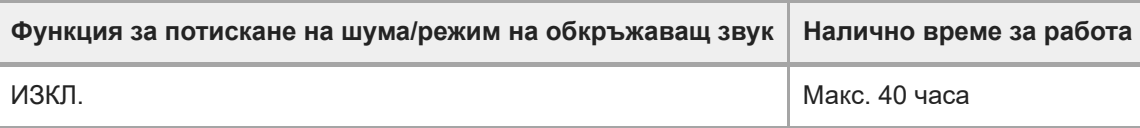

### **Време в режим на готовност**

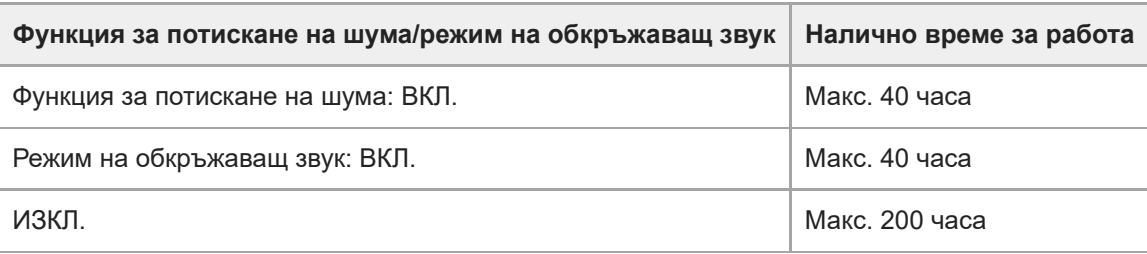

## **Кабелът на слушалките е свързан (захранването е включено)**

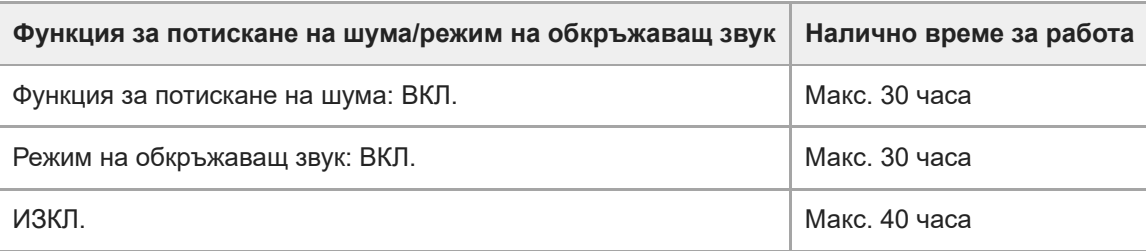

## **Съвет**

С помощта на приложението "Sony | Headphones Connect" можете да проверите кой кодек се използва за връзка или да включите функцията DSEE HX.

## **Забележка**

- Времето на използване може да е различно в зависимост от настройките и условията на използване.
- Когато се използва функцията за еквалайзер, времето за възпроизвеждане ще бъде по-кратко с около най-много 30%.

### **Сродна тема**

- [Поддържани кодеци](#page-87-0)
- [За функцията DSEE HX](#page-88-0)
- [Какво можете да правите с помощта на приложението "Sony | Headphones Connect"](#page-108-0)

# <span id="page-17-0"></span>**Проверка на оставащия заряд на батерията**

Можете да проверите оставащия заряд на акумулаторната батерия.

Когато бутонът (') (захранване) бъде натиснат, докато захранването на слушалките е включено, ще чуете гласови указания, посочващи оставащия заряд на батерията.

"Battery about XX %" (Батерията е на около XX%) (Стойността "XX" указва приблизителния оставащ заряд.) "Battery fully charged" (Батерията е напълно заредена)

Оставащият заряд на батерията, който е посочен от гласовите указания, в определени ситуации може да се различава от действителния оставащ заряд. Моля, използвайте го като груба прогноза.

В допълнение, индикаторът (червен) мига за около 15 секунди, ако оставащият заряд на батерията е 20% или понисък, когато слушалките бъдат включени.

## **Когато оставащият заряд стане нисък**

Чува се предупредителен сигнал и цветът на работещия в момента индикатор става червен. Ако чуете гласови указания "Low battery, please recharge headset" (Ниско ниво на батерията, презаредете слушалките), заредете слушалките при първа възможност.

Когато батерията се изтощи напълно, се чува предупредителен сигнал, гласовите указания казват "Please recharge headset. Power off" (Моля, презаредете слушалките. Изключено захранване) и слушалките се изключват автоматично.

## **Когато използвате iPhone или iPod touch**

Когато слушалките са свързани към iPhone или iPod touch чрез HFP Bluetooth, ще се покаже икона, която указва на екрана на iPhone или iPod touch оставащия заряд на батерията на слушалките.

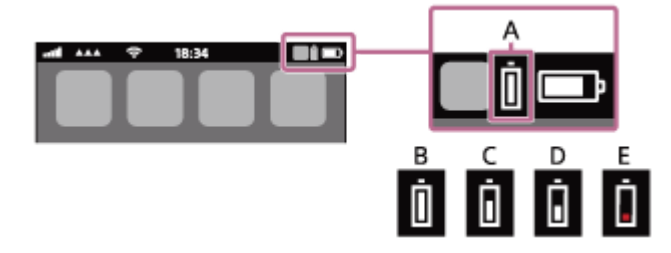

**A:** оставащ заряд на батерията на слушалките

- **B:** 100% 70%
- $C: 70\% 50\%$
- **D:** 50% 20%
- **E:** 20% или по-малко (има нужда от зареждане)

Оставащият заряд на батерията на слушалките се показва също и на екрана на iPhone или iPod touch с iOS 9 или по-нова версия. За повече подробности вижте инструкциите за експлоатация, предоставени с iPhone или iPod touch.

Показаният оставащ заряд в някои ситуации може да се различава от действителния оставащ заряд. Моля, използвайте го като груба прогноза.

## **Когато използвате смартфон с Android (операционна система 8.1 или по-нова)**

Когато слушалките са свързани към Android смартфон чрез HFP Bluetooth връзка, изберете [Settings] – [Device connection] – [Bluetooth], за да се покаже оставащият заряд на батерията на слушалките, като свързаното Bluetooth устройство се показва на екрана на смартфона. Това се показва като "100%", "70%", "50%" или "20%". За подробности вижте инструкциите за експлоатация на смартфона с Android.

Показаният оставащ заряд в някои ситуации може да се различава от действителния оставащ заряд. Моля, използвайте го като груба прогноза.

### **Съвет**

Можете също да проверите оставащия заряд на батерията чрез приложението "Sony | Headphones Connect". И смартфоните с Android, и iPhone/iPod touch поддържат това приложение.

### **Забележка**

- Ако свържете слушалките към iPhone, iPod touch или смартфон с Android чрез "Media audio" (A2DP) само в многоточкова връзка, оставащият заряд няма да бъде показан правилно.
- Оставащият заряд на батерията може да не се покаже правилно веднага след актуализиране на софтуера или ако слушалките не са използвани за дълъг период от време. В такъв случай неколкократно заредете и използвайте докрай заряда на слушалките, за да се показва правилно оставащият заряд.

### **Сродна тема**

[Какво можете да правите с помощта на приложението "Sony | Headphones Connect"](#page-108-0)

# <span id="page-19-0"></span>**SONY**

[Помощно ръководство](#page-0-0)

Безжични шумопотискащи стерео слушалки h.ear on 3 Wireless NC (WH-H910N)

# **Включване на слушалките**

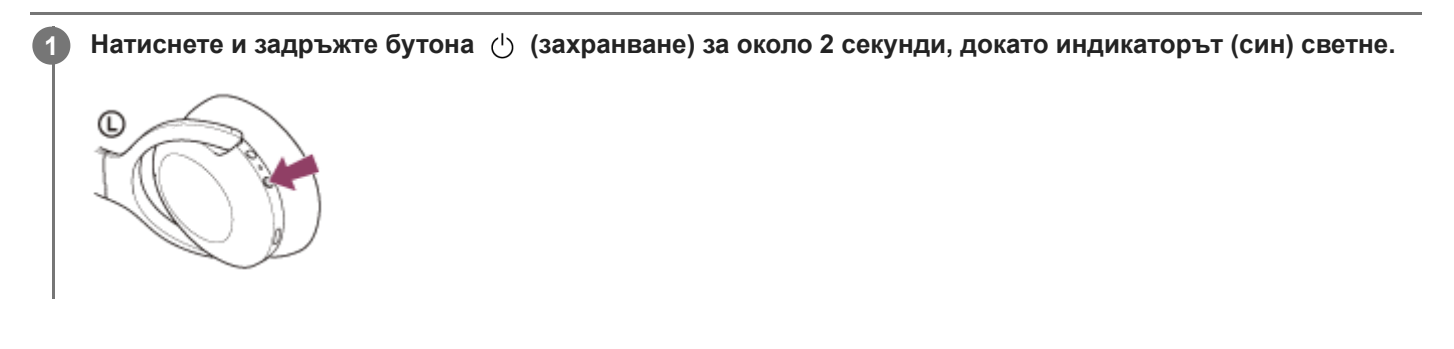

### **Сродна тема**

[Изключване на слушалките](#page-20-0)

## <span id="page-20-0"></span>**SONY**

[Помощно ръководство](#page-0-0)

Безжични шумопотискащи стерео слушалки h.ear on 3 Wireless NC (WH-H910N)

# **Изключване на слушалките**

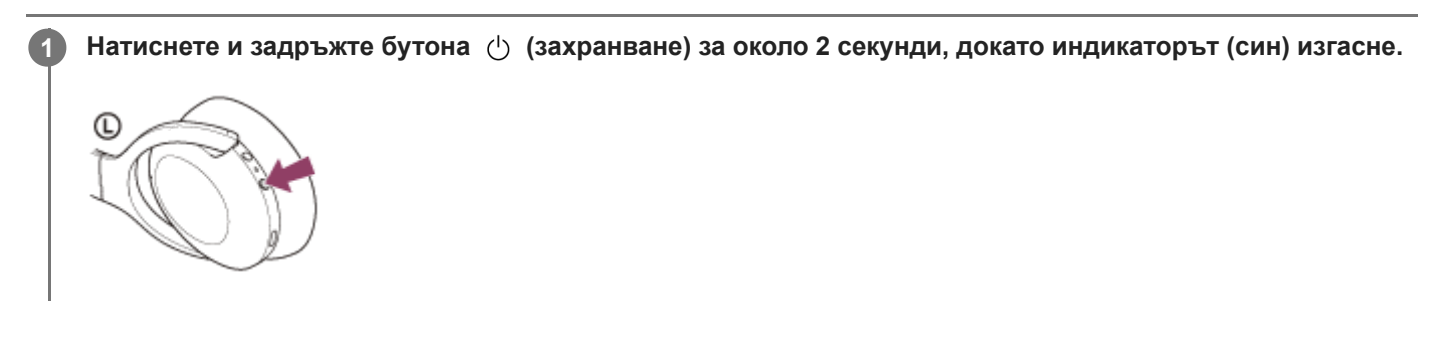

### **Съвет**

Също така можете да изключите слушалките чрез приложението "Sony | Headphones Connect".

### **Сродна тема**

- [Включване на слушалките](#page-19-0)
- [Какво можете да правите с помощта на приложението "Sony | Headphones Connect"](#page-108-0)

# <span id="page-21-0"></span>**Как се извършва безжична връзка с Bluetooth устройства**

Можете да се насладите на музика и разговор със свободни ръце чрез слушалките по безжичен път, като използвате функцията Bluetooth на вашето Bluetooth устройство.

# **Регистрация (сдвояване) на устройството**

За да използвате Bluetooth функцията, и двете свързващи се устройства трябва да бъдат предварително регистрирани. Операцията по регистриране на устройството се нарича "регистрация (сдвояване) на устройството".

Ако устройството, което ще бъде свързано, не поддържа свързване One-touch (NFC), сдвоете слушалките и устройството ръчно.

Ако устройството поддържа свързване One-touch (NFC), можете да сдвоите слушалките и устройството и да установите Bluetooth връзка, като само докоснете слушалките с устройството.

## **Свързване със сдвоено устройство**

Щом устройството и слушалките са свързани веднъж, не е необходимо да ги свързвате отново. Свържете към устройства, които са вече сдвоени със слушалките, като използвате съответните методи за всяко устройство.

<span id="page-22-0"></span>[Помощно ръководство](#page-0-0)

Безжични шумопотискащи стерео слушалки h.ear on 3 Wireless NC (WH-H910N)

# **Свързване с приложението "Sony | Headphones Connect"**

Стартирайте приложението "Sony | Headphones Connect" на своя смартфон с Android™/iPhone, за да свържете слушалките към смартфон или iPhone. За повече подробности прегледайте помощното ръководство за приложението "Sony | Headphones Connect". [https://rd1.sony.net/help/mdr/hpc/h\\_zz/](https://rd1.sony.net/help/mdr/hpc/h_zz/)

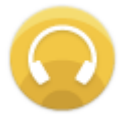

#### **Sony Headphones Connect** ↷

### **Забележка**

Връзката с някои смартфони и iPhone устройства може да стане нестабилна при свързване чрез приложението "Sony | Headphones Connect". В такъв случай изпълнете процедурите в ["Свързване към сдвоен смартфон с Android](#page-26-0) " или ["Свързване към сдвоено устройство iPhone](#page-35-0) ", за да свържете слушалките.

### **Сродна тема**

- [Свързване към сдвоен смартфон с Android](#page-26-0)
- [Свързване към сдвоено устройство iPhone](#page-35-0)
- [Какво можете да правите с помощта на приложението "Sony | Headphones Connect"](#page-108-0)
- [Инсталиране на приложението "Sony | Headphones Connect"](#page-110-0)

# <span id="page-23-0"></span>**Сдвояване и свързване със смартфон с Android**

Операцията за регистриране на устройството, с което искате да установите връзка, се нарича "сдвояване". Първо сдвоете устройство, за да го използвате със слушалките за първи път. Преди да започнете операцията, се уверете, че:

- Смартфонът с Android се намира в обхват от 1 m около слушалките.
- Слушалките са достатъчно заредени.
- Имате под ръка инструкциите за експлоатация на смартфона с Android.

## **Влезте в режима на сдвояване на слушалките.**

Включете слушалките, когато ги сдвоявате с дадено устройство за първи път, след като те ги закупили, или сте ги нулирали до първоначални настройки (слушалките нямат информация за сдвояване). Слушалките влизат автоматично в режим на сдвояване. В този случай преминете към стъпка 2. Когато сдвоявате второ или следващо устройство (слушалките имат информация за сдвояване за други устройства), натиснете и задръжте бутона (1) (захранване) за около 7 секунди.

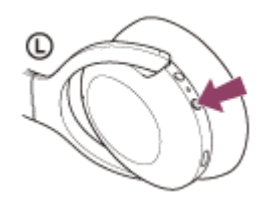

**1**

Проверете дали индикаторът (син) неколкократно мига два пъти поред. Ще чуете гласовите указания "Bluetooth pairing" (Bluetooth сдвояване).

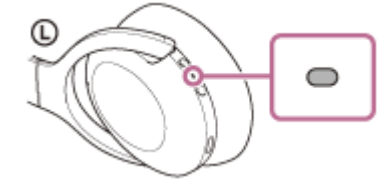

**2 Отключете екрана на смартфона с Android, ако е заключен.**

## **3 Намерете слушалките на смартфона с Android.**

**1.** Изберете [Settings] - [Device connection] - [Bluetooth].

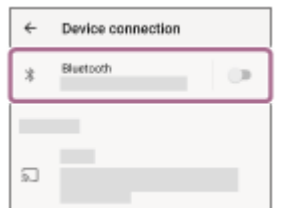

**2.** Докоснете превключвателя, за да включите Bluetooth функцията.

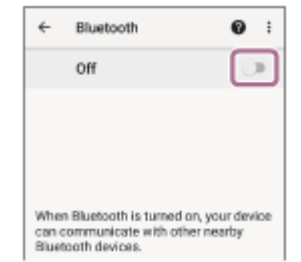

## **Докоснете [WH-H910N (h.ear)].**

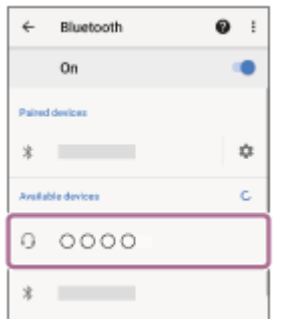

Ако се изисква ключ за достъп (\*), въведете "0000".

Слушалките и смартфонът са сдвоени и свързани помежду си. Ще чуете гласовите указания "Bluetooth connected" (Установена е връзка с Bluetooth).

Ако не са свързани, вижте "[Свързване към сдвоен смартфон с Android](#page-26-0) ".

Ако на екрана на смартфона с Android не се покаже [WH-H910N (h.ear)], опитайте отново отначало от стъпка 3.

Ключът за достъп може да бъде наречен "Код за достъп", "ПИН код", "ПИН номер" или "Парола".

### **Съвет**

**4**

- Операцията по-горе е примерна. За повече подробности вижте инструкциите за експлоатация, предоставени със смартфона с Android.
- [За да изтриете цялата информация за Bluetooth сдвояване, вижте "Нулиране на слушалките за възстановяване на](#page-137-0) фабрични настройки".

### **Забележка**

- При сдвояване на устройство на свързващото се устройство може да се покаже [WH-H910N (h.ear)], [LE\_WH-H910N (h.ear)] или и двете. Когато се показват двете или [WH-H910N (h.ear)], изберете [WH-H910N (h.ear)]; когато се показва [LE\_WH-H910N (h.ear)], изберете [LE\_WH-H910N (h.ear)].
- Ако до 5 минути не се осъществи сдвояване, режимът на сдвояване се отменя. В такъв случай започнете операцията отново от стъпка 1.
- Щом Bluetooth устройствата са сдвоени веднъж, няма нужда повече да бъдат сдвоявани освен в следните случаи:
	- Информацията за сдвояването е била изтрита след ремонт и др.
	- Когато е сдвоено 9-то устройство. Слушалките могат да бъдат сдвоени с до 8 устройства. Ако се сдвои ново устройство след вече сдвоените 8, регистрационната информация за сдвоеното най-отдавна устройство се заменя с информацията за новото устройство.
	- Когато информацията за сдвояването със слушалките е била изтрита от Bluetooth устройството.
	- Когато слушалките се инициализират. Цялата информация за сдвоявания е изтрита. В такъв случай изтрийте информацията за сдвояване на слушалките от устройството и ги сдвоете отново.
- Слушалките могат да бъдат сдвоени с няколко устройства, но могат да възпроизвеждат музика само от 1 от тях в даден момент.

### **Сродна тема**

- [Как се извършва безжична връзка с Bluetooth устройства](#page-21-0)
- [Свързване към сдвоен смартфон с Android](#page-26-0)
- [Слушане на музика от устройство, свързано чрез Bluetooth връзка](#page-74-0)
- [Прекратяване на Bluetooth връзката \(след употреба\)](#page-71-0)
- [Нулиране на слушалките за възстановяване на фабрични настройки](#page-137-0)

## <span id="page-26-0"></span>**SONY**

[Помощно ръководство](#page-0-0)

Безжични шумопотискащи стерео слушалки h.ear on 3 Wireless NC (WH-H910N)

# **Свързване към сдвоен смартфон с Android**

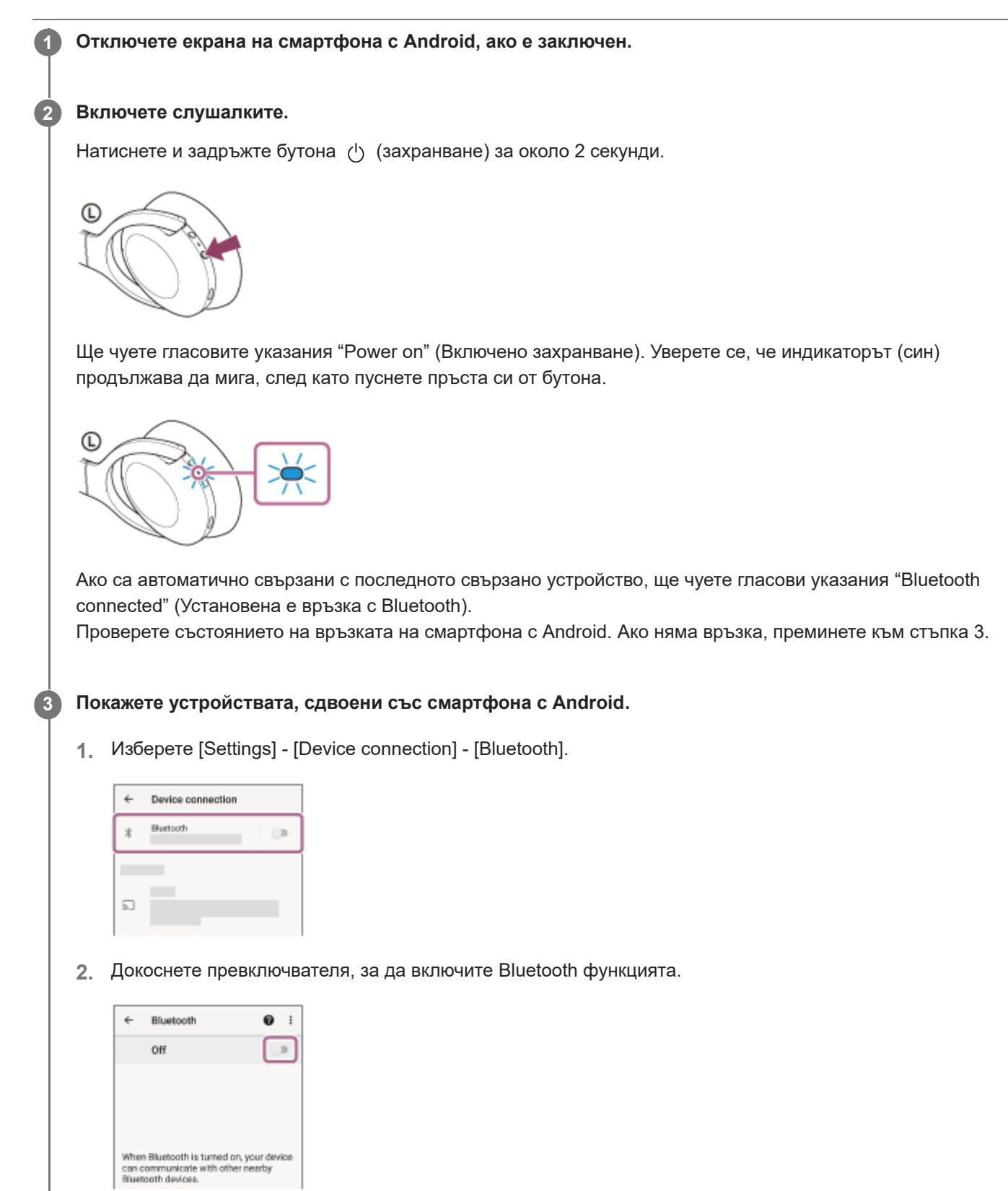

# **4 Докоснете [WH-H910N (h.ear)].**

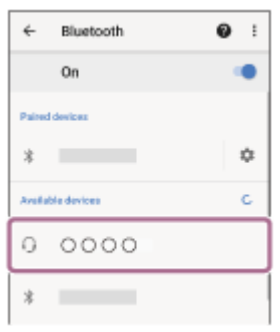

Ще чуете гласовите указания "Bluetooth connected" (Установена е връзка с Bluetooth).

### **Съвет**

Операцията по-горе е примерна. За повече подробности вижте инструкциите за експлоатация, предоставени със смартфона с Android.

### **Забележка**

- При свързване на свързващото се устройство може да се покаже [WH-H910N (h.ear)], [LE\_WH-H910N (h.ear)] или и двете. Когато се показват двете или [WH-H910N (h.ear)], изберете [WH-H910N (h.ear)]; когато се показва [LE\_WH-H910N (h.ear)], изберете [LE\_WH-H910N (h.ear)].
- Ако свързаното последно Bluetooth устройство се постави близо до слушалките, те може да се свържат автоматично към него, като просто включите слушалките. В такъв случай дезактивирайте Bluetooth функцията на последно свързаното устройство или го изключете.
- Ако не можете да свържете смартфона към слушалките, изтрийте информацията за сдвояването от смартфона и изпълнете отново процедурата по сдвояване. За операциите на вашия смартфон вижте инструкциите за експлоатация, предоставени със смартфона.

### **Сродна тема**

- [Как се извършва безжична връзка с Bluetooth устройства](#page-21-0)
- [Сдвояване и свързване със смартфон с Android](#page-23-0)
- [Слушане на музика от устройство, свързано чрез Bluetooth връзка](#page-74-0)
- [Прекратяване на Bluetooth връзката \(след употреба\)](#page-71-0)

# <span id="page-28-0"></span>**Свързване One-touch (NFC) със смартфон с Android**

Когато допрете слушалките до смартфон, те се включват автоматично, сдвояват се и установяват Bluetooth връзка.

### **Съвместими смартфони**

Съвместими с NFC смартфони с инсталирана операционна система Android 4.1 или по-нова

### **Какво е NFC?**

NFC (Near Field Communication) е технология, предоставяща възможност за безжична комуникация на близки разстояния между различни устройства, напр. смартфони и етикети с микрочипове. Благодарение на функцията NFC комуникацията с данни, например Bluetooth сдвояване, може да бъде постигната лесно чрез допиране на съвместими с NFC устройства (т.е. знакът N или определена зона на всяко отделно устройство).

## **1 Отключете екрана на смартфона, ако е заключен.**

## **2 Включете NFC функцията на смартфона.**

- **1.** Изберете [Settings] [Device connection].
- **2.** Докоснете превключвателя, за да включите NFC функцията.

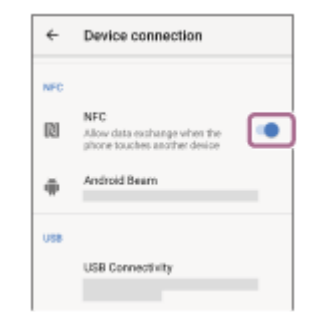

#### **Допрете смартфона до слушалките. 3**

- Допрете смартфона до знака N на слушалките. Продължете да допирате смартфона до слушалките, докато реагира.
- Вижте инструкциите за експлоатация на смартфона относно определената му зона за допиране.

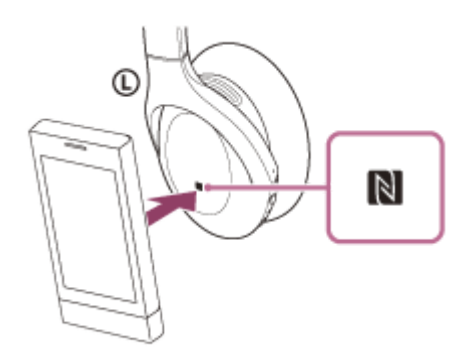

Следвайте инструкциите на екрана, за да завършите сдвояването и свързването.

Когато слушалките бъдат свързани със смартфона, индикаторът (син) започва да мига бавно. Ще чуете гласовите указания "Bluetooth connected" (Установена е връзка с Bluetooth).

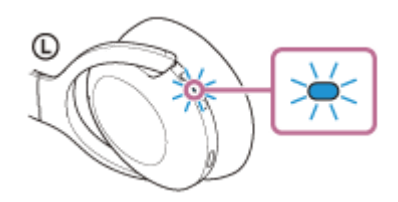

- За да прекъснете връзката, допрете смартфона отново до слушалките. Ще чуете гласовите указания "Bluetooth disconnected" (Прекъсната връзка с Bluetooth).
- За да свържете сдвоен смартфон, изпълнете стъпка 3.
- Отключете екрана на смартфона, ако е заключен.

### **Съвет**

- Операцията по-горе е примерна. За повече подробности вижте инструкциите за експлоатация, предоставени със смартфона с Android.
- Ако не можете да свържете слушалките, опитайте посоченото по-долу.
	- Отключете екрана на смартфона, ако е заключен, и движете бавно смартфона над знака N.
	- Ако смартфонът е в калъф, махнете калъфа.
	- Проверете дали Bluetooth функцията на смартфона е активирана.
- Ако допрете слушалките до съвместим с NFC смартфон, свързан с друго съвместимо с NFC устройство, той изключва Bluetooth връзката с всяко свързано устройство и се свързва със слушалките чрез One-touch (NFC) (превключване на свързване One-touch).

### **Сродна тема**

- [Как се извършва безжична връзка с Bluetooth устройства](#page-21-0)
- [Прекъсване на връзката със смартфона с Android чрез едно докосване \(NFC\)](#page-30-0)
- [Смяна на устройството с едно докосване \(NFC\)](#page-31-0)
- [Слушане на музика от устройство, свързано чрез Bluetooth връзка](#page-74-0)

<span id="page-30-0"></span>[Помощно ръководство](#page-0-0)

Безжични шумопотискащи стерео слушалки h.ear on 3 Wireless NC (WH-H910N)

# **Прекъсване на връзката със смартфона с Android чрез едно докосване (NFC)**

Можете да прекъснете връзката на слушалките със свързания смартфон, като ги допрете до него.

### **1 Отключете екрана на смартфона, ако е заключен.**

#### **Допрете смартфона до слушалките. 2**

Допрете смартфона до знака N на слушалките.

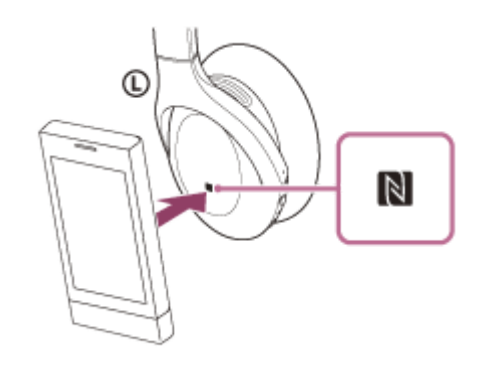

Ще чуете гласовите указания "Bluetooth disconnected" (Прекъсната връзка с Bluetooth).

### **Забележка**

Съгласно настройките към момента на закупуване, ако не се извършат никакви операции за около 5 минути след прекъсване на връзката, слушалките автоматично ще се изключат. Натиснете и задръжте бутона (1) (захранване) за около 2 секунди, за да изключите захранването преди това време. Ще чуете гласовите указания "Power off" (Изключено захранване), индикаторът (син) ще изгасне и слушалките ще се изключат. Времето, когато захранването се изключва, може да се промени в приложението "Sony | Headphones Connect". За повече подробности прегледайте помощното ръководство за приложението "Sony | Headphones Connect". [https://rd1.sony.net/help/mdr/hpc/h\\_zz/](https://rd1.sony.net/help/mdr/hpc/h_zz/)

# <span id="page-31-0"></span>**Смяна на устройството с едно докосване (NFC)**

- Ако допрете съвместим с NFC смартфон към слушалките, докато слушалките са свързани към друго Bluetooth устройство, връзката се превключва към смартфона (превключване на свързване One-touch). Имайте предвид обаче, че връзката не може да се превключи по време на разговор със слушалки, които са свързани с Bluetooth съвместим мобилен телефон.
- Когато съвместим с NFC смартфон е свързан към слушалките, ако смартфонът се допре до други съвместими с NFC Bluetooth слушалки или Bluetooth високоговорител, смартфонът се изключва от слушалките и се свързва с Bluetooth устройството.

### **Забележка**

Отключете екрана на смартфона предварително, ако е заключен.

# <span id="page-32-0"></span>**Сдвояване и свързване с iPhone**

Операцията за регистриране на устройството, с което искате да установите връзка, се нарича "сдвояване". Първо сдвоете устройство, за да го използвате със слушалките за първи път. Преди да започнете операцията, се уверете, че:

- $\bullet$  iPhone се намира в обхват от 1 m около слушалките.
- Слушалките са достатъчно заредени.
- Имате под ръка инструкциите за експлоатация на iPhone.

## **Влезте в режима на сдвояване на слушалките.**

Включете слушалките, когато ги сдвоявате с дадено устройство за първи път, след като те ги закупили, или сте ги нулирали до първоначални настройки (слушалките нямат информация за сдвояване). Слушалките влизат автоматично в режим на сдвояване. В този случай преминете към стъпка 2. Когато сдвоявате второ или следващо устройство (слушалките имат информация за сдвояване за други устройства), натиснете и задръжте бутона (1) (захранване) за около 7 секунди.

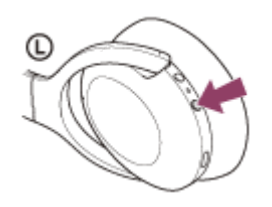

**1**

Проверете дали индикаторът (син) неколкократно мига два пъти поред. Ще чуете гласовите указания "Bluetooth pairing" (Bluetooth сдвояване).

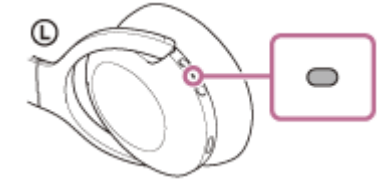

**2 Отключете екрана на iPhone, ако е заключен.**

## **3 Намерете слушалките на iPhone.**

- **1.** Изберете [Settings].
- **2.** Докоснете [Bluetooth].

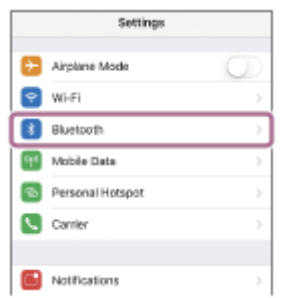

**3.** Докоснете превключвателя, за да включите Bluetooth функцията.

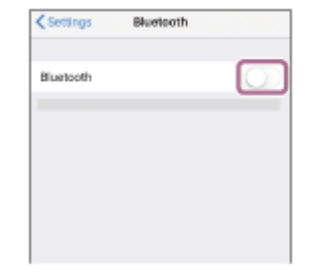

## **Докоснете [WH-H910N (h.ear)].**

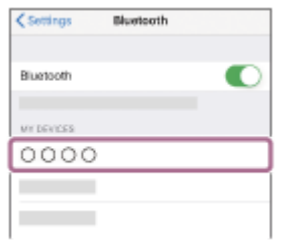

Ако се изисква ключ за достъп (\*), въведете "0000".

Слушалките и iPhone са сдвоени и свързани помежду си. Ще чуете гласовите указания "Bluetooth connected" (Установена е връзка с Bluetooth).

Ако не са свързани, вижте "[Свързване към сдвоено устройство iPhone](#page-35-0) ". Ако на дисплея на iPhone не се покаже [WH-H910N (h.ear)], опитайте отново отначало на стъпка 3.

Ключът за достъп може да бъде наречен "Код за достъп", "ПИН код", "ПИН номер" или "Парола".

### **Съвет**

**4**

- Операцията по-горе е примерна. За повече подробности вижте инструкциите за работа, предоставени с iPhone.
- [За да изтриете цялата информация за Bluetooth сдвояване, вижте "Нулиране на слушалките за възстановяване на](#page-137-0) фабрични настройки".

### **Забележка**

- При сдвояване на устройство на свързващото се устройство може да се покаже [WH-H910N (h.ear)], [LE\_WH-H910N (h.ear)] или и двете. Когато се показват двете или [WH-H910N (h.ear)], изберете [WH-H910N (h.ear)]; когато се показва [LE\_WH-H910N (h.ear)], изберете [LE\_WH-H910N (h.ear)].
- Ако до 5 минути не се осъществи сдвояване, режимът на сдвояване се отменя. В такъв случай започнете операцията отново от стъпка 1.
- Щом Bluetooth устройствата са сдвоени веднъж, няма нужда повече да бъдат сдвоявани освен в следните случаи:
	- Информацията за сдвояването е била изтрита след ремонт и др.
	- Когато е сдвоено 9-то устройство. Слушалките могат да бъдат сдвоени с до 8 устройства. Ако се сдвои ново устройство след вече сдвоените 8, регистрационната информация за сдвоеното най-отдавна устройство се заменя с информацията за новото устройство. Когато информацията за сдвояването със слушалките е била изтрита от Bluetooth устройството.
	- Когато слушалките се инициализират.

Цялата информация за сдвоявания е изтрита. В такъв случай изтрийте информацията за сдвояване на слушалките от устройството и ги сдвоете отново.

Слушалките могат да бъдат сдвоени с няколко устройства, но могат да възпроизвеждат музика само от 1 от тях в даден момент.

### **Сродна тема**

[Как се извършва безжична връзка с Bluetooth устройства](#page-21-0)

- [Свързване към сдвоено устройство iPhone](#page-35-0)
- [Слушане на музика от устройство, свързано чрез Bluetooth връзка](#page-74-0)
- [Прекратяване на Bluetooth връзката \(след употреба\)](#page-71-0)
- [Нулиране на слушалките за възстановяване на фабрични настройки](#page-137-0)

**2**

<span id="page-35-0"></span>[Помощно ръководство](#page-0-0)

Безжични шумопотискащи стерео слушалки h.ear on 3 Wireless NC (WH-H910N)

# **Свързване към сдвоено устройство iPhone**

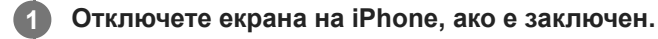

## **Включете слушалките.**

Натиснете и задръжте бутона () (захранване) за около 2 секунди.

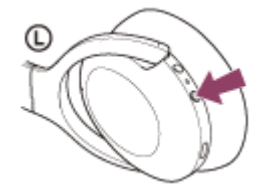

Ще чуете гласовите указания "Power on" (Включено захранване). Уверете се, че индикаторът (син) продължава да мига, след като пуснете пръста си от бутона.

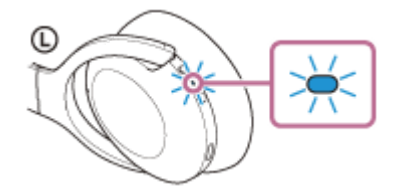

Ако са автоматично свързани с последното свързано устройство, ще чуете гласови указания "Bluetooth connected" (Установена е връзка с Bluetooth).

Проверете състоянието на връзката на iPhone. Ако няма връзка, преминете към стъпка 3.

## **3 Покажете устройствата, сдвоени с iPhone.**

- **1.** Изберете [Settings].
- **2.** Докоснете [Bluetooth].

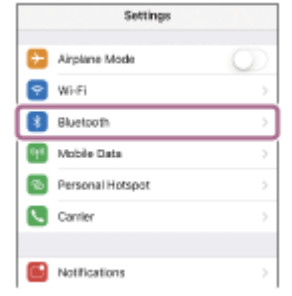

**3.** Докоснете превключвателя, за да включите Bluetooth функцията.

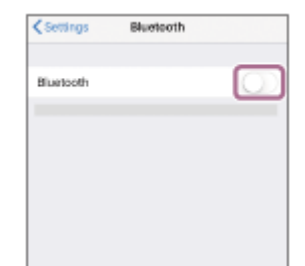
**Докоснете [WH-H910N (h.ear)].**

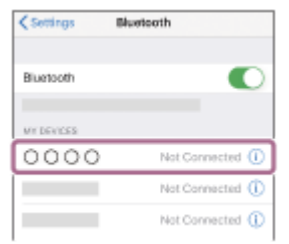

Ще чуете гласовите указания "Bluetooth connected" (Установена е връзка с Bluetooth).

### **Съвет**

**4**

Операцията по-горе е примерна. За повече подробности вижте инструкциите за работа, предоставени с iPhone.

### **Забележка**

- При свързване на свързващото се устройство може да се покаже [WH-H910N (h.ear)], [LE\_WH-H910N (h.ear)] или и двете. Когато се показват двете или [WH-H910N (h.ear)], изберете [WH-H910N (h.ear)]; когато се показва [LE\_WH-H910N (h.ear)], изберете [LE\_WH-H910N (h.ear)].
- Ако свързаното последно Bluetooth устройство се постави близо до слушалките, те може да се свържат автоматично към него, като просто включите слушалките. В такъв случай дезактивирайте Bluetooth функцията на последно свързаното устройство или го изключете.
- Ако не можете да свържете вашия iPhone към слушалките, изтрийте информацията за сдвояването от iPhone и изпълнете отново процедурата по сдвояване. За да видите какви операции трябва да се извършат на вашия iPhone, вижте инструкциите за експлоатация, предоставени с iPhone.

### **Сродна тема**

- [Как се извършва безжична връзка с Bluetooth устройства](#page-21-0)
- [Сдвояване и свързване с iPhone](#page-32-0)
- [Слушане на музика от устройство, свързано чрез Bluetooth връзка](#page-74-0)
- [Прекратяване на Bluetooth връзката \(след употреба\)](#page-71-0)

**1**

<span id="page-37-0"></span>Безжични шумопотискащи стерео слушалки h.ear on 3 Wireless NC (WH-H910N)

# **Сдвояване и свързване с компютър (Windows 10)**

Операцията за регистриране на устройството, с което искате да установите връзка, се нарича "сдвояване". Първо сдвоете устройство, за да го използвате със слушалките за първи път. Преди да започнете операцията, се уверете, че:

- Вашият компютър има Bluetooth функция, която поддържа връзки за възпроизвеждане на музика (A2DP).
- Компютърът се намира в обхват от 1 m около слушалките.
- Слушалките са достатъчно заредени.
- Имате под ръка инструкциите за експлоатация на компютъра.
- В зависимост от използвания компютър може да е нужно да включите вградения Bluetooth адаптер. Ако не знаете как да включите Bluetooth адаптера или не сте сигурни дали компютърът ви разполага с вграден Bluetooth адаптер, вижте инструкциите за експлоатация, предоставени с компютъра.

# **Влезте в режима на сдвояване на слушалките.**

Включете слушалките, когато ги сдвоявате с дадено устройство за първи път, след като те ги закупили, или сте ги нулирали до първоначални настройки (слушалките нямат информация за сдвояване). Слушалките влизат автоматично в режим на сдвояване. В този случай преминете към стъпка 2.

Когато сдвоявате второ или следващо устройство (слушалките имат информация за сдвояване за други устройства), натиснете и задръжте бутона (') (захранване) за около 7 секунди.

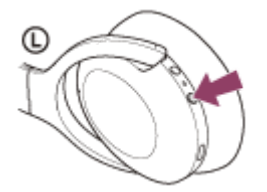

Проверете дали индикаторът (син) неколкократно мига два пъти поред. Ще чуете гласовите указания "Bluetooth pairing" (Bluetooth сдвояване).

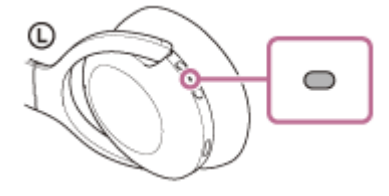

**2 Събудете компютъра, ако е в режим на готовност (спящ режим) или на хибернация.**

**3 Регистрирайте слушалките с помощта на компютъра.**

- **1.** Щракнете върху бутона [Start], след което [Settings].
- **2.** Щракнете върху [Devices].

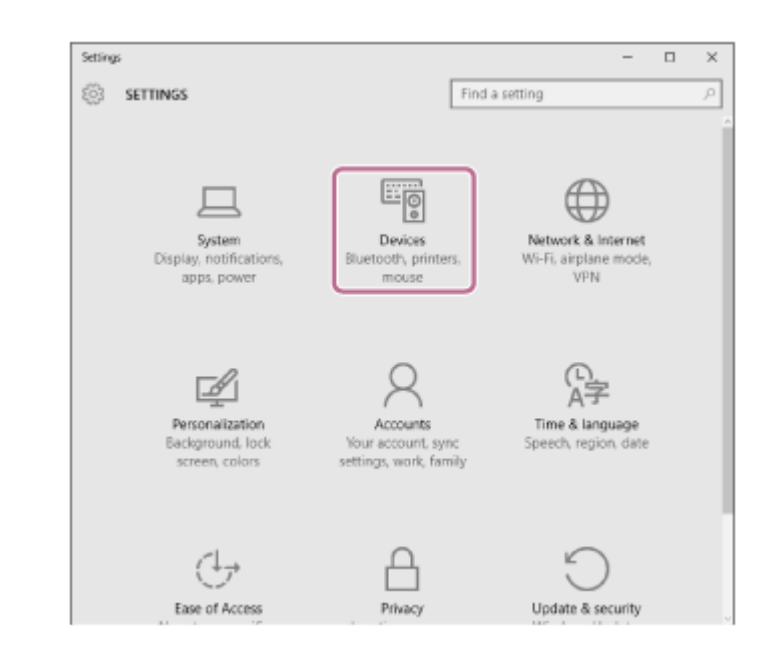

Щракнете върху раздела [Bluetooth], след което щракнете върху превключвателя [Bluetooth], за да включите Bluetooth функцията, след което изберете [WH-H910N (h.ear)]. **3.**

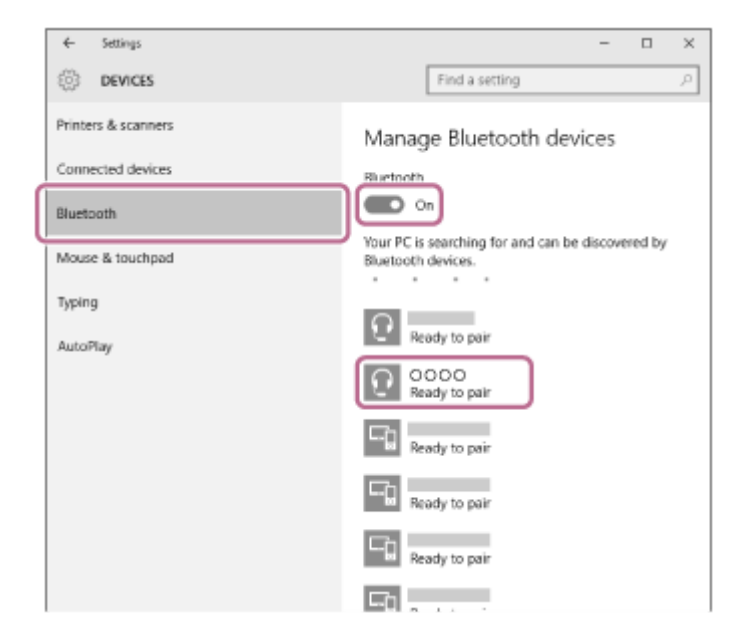

**4.** Щракнете върху [Pair].

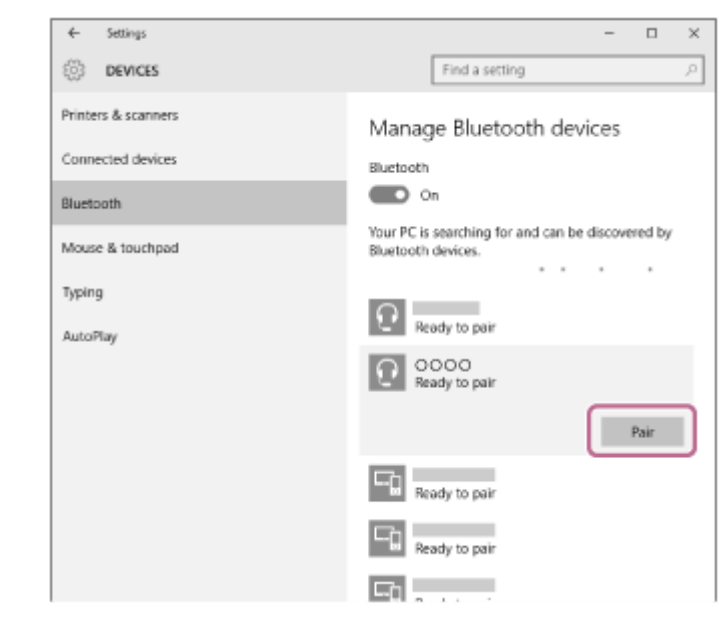

Ако се изисква ключ за достъп (\*), въведете "0000".

Слушалките и компютърът са сдвоени и свързани помежду си. Ще чуете гласовите указания "Bluetooth connected" (Установена е връзка с Bluetooth).

Ако не са свързани, вижте "[Свързване със сдвоен компютър \(Windows 10\)](#page-50-0)".

Ако на екрана на компютъра не се покаже [WH-H910N (h.ear)], опитайте отново отначало от стъпка 3.

Ключът за достъп може да бъде наречен "Код за достъп", "ПИН код", "ПИН номер" или "Парола".

### **Съвет**

- Операцията по-горе е примерна. За повече подробности вижте инструкциите за експлоатация, предоставени с компютъра.
- [За да изтриете цялата информация за Bluetooth сдвояване, вижте "Нулиране на слушалките за възстановяване на](#page-137-0) фабрични настройки".

### **Забележка**

- При сдвояване на устройство на свързващото се устройство може да се покаже [WH-H910N (h.ear)], [LE\_WH-H910N (h.ear)] или и двете. Когато се показват двете или [WH-H910N (h.ear)], изберете [WH-H910N (h.ear)]; когато се показва [LE\_WH-H910N (h.ear)], изберете [LE\_WH-H910N (h.ear)].
- Ако до 5 минути не се осъществи сдвояване, режимът на сдвояване се отменя. В такъв случай започнете операцията отново от стъпка 1.
- Щом Bluetooth устройствата са сдвоени веднъж, няма нужда повече да бъдат сдвоявани освен в следните случаи: Информацията за сдвояването е била изтрита след ремонт и др.
	- Когато е сдвоено 9-то устройство. Слушалките могат да бъдат сдвоени с до 8 устройства. Ако се сдвои ново устройство след вече сдвоените 8, регистрационната информация за сдвоеното най-отдавна устройство се заменя с информацията за новото устройство.
	- Когато информацията за сдвояването със слушалките е била изтрита от Bluetooth устройството.
	- Когато слушалките се инициализират. Цялата информация за сдвоявания е изтрита. В такъв случай изтрийте информацията за сдвояване на слушалките от устройството и ги сдвоете отново.
- Слушалките могат да бъдат сдвоени с няколко устройства, но могат да възпроизвеждат музика само от 1 от тях в даден момент.

### **Сродна тема**

- [Как се извършва безжична връзка с Bluetooth устройства](#page-21-0)
- [Свързване със сдвоен компютър \(Windows 10\)](#page-50-0)
- [Слушане на музика от устройство, свързано чрез Bluetooth връзка](#page-74-0)
- [Прекратяване на Bluetooth връзката \(след употреба\)](#page-71-0)
- [Нулиране на слушалките за възстановяване на фабрични настройки](#page-137-0)

**1**

<span id="page-40-0"></span>Безжични шумопотискащи стерео слушалки h.ear on 3 Wireless NC (WH-H910N)

# **Сдвояване и свързване с компютър (Windows 8.1)**

Операцията за регистриране на устройството, с което искате да установите връзка, се нарича "сдвояване". Първо сдвоете устройство, за да го използвате със слушалките за първи път. Преди да започнете операцията, се уверете, че:

- Вашият компютър има Bluetooth функция, която поддържа връзки за възпроизвеждане на музика (A2DP).
- Компютърът се намира в обхват от 1 m около слушалките.
- Слушалките са достатъчно заредени.
- Имате под ръка инструкциите за експлоатация на компютъра.
- В зависимост от използвания компютър може да е нужно да включите вградения Bluetooth адаптер. Ако не знаете как да включите Bluetooth адаптера или не сте сигурни дали компютърът ви разполага с вграден Bluetooth адаптер, вижте инструкциите за експлоатация, предоставени с компютъра.

# **Влезте в режима на сдвояване на слушалките.**

Включете слушалките, когато ги сдвоявате с дадено устройство за първи път, след като те ги закупили, или сте ги нулирали до първоначални настройки (слушалките нямат информация за сдвояване). Слушалките влизат автоматично в режим на сдвояване. В този случай преминете към стъпка 2.

Когато сдвоявате второ или следващо устройство (слушалките имат информация за сдвояване за други устройства), натиснете и задръжте бутона (') (захранване) за около 7 секунди.

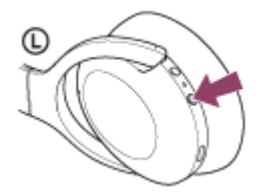

Проверете дали индикаторът (син) неколкократно мига два пъти поред. Ще чуете гласовите указания "Bluetooth pairing" (Bluetooth сдвояване).

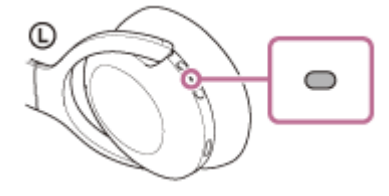

**2 Събудете компютъра, ако е в режим на готовност (спящ режим) или на хибернация.**

### **3 Регистрирайте слушалките с помощта на компютъра.**

Преместете показалеца на мишката до горния десен ъгъл на екрана (при използване на сензорен панел **1.** плъзнете от десния край на екрана), след което изберете [Settings] от лентата с препратки.

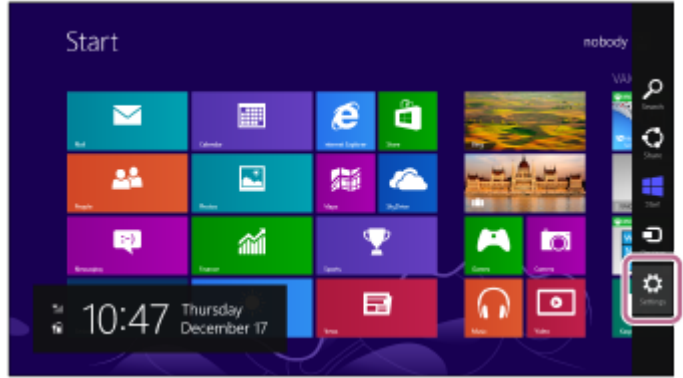

**2.** Изберете [Change PC Settings] от препратката [Settings].

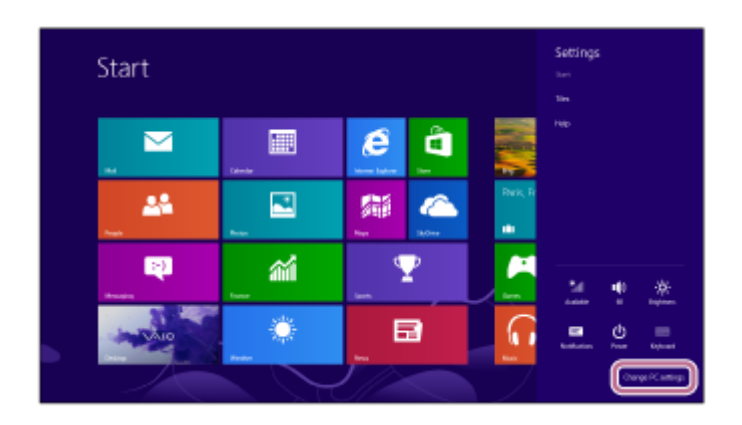

**3.** Изберете [PC and devices] от [PC Settings].

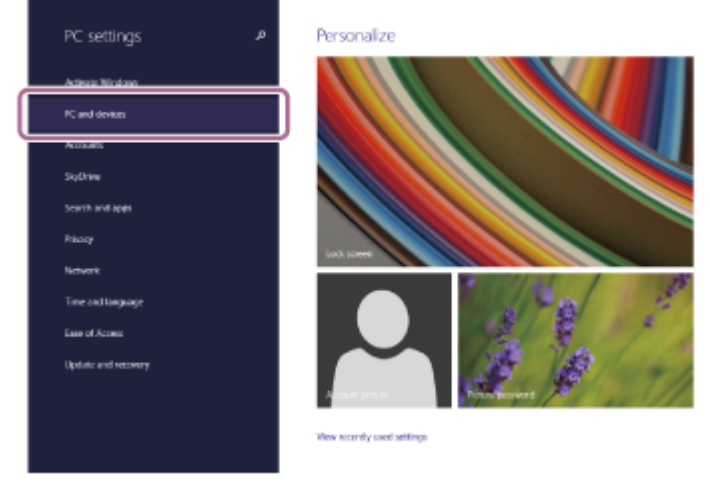

**4.** Изберете [Bluetooth].

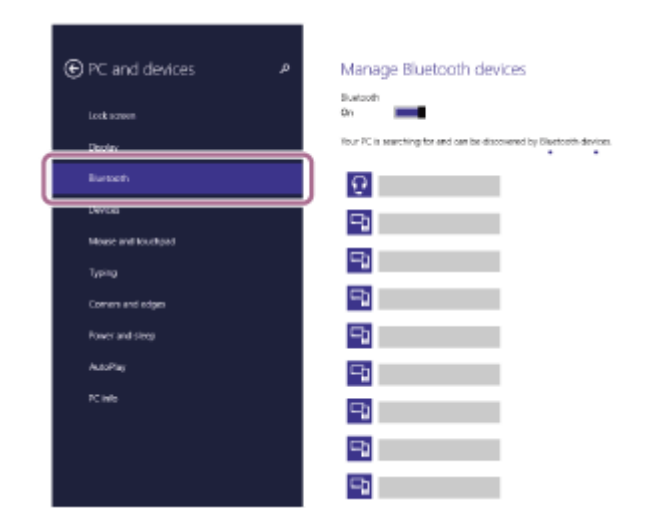

**5.** Изберете [WH-H910N (h.ear)], след което изберете [Pair].

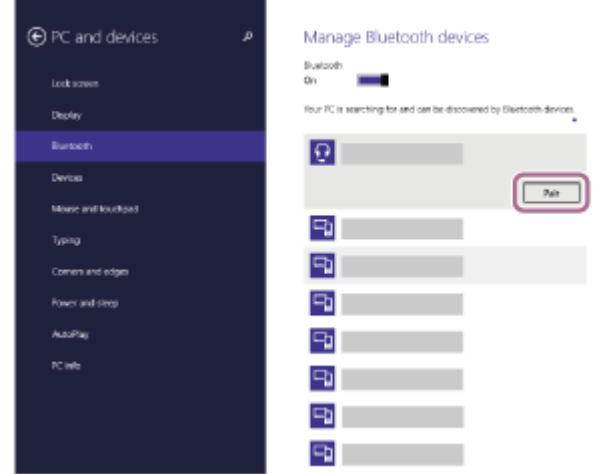

Ако се изисква ключ за достъп (\*), въведете "0000".

Слушалките и компютърът са сдвоени и свързани помежду си. Ще чуете гласовите указания "Bluetooth connected" (Установена е връзка с Bluetooth).

Ако не са свързани, вижте "[Свързване със сдвоен компютър \(Windows 8.1\)](#page-53-0)".

Ако на екрана на компютъра не се покаже [WH-H910N (h.ear)], опитайте отново отначало от стъпка 3.

Ключът за достъп може да бъде наречен "Код за достъп", "ПИН код", "ПИН номер" или "Парола".

#### **Съвет**

- Операцията по-горе е примерна. За повече подробности вижте инструкциите за експлоатация, предоставени с компютъра.
- [За да изтриете цялата информация за Bluetooth сдвояване, вижте "Нулиране на слушалките за възстановяване на](#page-137-0) фабрични настройки".

### **Забележка**

- При сдвояване на устройство на свързващото се устройство може да се покаже [WH-H910N (h.ear)], [LE\_WH-H910N (h.ear)] или и двете. Когато се показват двете или [WH-H910N (h.ear)], изберете [WH-H910N (h.ear)]; когато се показва [LE\_WH-H910N (h.ear)], изберете [LE\_WH-H910N (h.ear)].
- Ако до 5 минути не се осъществи сдвояване, режимът на сдвояване се отменя. В такъв случай започнете операцията отново от стъпка 1.
- Щом Bluetooth устройствата са сдвоени веднъж, няма нужда повече да бъдат сдвоявани освен в следните случаи:
	- Информацията за сдвояването е била изтрита след ремонт и др.
	- Когато е сдвоено 9-то устройство. Слушалките могат да бъдат сдвоени с до 8 устройства. Ако се сдвои ново устройство след вече сдвоените 8, регистрационната информация за сдвоеното най-отдавна устройство се заменя с информацията за новото устройство.
	- Когато информацията за сдвояването със слушалките е била изтрита от Bluetooth устройството. Когато слушалките се инициализират.
	- Цялата информация за сдвоявания е изтрита. В такъв случай изтрийте информацията за сдвояване на слушалките от устройството и ги сдвоете отново.
- Слушалките могат да бъдат сдвоени с няколко устройства, но могат да възпроизвеждат музика само от 1 от тях в даден момент.

#### **Сродна тема**

- [Как се извършва безжична връзка с Bluetooth устройства](#page-21-0)
- [Свързване със сдвоен компютър \(Windows 8.1\)](#page-53-0)
- [Слушане на музика от устройство, свързано чрез Bluetooth връзка](#page-74-0)
- [Прекратяване на Bluetooth връзката \(след употреба\)](#page-71-0)

[Нулиране на слушалките за възстановяване на фабрични настройки](#page-137-0)

**1**

<span id="page-44-0"></span>Безжични шумопотискащи стерео слушалки h.ear on 3 Wireless NC (WH-H910N)

# **Сдвояване и свързване с компютър (Windows 7)**

Операцията за регистриране на устройството, с което искате да установите връзка, се нарича "сдвояване". Първо сдвоете устройство, за да го използвате със слушалките за първи път. Преди да започнете операцията, се уверете, че:

- Вашият компютър има Bluetooth функция, която поддържа връзки за възпроизвеждане на музика (A2DP).
- Компютърът се намира в обхват от 1 m около слушалките.
- Слушалките са достатъчно заредени.
- Имате под ръка инструкциите за експлоатация на компютъра.
- В зависимост от използвания компютър може да е нужно да включите вградения Bluetooth адаптер. Ако не знаете как да включите Bluetooth адаптера или не сте сигурни дали компютърът ви разполага с вграден Bluetooth адаптер, вижте инструкциите за експлоатация, предоставени с компютъра.

### **Влезте в режима на сдвояване на слушалките.**

Включете слушалките, когато ги сдвоявате с дадено устройство за първи път, след като те ги закупили, или сте ги нулирали до първоначални настройки (слушалките нямат информация за сдвояване). Слушалките влизат автоматично в режим на сдвояване. В този случай преминете към стъпка 2.

Когато сдвоявате второ или следващо устройство (слушалките имат информация за сдвояване за други устройства), натиснете и задръжте бутона (') (захранване) за около 7 секунди.

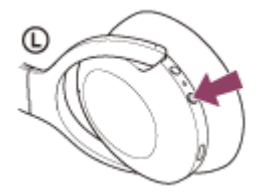

Проверете дали индикаторът (син) неколкократно мига два пъти поред. Ще чуете гласовите указания "Bluetooth pairing" (Bluetooth сдвояване).

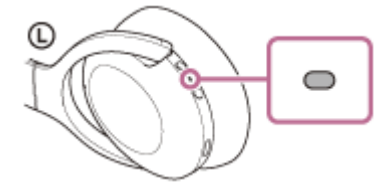

**2 Събудете компютъра, ако е в режим на готовност (спящ режим) или на хибернация.**

### **3 Открийте слушалките с помощта на компютъра.**

- **1.** Щракнете върху бутона [Start], след което [Devices and Printers].
- **2.** Щракнете върху [Add a device].

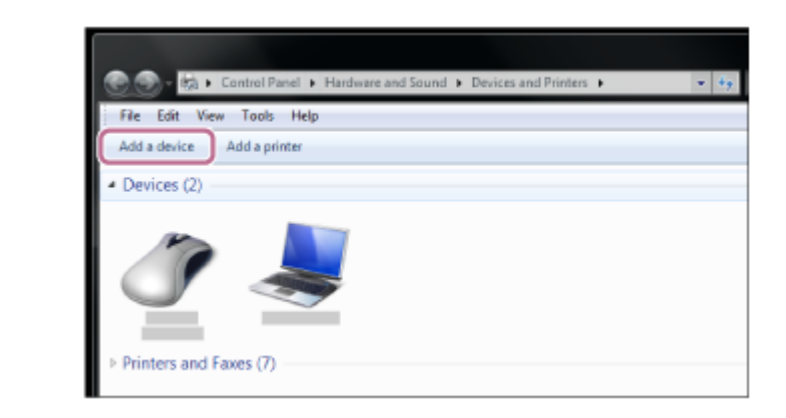

**Изберете [WH-H910N (h.ear)], след което щракнете върху [Next].**

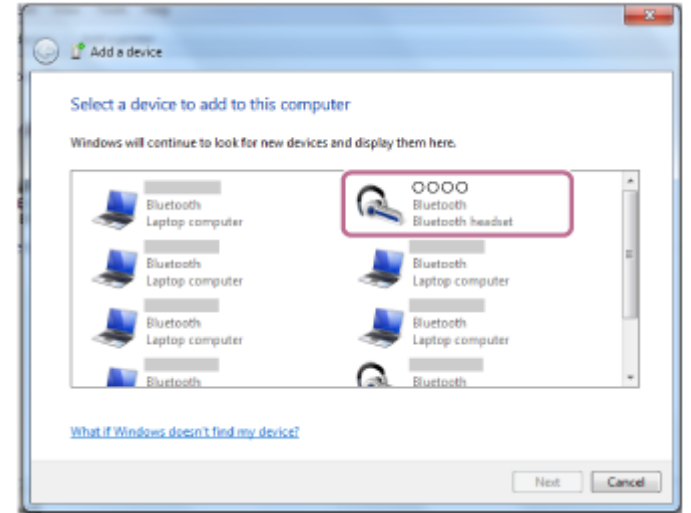

Ако се изисква ключ за достъп (\*), въведете "0000".

Слушалките и компютърът са сдвоени и свързани помежду си. Ще чуете гласовите указания "Bluetooth connected" (Установена е връзка с Bluetooth).

Ако връзката е неуспешна, вижте ["Свързване със сдвоен компютър \(Windows 7\)](#page-57-0)".

Ако на екрана на компютъра не се покаже [WH-H910N (h.ear)], опитайте отново отначало от стъпка 3.

Ключът за достъп може да бъде наречен "Код за достъп", "ПИН код", "ПИН номер" или "Парола".

### **Съвет**

**4**

- Операцията по-горе е примерна. За повече подробности вижте инструкциите за експлоатация, предоставени с компютъра.
- [За да изтриете цялата информация за Bluetooth сдвояване, вижте "Нулиране на слушалките за възстановяване на](#page-137-0) фабрични настройки".

### **Забележка**

- При сдвояване на устройство на свързващото се устройство може да се покаже [WH-H910N (h.ear)], [LE\_WH-H910N (h.ear)] или и двете. Когато се показват двете или [WH-H910N (h.ear)], изберете [WH-H910N (h.ear)]; когато се показва [LE\_WH-H910N (h.ear)], изберете [LE\_WH-H910N (h.ear)].
- Ако до 5 минути не се осъществи сдвояване, режимът на сдвояване се отменя. В такъв случай започнете операцията отново от стъпка 1.
- Щом Bluetooth устройствата са сдвоени веднъж, няма нужда повече да бъдат сдвоявани освен в следните случаи:
	- Информацията за сдвояването е била изтрита след ремонт и др.
	- Когато е сдвоено 9-то устройство. Слушалките могат да бъдат сдвоени с до 8 устройства. Ако се сдвои ново устройство след вече сдвоените 8, регистрационната информация за сдвоеното най-отдавна устройство се заменя с информацията за новото устройство.
	- Когато информацията за сдвояването със слушалките е била изтрита от Bluetooth устройството.

Когато слушалките се инициализират.

Цялата информация за сдвоявания е изтрита. В такъв случай изтрийте информацията за сдвояване на слушалките от устройството и ги сдвоете отново.

Слушалките могат да бъдат сдвоени с няколко устройства, но могат да възпроизвеждат музика само от 1 от тях в даден момент.

#### **Сродна тема**

- [Как се извършва безжична връзка с Bluetooth устройства](#page-21-0)
- [Свързване със сдвоен компютър \(Windows 7\)](#page-57-0)
- [Слушане на музика от устройство, свързано чрез Bluetooth връзка](#page-74-0)
- [Прекратяване на Bluetooth връзката \(след употреба\)](#page-71-0)
- [Нулиране на слушалките за възстановяване на фабрични настройки](#page-137-0)

<span id="page-47-0"></span>[Помощно ръководство](#page-0-0)

Безжични шумопотискащи стерео слушалки h.ear on 3 Wireless NC (WH-H910N)

# **Сдвояване и свързване с компютър (Mac)**

Операцията за регистриране на устройството, с което искате да установите връзка, се нарича "сдвояване". Първо сдвоете устройство, за да го използвате със слушалките за първи път.

# **Съвместими операционни системи**

macOS (версия 10.10 или по-нова) Преди да започнете операцията, се уверете, че:

- Вашият компютър има Bluetooth функция, която поддържа връзки за възпроизвеждане на музика (A2DP).
- Компютърът се намира в обхват от 1 m около слушалките.
- Слушалките са достатъчно заредени.
- Имате под ръка инструкциите за експлоатация на компютъра.
- В зависимост от използвания компютър може да е нужно да включите вградения Bluetooth адаптер. Ако не знаете как да включите Bluetooth адаптера или не сте сигурни дали компютърът ви разполага с вграден Bluetooth адаптер, вижте инструкциите за експлоатация, предоставени с компютъра.
- Задайте високоговорителя на компютъра във включен режим.

Ако високоговорителят на компютъра  $\blacksquare$  е изключен, от слушалките няма да се чува звук.

Високоговорителят на компютъра е включен

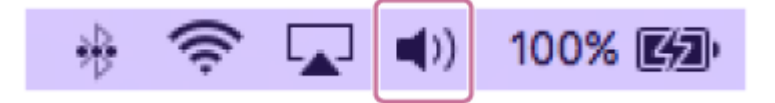

### **Влезте в режима на сдвояване на слушалките.**

Включете слушалките, когато ги сдвоявате с дадено устройство за първи път, след като те ги закупили, или сте ги нулирали до първоначални настройки (слушалките нямат информация за сдвояване). Слушалките влизат автоматично в режим на сдвояване. В този случай преминете към стъпка 2.

Когато сдвоявате второ или следващо устройство (слушалките имат информация за сдвояване за други устройства), натиснете и задръжте бутона (') (захранване) за около 7 секунди.

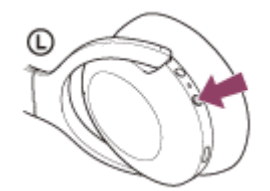

**1**

Проверете дали индикаторът (син) неколкократно мига два пъти поред. Ще чуете гласовите указания "Bluetooth pairing" (Bluetooth сдвояване).

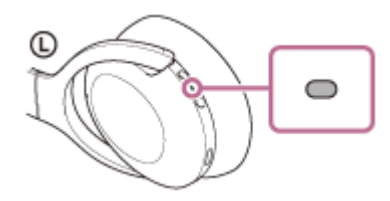

**2 Събудете компютъра, ако е в режим на готовност (спящ режим) или на хибернация.**

#### **Регистрирайте слушалките с помощта на компютъра. 3**

1. Изберете [ © (System Preferences)] – [Bluetooth] от лентата на задачите в долната дясна част на екрана.

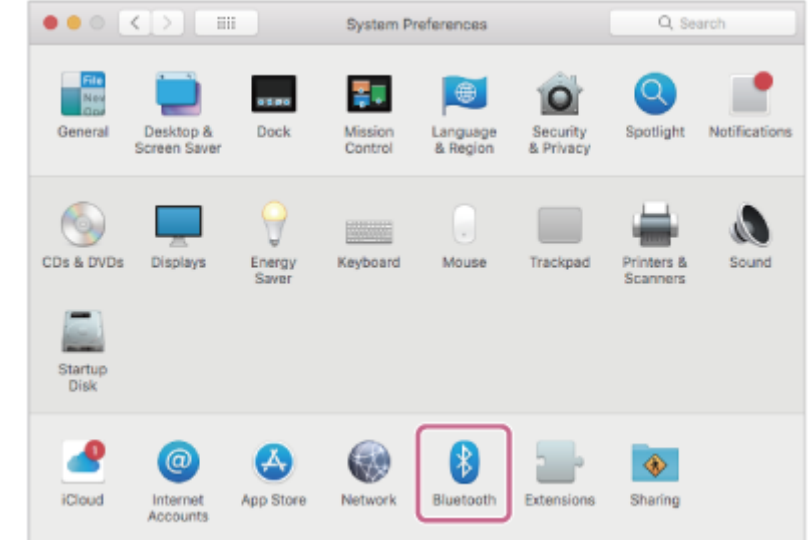

**2.** Изберете [WH-H910N (h.ear)] от екрана [Bluetooth], след което щракнете върху [Connect].

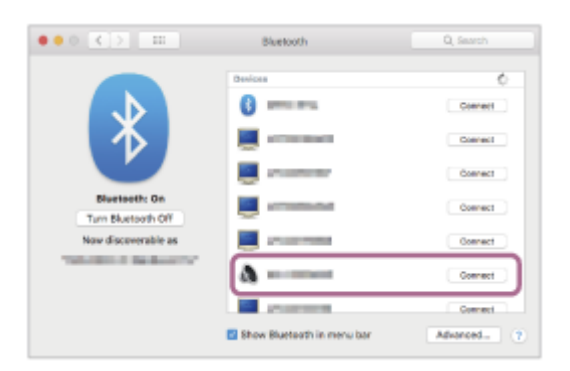

Ако се изисква ключ за достъп (\*), въведете "0000".

Слушалките и компютърът са сдвоени и свързани помежду си. Ще чуете гласовите указания "Bluetooth connected" (Установена е връзка с Bluetooth).

Ако връзката е неуспешна, вижте ["Свързване със сдвоен компютър \(Mac\)"](#page-59-0).

Ако на екрана на компютъра не се покаже [WH-H910N (h.ear)], опитайте отново отначало от стъпка 3.

Ключът за достъп може да бъде наречен "Код за достъп", "ПИН код", "ПИН номер" или "Парола".

# **Щракнете върху иконата на високоговорителя в горната дясна част на екрана и изберете [WH-H910N (h.ear)].**

Вече сте готови да се наслаждавате на музика на компютъра си.

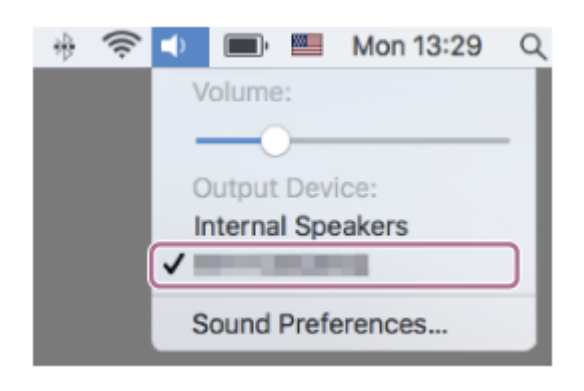

**4**

- Операцията по-горе е примерна. За повече подробности вижте инструкциите за експлоатация, предоставени с компютъра.
- [За да изтриете цялата информация за Bluetooth сдвояване, вижте "Нулиране на слушалките за възстановяване на](#page-137-0) фабрични настройки".

#### **Забележка**

- При сдвояване на устройство на свързващото се устройство може да се покаже [WH-H910N (h.ear)], [LE\_WH-H910N (h.ear)] или и двете. Когато се показват двете или [WH-H910N (h.ear)], изберете [WH-H910N (h.ear)]; когато се показва [LE\_WH-H910N (h.ear)], изберете [LE\_WH-H910N (h.ear)].
- Ако до 5 минути не се осъществи сдвояване, режимът на сдвояване се отменя. В такъв случай започнете операцията отново от стъпка 1.
- Щом Bluetooth устройствата са сдвоени веднъж, няма нужда повече да бъдат сдвоявани освен в следните случаи: Информацията за сдвояването е била изтрита след ремонт и др.
	- Когато е сдвоено 9-то устройство. Слушалките могат да бъдат сдвоени с до 8 устройства. Ако се сдвои ново устройство след вече сдвоените 8, регистрационната информация за сдвоеното най-отдавна устройство се заменя с информацията за новото устройство.
	- Когато информацията за сдвояването със слушалките е била изтрита от Bluetooth устройството. Когато слушалките се инициализират. Цялата информация за сдвоявания е изтрита. В такъв случай изтрийте информацията за сдвояване на слушалките от устройството и ги сдвоете отново.
- Слушалките могат да бъдат сдвоени с няколко устройства, но могат да възпроизвеждат музика само от 1 от тях в даден момент.

### **Сродна тема**

- [Как се извършва безжична връзка с Bluetooth устройства](#page-21-0)
- [Свързване със сдвоен компютър \(Mac\)](#page-59-0)
- [Слушане на музика от устройство, свързано чрез Bluetooth връзка](#page-74-0)
- [Прекратяване на Bluetooth връзката \(след употреба\)](#page-71-0)
- [Нулиране на слушалките за възстановяване на фабрични настройки](#page-137-0)

<span id="page-50-0"></span>Безжични шумопотискащи стерео слушалки h.ear on 3 Wireless NC (WH-H910N)

# **Свързване със сдвоен компютър (Windows 10)**

Преди да започнете операцията, се уверете, че:

В зависимост от използвания компютър може да е нужно да включите вградения Bluetooth адаптер. Ако не знаете как да включите Bluetooth адаптера или не сте сигурни дали компютърът ви разполага с вграден Bluetooth адаптер, вижте инструкциите за експлоатация, предоставени с компютъра.

**1 Събудете компютъра, ако е в режим на готовност (спящ режим) или на хибернация.**

# **Включете слушалките.**

**2**

Натиснете и задръжте бутона (1) (захранване) за около 2 секунди.

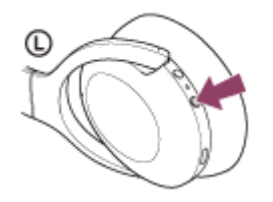

Ще чуете гласовите указания "Power on" (Включено захранване). Уверете се, че индикаторът (син) продължава да мига, след като пуснете пръста си от бутона.

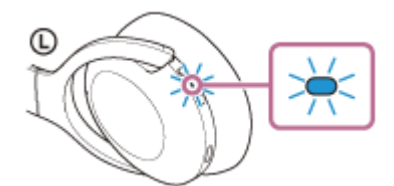

Ако са автоматично свързани с последното свързано устройство, ще чуете гласови указания "Bluetooth connected" (Установена е връзка с Bluetooth).

Проверете състоянието на връзката на компютъра. Ако няма връзка, преминете към стъпка 3.

### **3 Изберете слушалките с помощта на компютъра.**

Щракнете с десен бутон върху иконата високоговорителя от лентата с инструменти в Windows, след **1.** което щракнете върху [Playback devices].

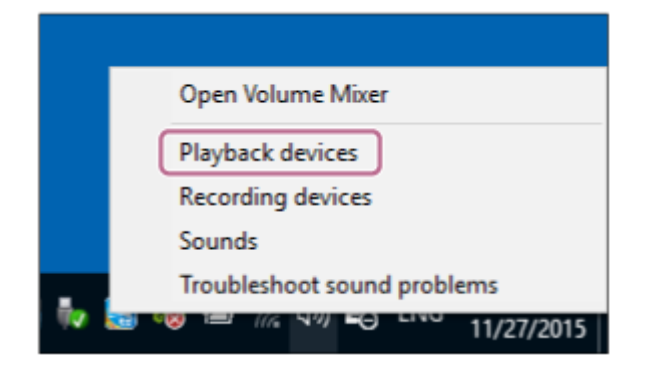

Щракнете с десен бутон върху [WH-H910N (h.ear)]. Ако [WH-H910N (h.ear)] не се показва на екрана [Sound], щракнете с десния бутон върху екрана [Sound], след което изберете [Show Disconnected Devices]. **2.**

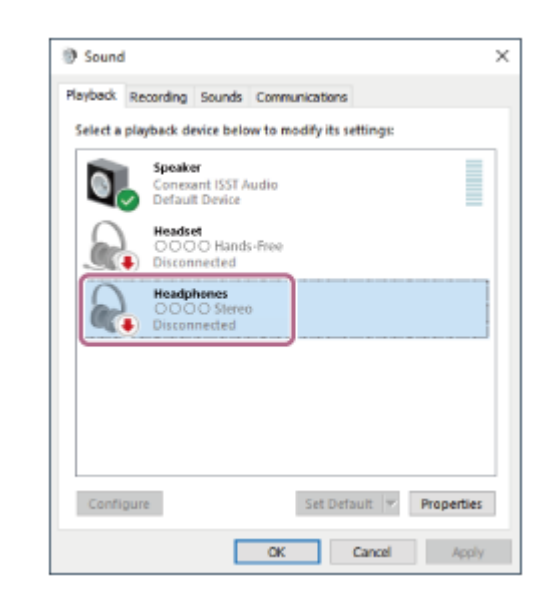

Изберете [Connect] от показаното меню. **3.**

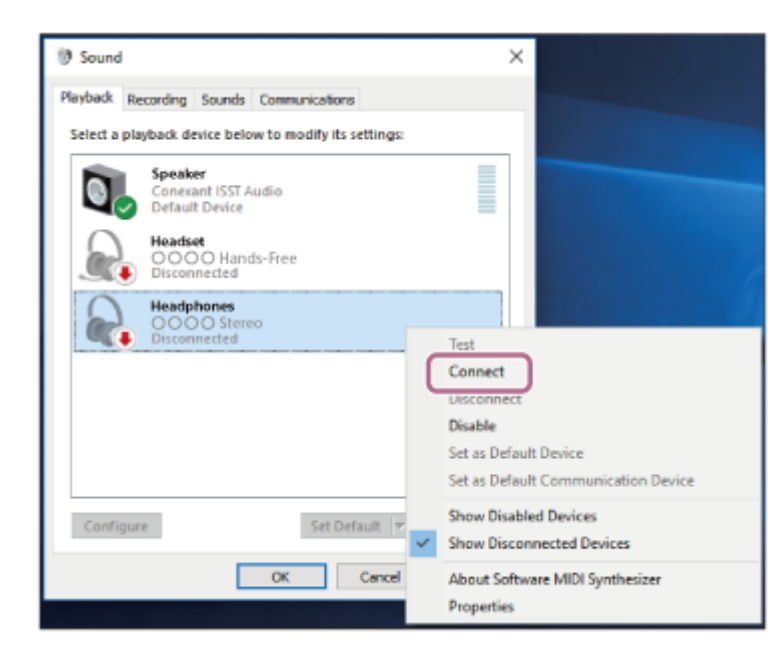

Връзката е установена. Ще чуете гласовите указания "Bluetooth connected" (Установена е връзка с Bluetooth).

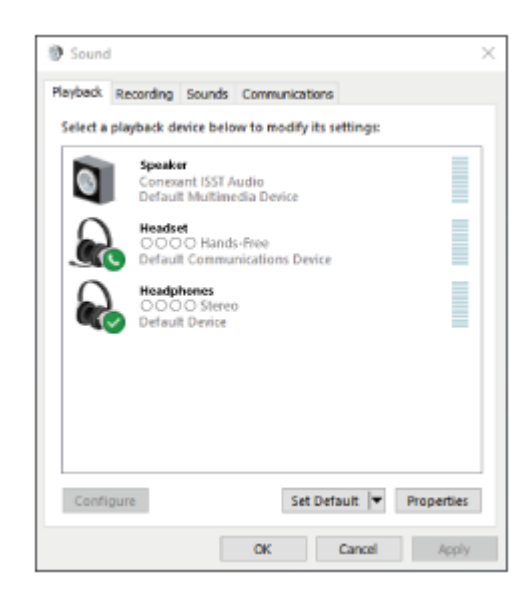

Операцията по-горе е примерна. За повече подробности вижте инструкциите за експлоатация, предоставени с компютъра.

### **Забележка**

- При свързване на свързващото се устройство може да се покаже [WH-H910N (h.ear)], [LE\_WH-H910N (h.ear)] или и двете. Когато се показват двете или [WH-H910N (h.ear)], изберете [WH-H910N (h.ear)]; когато се показва [LE\_WH-H910N (h.ear)], изберете [LE\_WH-H910N (h.ear)].
- Ако качеството на звука на възпроизвежданата музика е лошо, проверете дали A2DP функцията, която поддържа връзки за възпроизвеждане на музика, е активирана от настройките на компютъра. За повече подробности вижте инструкциите за експлоатация, предоставени с компютъра.
- Ако свързаното последно Bluetooth устройство се постави близо до слушалките, те може да се свържат автоматично към него, като просто включите слушалките. В такъв случай дезактивирайте Bluetooth функцията на последно свързаното устройство или го изключете.
- Ако не можете да свържете вашия компютър към слушалките, изтрийте информацията за сдвояването от компютъра и изпълнете отново процедурата по сдвояване. За информация как да я установите на вашия компютър вижте инструкциите за експлоатация, предоставени с компютъра.

#### **Сродна тема**

- [Как се извършва безжична връзка с Bluetooth устройства](#page-21-0)
- [Сдвояване и свързване с компютър \(Windows 10\)](#page-37-0)
- [Слушане на музика от устройство, свързано чрез Bluetooth връзка](#page-74-0)
- [Прекратяване на Bluetooth връзката \(след употреба\)](#page-71-0)

<span id="page-53-0"></span>[Помощно ръководство](#page-0-0)

Безжични шумопотискащи стерео слушалки h.ear on 3 Wireless NC (WH-H910N)

# **Свързване със сдвоен компютър (Windows 8.1)**

Преди да започнете операцията, се уверете, че:

В зависимост от използвания компютър може да е нужно да включите вградения Bluetooth адаптер. Ако не знаете как да включите Bluetooth адаптера или не сте сигурни дали компютърът ви разполага с вграден Bluetooth адаптер, вижте инструкциите за експлоатация, предоставени с компютъра.

**1 Събудете компютъра, ако е в режим на готовност (спящ режим) или на хибернация.**

# **Включете слушалките.**

**2**

Натиснете и задръжте бутона (1) (захранване) за около 2 секунди.

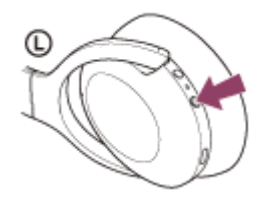

Ще чуете гласовите указания "Power on" (Включено захранване). Уверете се, че индикаторът (син) продължава да мига, след като пуснете пръста си от бутона.

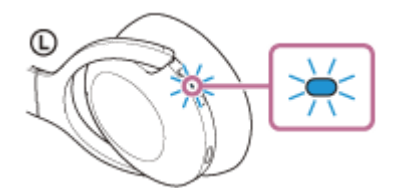

Ако са автоматично свързани с последното свързано устройство, ще чуете гласови указания "Bluetooth connected" (Установена е връзка с Bluetooth).

Проверете състоянието на връзката на компютъра. Ако няма връзка, преминете към стъпка 3.

### **3 Изберете слушалките с помощта на компютъра.**

- **1.** Изберете [Desktop] от стартовия екран.
- **2.** Щракнете с десния бутон върху бутона [Start] и изберете [Control Panel] от изскачащото меню.
- **3.** Изберете [Hardware and Sound], след това [Sound].

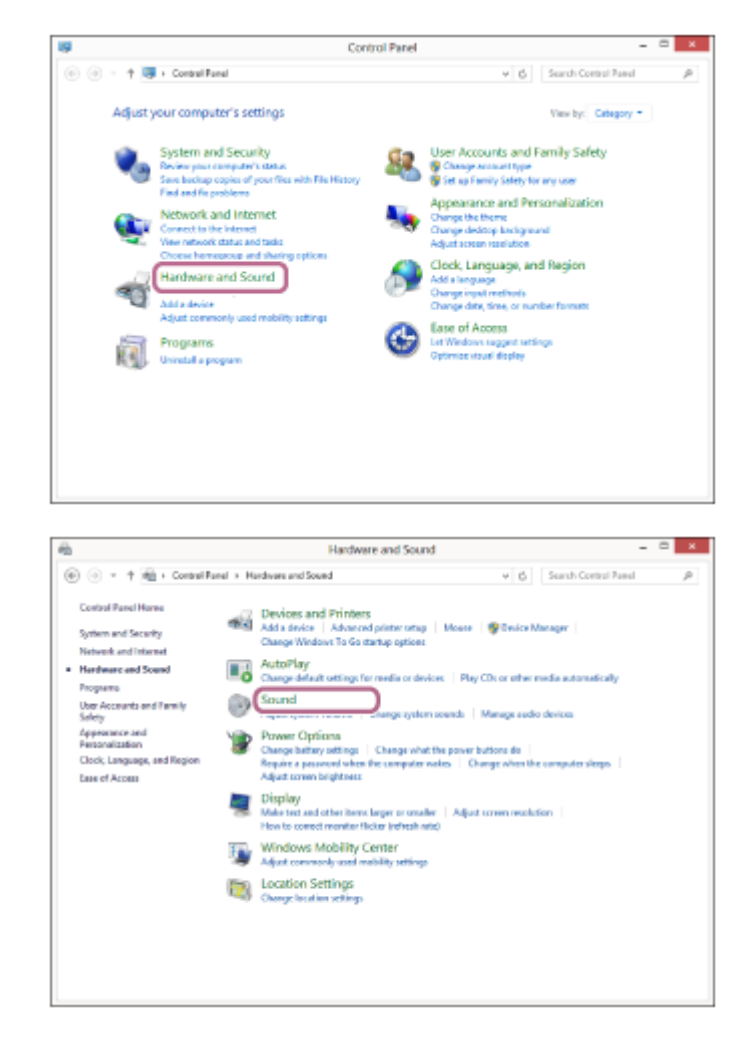

Щракнете с десен бутон върху [WH-H910N (h.ear)]. **4.**

Ако [WH-H910N (h.ear)] не се показва на екрана [Sound], щракнете с десния бутон върху екрана [Sound], след което изберете [Show Disconnected Devices].

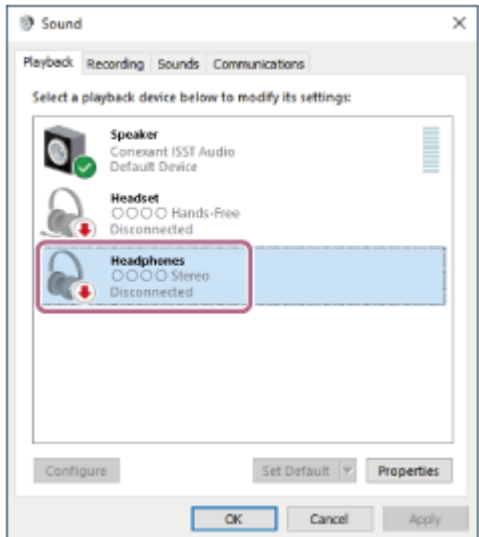

**5.** Изберете [Connect] от показаното меню.

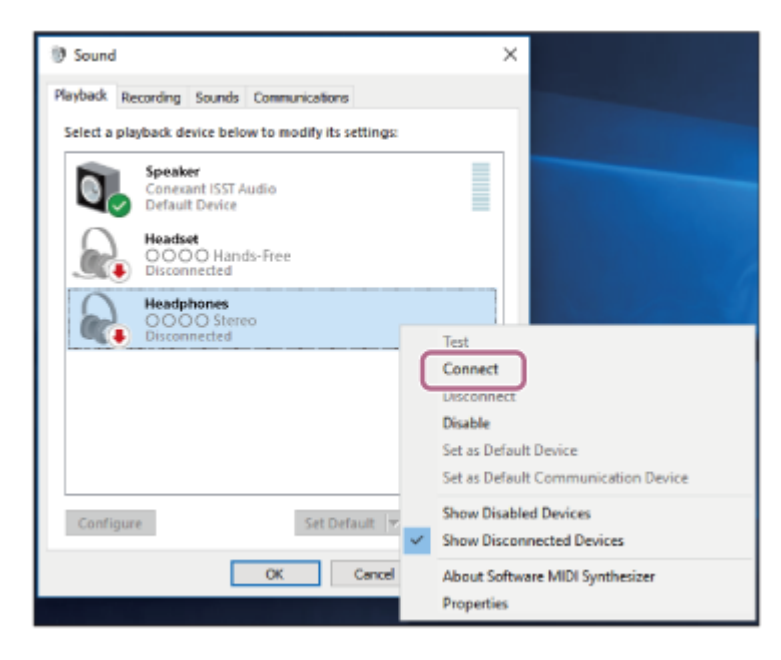

Връзката е установена. Ще чуете гласовите указания "Bluetooth connected" (Установена е връзка с Bluetooth).

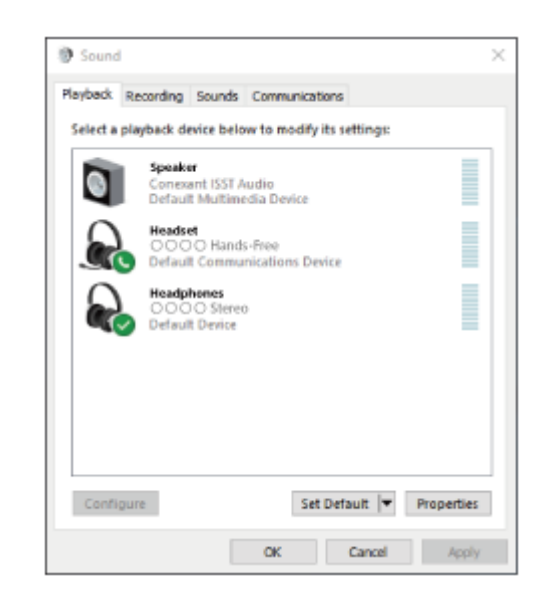

### **Съвет**

Операцията по-горе е примерна. За повече подробности вижте инструкциите за експлоатация, предоставени с компютъра.

### **Забележка**

- При свързване на свързващото се устройство може да се покаже [WH-H910N (h.ear)], [LE\_WH-H910N (h.ear)] или и двете. Когато се показват двете или [WH-H910N (h.ear)], изберете [WH-H910N (h.ear)]; когато се показва [LE\_WH-H910N (h.ear)], изберете [LE\_WH-H910N (h.ear)].
- Ако качеството на звука на възпроизвежданата музика е лошо, проверете дали A2DP функцията, която поддържа връзки за възпроизвеждане на музика, е активирана от настройките на компютъра. За повече подробности вижте инструкциите за експлоатация, предоставени с компютъра.
- Ако свързаното последно Bluetooth устройство се постави близо до слушалките, те може да се свържат автоматично към него, като просто включите слушалките. В такъв случай дезактивирайте Bluetooth функцията на последно свързаното устройство или го изключете.
- Ако не можете да свържете вашия компютър към слушалките, изтрийте информацията за сдвояването от компютъра и изпълнете отново процедурата по сдвояване. За информация как да я установите на вашия компютър вижте инструкциите за експлоатация, предоставени с компютъра.

# **Сродна тема**

- [Как се извършва безжична връзка с Bluetooth устройства](#page-21-0)
- [Сдвояване и свързване с компютър \(Windows 8.1\)](#page-40-0)
- [Слушане на музика от устройство, свързано чрез Bluetooth връзка](#page-74-0)
- [Прекратяване на Bluetooth връзката \(след употреба\)](#page-71-0)

<span id="page-57-0"></span>[Помощно ръководство](#page-0-0)

Безжични шумопотискащи стерео слушалки h.ear on 3 Wireless NC (WH-H910N)

# **Свързване със сдвоен компютър (Windows 7)**

Преди да започнете операцията, се уверете, че:

В зависимост от използвания компютър може да е нужно да включите вградения Bluetooth адаптер. Ако не знаете как да включите Bluetooth адаптера или не сте сигурни дали компютърът ви разполага с вграден Bluetooth адаптер, вижте инструкциите за експлоатация, предоставени с компютъра.

**1 Събудете компютъра, ако е в режим на готовност (спящ режим) или на хибернация.**

# **Включете слушалките.**

**2**

Натиснете и задръжте бутона (1) (захранване) за около 2 секунди.

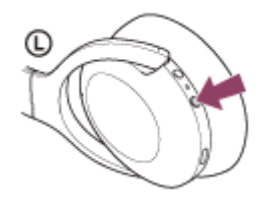

Ще чуете гласовите указания "Power on" (Включено захранване). Уверете се, че индикаторът (син) продължава да мига, след като пуснете пръста си от бутона.

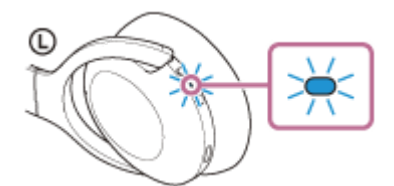

Ако са автоматично свързани с последното свързано устройство, ще чуете гласови указания "Bluetooth connected" (Установена е връзка с Bluetooth).

Проверете състоянието на връзката на компютъра. Ако няма връзка, преминете към стъпка 3.

### **3 Изберете слушалките с помощта на компютъра.**

- **1.** Щракнете върху бутона [Start], след което [Devices and Printers].
- Щракнете два пъти върху [WH-H910N (h.ear)] от [Devices]. **2.**

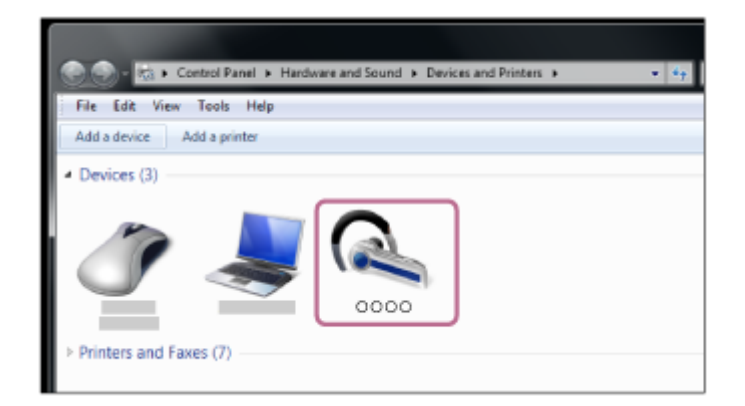

Ще чуете гласовите указания "Bluetooth connected" (Установена е връзка с Bluetooth).

**3.** Щракнете върху [Listen to Music].

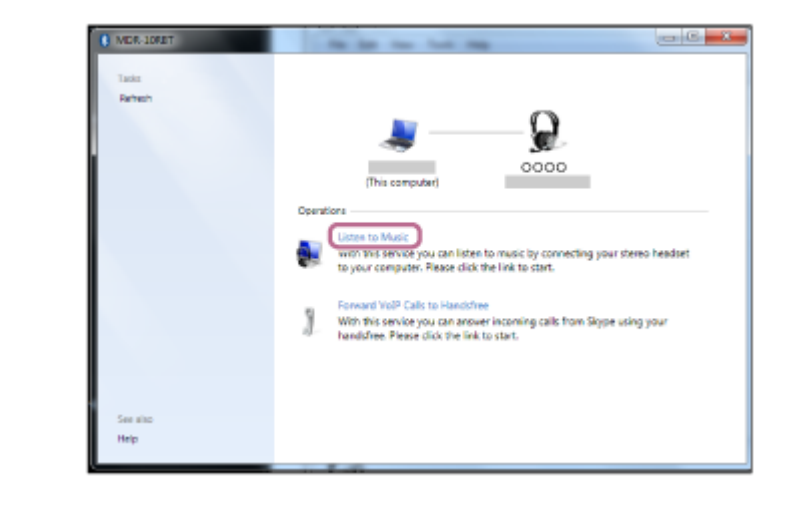

### **Съвет**

Операцията по-горе е примерна. За повече подробности вижте инструкциите за експлоатация, предоставени с компютъра.

#### **Забележка**

- При свързване на свързващото се устройство може да се покаже [WH-H910N (h.ear)], [LE\_WH-H910N (h.ear)] или и двете. Когато се показват двете или [WH-H910N (h.ear)], изберете [WH-H910N (h.ear)]; когато се показва [LE\_WH-H910N (h.ear)], изберете [LE\_WH-H910N (h.ear)].
- Ако качеството на звука на възпроизвежданата музика е лошо, проверете дали A2DP функцията, която поддържа връзки за възпроизвеждане на музика, е активирана от настройките на компютъра. За повече подробности вижте инструкциите за експлоатация, предоставени с компютъра.
- Ако свързаното последно Bluetooth устройство се постави близо до слушалките, те може да се свържат автоматично към него, като просто включите слушалките. В такъв случай дезактивирайте Bluetooth функцията на последно свързаното устройство или го изключете.
- Ако не можете да свържете вашия компютър към слушалките, изтрийте информацията за сдвояването от компютъра и изпълнете отново процедурата по сдвояване. За информация как да я установите на вашия компютър вижте инструкциите за експлоатация, предоставени с компютъра.

### **Сродна тема**

- [Как се извършва безжична връзка с Bluetooth устройства](#page-21-0)
- [Сдвояване и свързване с компютър \(Windows 7\)](#page-44-0)
- [Слушане на музика от устройство, свързано чрез Bluetooth връзка](#page-74-0)
- [Прекратяване на Bluetooth връзката \(след употреба\)](#page-71-0)

<span id="page-59-0"></span>[Помощно ръководство](#page-0-0)

Безжични шумопотискащи стерео слушалки h.ear on 3 Wireless NC (WH-H910N)

# **Свързване със сдвоен компютър (Mac)**

# **Съвместими операционни системи**

macOS (версия 10.10 или по-нова)

Преди да започнете операцията, се уверете, че:

- В зависимост от използвания компютър може да е нужно да включите вградения Bluetooth адаптер. Ако не знаете как да включите Bluetooth адаптера или не сте сигурни дали компютърът ви разполага с вграден Bluetooth адаптер, вижте инструкциите за експлоатация, предоставени с компютъра.
- Задайте високоговорителя на компютъра във включен режим. Ако високоговорителят на компютъра  $\blacksquare$  е изключен, от слушалките няма да се чува звук.

Високоговорителят на компютъра е включен

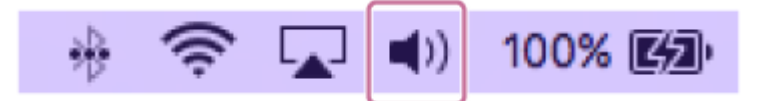

**1 Събудете компютъра, ако е в режим на готовност (спящ режим) или на хибернация.**

### **Включете слушалките.**

**2**

Натиснете и задръжте бутона (1) (захранване) за около 2 секунди.

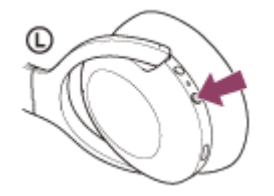

Ще чуете гласовите указания "Power on" (Включено захранване). Уверете се, че индикаторът (син) продължава да мига, след като пуснете пръста си от бутона.

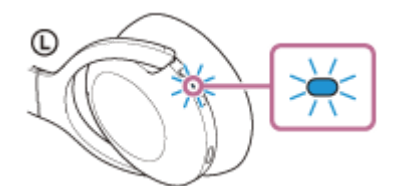

Ако са автоматично свързани с последното свързано устройство, ще чуете гласови указания "Bluetooth connected" (Установена е връзка с Bluetooth).

Проверете състоянието на връзката на компютъра. Ако няма връзка, преминете към стъпка 3.

### **3 Изберете слушалките с помощта на компютъра.**

**1.** Изберете [ (System Preferences)] – [Bluetooth] от лентата на задачите в долната дясна част на екрана.

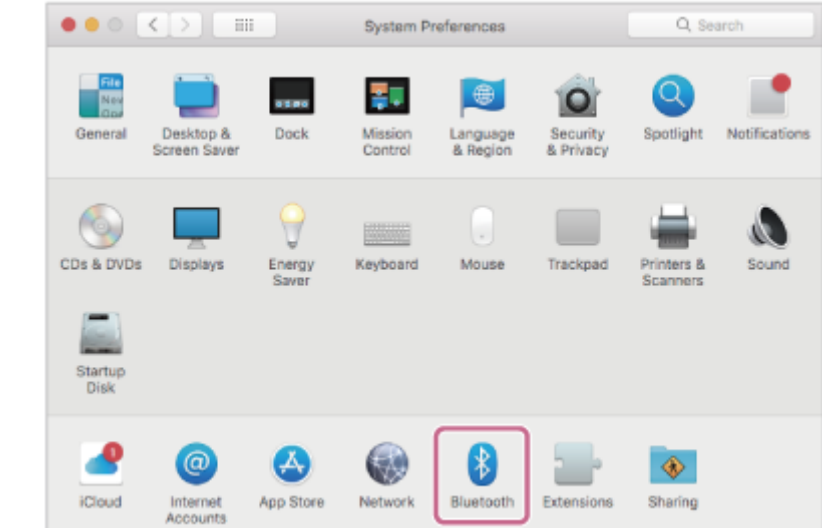

Щракнете върху [WH-H910N (h.ear)] на екрана [Bluetooth], докато натискате бутона за контролиране на **2.** компютъра, и изберете [Connect] от изскачащото меню.

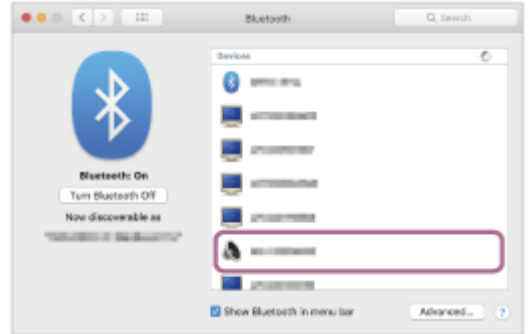

Ще чуете гласовите указания "Bluetooth connected" (Установена е връзка с Bluetooth).

# **Щракнете върху иконата на високоговорителя в горната дясна част на екрана и изберете [WH-H910N (h.ear)].**

Вече сте готови да се наслаждавате на музика на компютъра си.

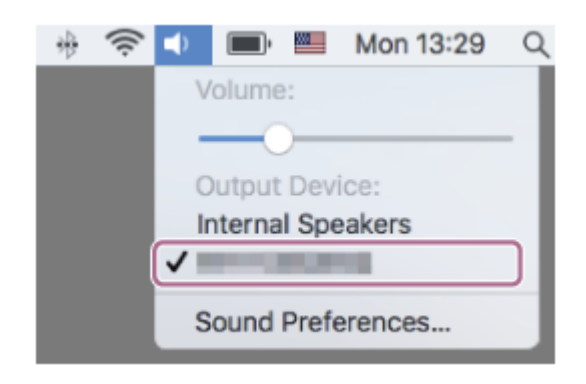

#### **Съвет**

**4**

Операцията по-горе е примерна. За повече подробности вижте инструкциите за експлоатация, предоставени с компютъра.

# **Забележка**

При свързване на свързващото се устройство може да се покаже [WH-H910N (h.ear)], [LE\_WH-H910N (h.ear)] или и двете. Когато се показват двете или [WH-H910N (h.ear)], изберете [WH-H910N (h.ear)]; когато се показва [LE\_WH-H910N (h.ear)], изберете [LE\_WH-H910N (h.ear)].

- Ако качеството на звука на възпроизвежданата музика е лошо, проверете дали A2DP функцията, която поддържа връзки за възпроизвеждане на музика, е активирана от настройките на компютъра. За повече подробности вижте инструкциите за експлоатация, предоставени с компютъра.
- Ако свързаното последно Bluetooth устройство се постави близо до слушалките, те може да се свържат автоматично към него, като просто включите слушалките. В такъв случай дезактивирайте Bluetooth функцията на последно свързаното устройство или го изключете.
- Ако не можете да свържете вашия компютър към слушалките, изтрийте информацията за сдвояването от компютъра и изпълнете отново процедурата по сдвояване. За информация как да я установите на вашия компютър вижте инструкциите за експлоатация, предоставени с компютъра.

#### **Сродна тема**

- [Как се извършва безжична връзка с Bluetooth устройства](#page-21-0)
- [Сдвояване и свързване с компютър \(Mac\)](#page-47-0)
- [Слушане на музика от устройство, свързано чрез Bluetooth връзка](#page-74-0)
- [Прекратяване на Bluetooth връзката \(след употреба\)](#page-71-0)

<span id="page-62-0"></span>Безжични шумопотискащи стерео слушалки h.ear on 3 Wireless NC (WH-H910N)

# **Сдвояване и свързване с други Bluetooth устройства**

Операцията за регистриране на устройството, с което искате да установите връзка, се нарича "сдвояване". Първо сдвоете устройство, за да го използвате със слушалките за първи път. Преди да започнете операцията, се уверете, че:

- Устройството с Bluetooth се намира в обхват от 1 m около слушалките.
- Слушалките са достатъчно заредени.
- Имате под ръка инструкциите за експлоатация на Bluetooth устройството.

# **Влезте в режима на сдвояване на слушалките.**

Включете слушалките, когато ги сдвоявате с дадено устройство за първи път, след като те ги закупили, или сте ги нулирали до първоначални настройки (слушалките нямат информация за сдвояване). Слушалките влизат автоматично в режим на сдвояване. В този случай преминете към стъпка 2. Когато сдвоявате второ или следващо устройство (слушалките имат информация за сдвояване за други устройства), натиснете и задръжте бутона (1) (захранване) за около 7 секунди.

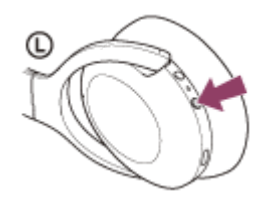

**1**

**2**

**3**

**4**

Проверете дали индикаторът (син) неколкократно мига два пъти поред. Ще чуете гласовите указания "Bluetooth pairing" (Bluetooth сдвояване).

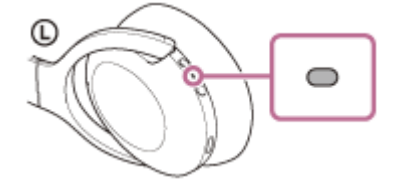

**Изпълнете процедурата по сдвояване на Bluetooth устройството, за да потърсите тези слушалки.**

[WH-H910N (h.ear)] ще се покаже в списъка с открити устройства на екрана на Bluetooth устройството. Ако това не се случи, повторете от стъпка 1.

### **Изберете [WH-H910N (h.ear)], показано на екрана на Bluetooth устройството за сдвояване.**

Ако се изисква ключ за достъп (\*), въведете "0000".

Ключът за достъп може да бъде наречен "Код за достъп", "ПИН код", "ПИН номер" или "Парола".

# **Установете Bluetooth връзката от Bluetooth устройството.**

Някои устройства се свързват автоматично със слушалките, която сдвояването завърши. Ще чуете гласовите указания "Bluetooth connected" (Установена е връзка с Bluetooth).

- Операцията по-горе е примерна. За повече подробности вижте инструкциите за експлоатация, предоставени с Bluetooth устройството.
- [За да изтриете цялата информация за Bluetooth сдвояване, вижте "Нулиране на слушалките за възстановяване на](#page-137-0) фабрични настройки".

#### **Забележка**

- При сдвояване на устройство на свързващото се устройство може да се покаже [WH-H910N (h.ear)], [LE\_WH-H910N (h.ear)] или и двете. Когато се показват двете или [WH-H910N (h.ear)], изберете [WH-H910N (h.ear)]; когато се показва [LE\_WH-H910N (h.ear)], изберете [LE\_WH-H910N (h.ear)].
- Ако до 5 минути не се осъществи сдвояване, режимът на сдвояване се отменя. В такъв случай започнете операцията отново от стъпка 1.
- Щом Bluetooth устройствата са сдвоени веднъж, няма нужда повече да бъдат сдвоявани освен в следните случаи:
	- Информацията за сдвояването е била изтрита след ремонт и др.
	- Когато е сдвоено 9-то устройство. Слушалките могат да бъдат сдвоени с до 8 устройства. Ако се сдвои ново устройство след вече сдвоените 8, регистрационната информация за сдвоеното най-отдавна устройство се заменя с информацията за новото устройство.
	- Когато информацията за сдвояването със слушалките е била изтрита от Bluetooth устройството. Когато слушалките се инициализират. Цялата информация за сдвоявания е изтрита. В такъв случай изтрийте информацията за сдвояване на слушалките от устройството и ги сдвоете отново.
- Слушалките могат да бъдат сдвоени с няколко устройства, но могат да възпроизвеждат музика само от 1 от тях в даден момент.

#### **Сродна тема**

- [Как се извършва безжична връзка с Bluetooth устройства](#page-21-0)
- [Свързване със сдвоено Bluetooth устройство](#page-64-0)
- [Слушане на музика от устройство, свързано чрез Bluetooth връзка](#page-74-0)
- [Прекратяване на Bluetooth връзката \(след употреба\)](#page-71-0)
- [Нулиране на слушалките за възстановяване на фабрични настройки](#page-137-0)

<span id="page-64-0"></span>Безжични шумопотискащи стерео слушалки h.ear on 3 Wireless NC (WH-H910N)

# **Свързване със сдвоено Bluetooth устройство**

#### **Включете слушалките. 1**

Натиснете и задръжте бутона (1) (захранване) за около 2 секунди.

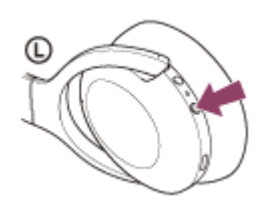

Ще чуете гласовите указания "Power on" (Включено захранване). Уверете се, че индикаторът (син) продължава да мига, след като пуснете пръста си от бутона.

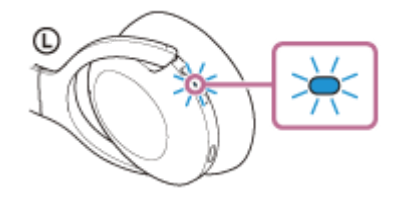

Ако са автоматично свързани с последното свързано устройство, ще чуете гласови указания "Bluetooth connected" (Установена е връзка с Bluetooth).

Проверете състоянието на връзката на Bluetooth устройството. Ако няма връзка, преминете към стъпка 2.

# **Установете Bluetooth връзката от Bluetooth устройството.**

За да видите какви операции трябва да се извършат на вашето Bluetooth устройство, вижте инструкциите за експлоатация, предоставени с Bluetooth устройството. Когато сте свързани, ще чуете гласовите указания "Bluetooth connected" (Установена е връзка с Bluetooth).

### **Съвет**

**2**

Операцията по-горе е примерна. За повече подробности вижте инструкциите за експлоатация, предоставени с Bluetooth устройството.

### **Забележка**

- При свързване на свързващото се устройство може да се покаже [WH-H910N (h.ear)], [LE\_WH-H910N (h.ear)] или и двете. Когато се показват двете или [WH-H910N (h.ear)], изберете [WH-H910N (h.ear)]; когато се показва [LE\_WH-H910N (h.ear)], изберете [LE\_WH-H910N (h.ear)].
- Ако свързаното последно Bluetooth устройство се постави близо до слушалките, те може да се свържат автоматично към него, като просто включите слушалките. В такъв случай дезактивирайте Bluetooth функцията на последно свързаното устройство или го изключете.
- Ако не можете да свържете вашето Bluetooth устройство към слушалките, изтрийте информацията за сдвояването от Bluetooth устройството и изпълнете отново процедурата по сдвояване. За да видите какви операции трябва да се извършат на вашето Bluetooth устройство, вижте инструкциите за експлоатация, предоставени с Bluetooth устройството.

# **Сродна тема**

- [Как се извършва безжична връзка с Bluetooth устройства](#page-21-0)
- [Сдвояване и свързване с други Bluetooth устройства](#page-62-0)
- [Слушане на музика от устройство, свързано чрез Bluetooth връзка](#page-74-0)
- [Прекратяване на Bluetooth връзката \(след употреба\)](#page-71-0)

[Помощно ръководство](#page-0-0)

Безжични шумопотискащи стерео слушалки h.ear on 3 Wireless NC (WH-H910N)

# **Свързване на слушалките едновременно с музикален плейър и смартфон/ мобилен телефон (многоточкова връзка)**

Многоточковата връзка е функция, която позволява да свържете 2 Bluetooth устройства към слушалките и да използвате едното устройство за възпроизвеждане на музика (A2DP връзка), а другото за разговори (HFP/HSP връзка).

Когато искате да използвате музикален плейър само за възпроизвеждане на музика и смартфон само за разговори, използвайте многоточкова връзка към слушалките за всяко устройство. Свързващите се устройства трябва да поддържат Bluetooth функцията.

### **1 Сдвоете слушалките едновременно с музикалния плейър и смартфона/мобилния телефон.**

### **Свържете слушалките с музикалния плейър.**

Работете с музикалния плейър, за да установите Bluetooth връзка със слушалките.

### **Свържете слушалките към смартфон или мобилен телефон.**

Работете със смартфона/мобилния телефон, за да установите Bluetooth връзка със слушалките.

### **Забележка**

**2**

**3**

Ако смартфонът или мобилният телефон е бил свързан със слушалките при последното използване, HFP или HSP връзка се установява автоматично, когато включите слушалките, като в някои случаи едновременно се установява A2DP връзка. В такъв случай свържете от стъпка 2 след прекъсване на връзката чрез работа със смартфона/мобилния телефон.

Безжични шумопотискащи стерео слушалки h.ear on 3 Wireless NC (WH-H910N)

# **Свързване на слушалките с 2 смартфона с Android (многоточкова връзка)**

Когато свържете слушалките към смартфон, обикновено функцията за възпроизвеждане на музика и функцията за телефонни обаждания се свързват едновременно.

За да осъществите многоточкова връзка чрез 2 смартфона, като използвате единия за слушане на музика, а другия за провеждане на телефонни разговори, настройте свързването да става само към една функция чрез телефона.

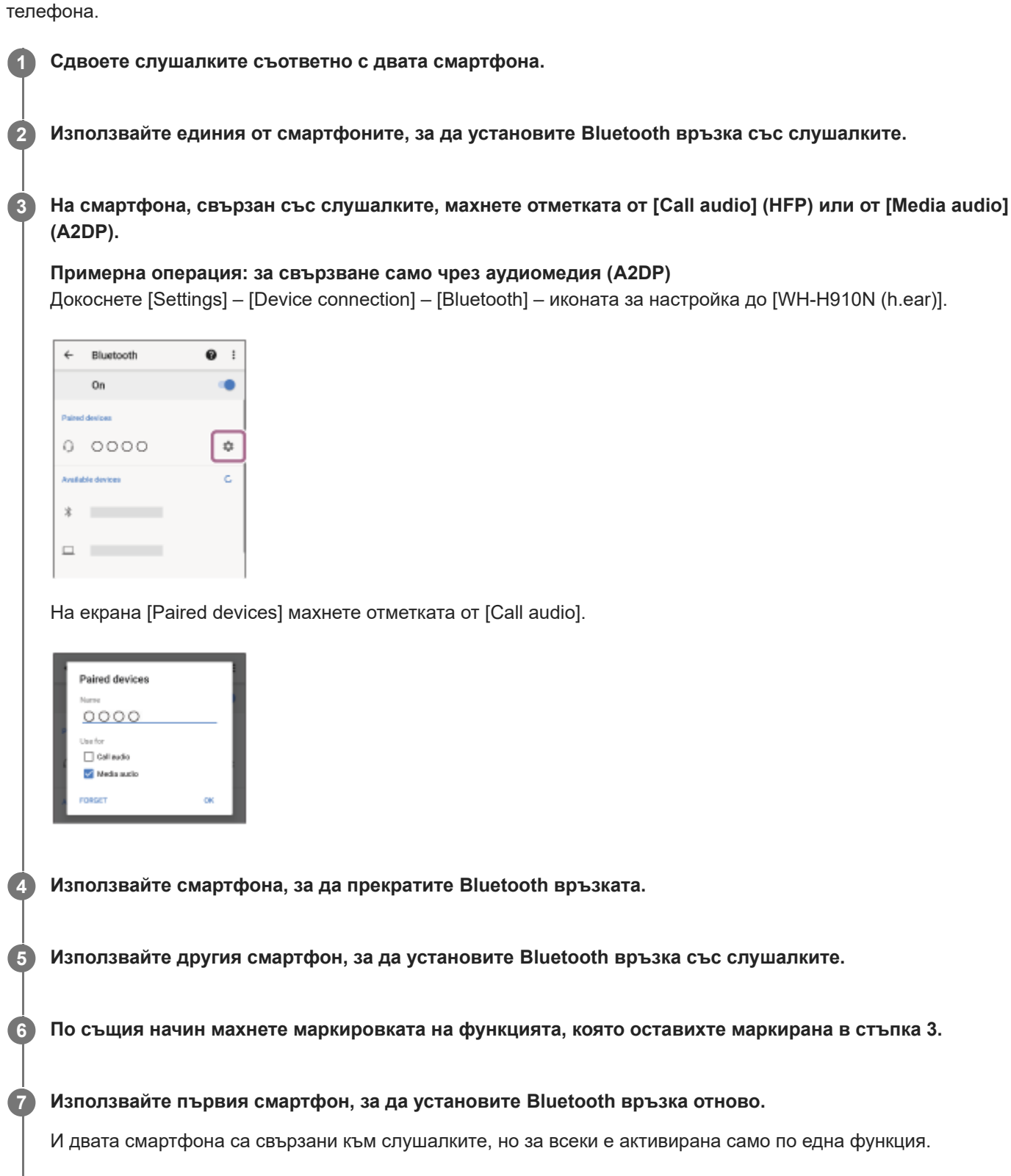

# **Съвет**

Операцията по-горе е примерна. За повече подробности вижте инструкциите за експлоатация, предоставени със смартфона с Android.

### **Забележка**

Когато използвате многоточкова връзка, оставащият заряд на батерията на слушалките няма да се показва правилно на екрана на устройството, което е свързано с "Media audio" (A2DP).

### **Сродна тема**

[Проверка на оставащия заряд на батерията](#page-17-0)

Безжични шумопотискащи стерео слушалки h.ear on 3 Wireless NC (WH-H910N)

# **Свързване на слушалките със смартфон с Android и с iPhone (многоточкова връзка)**

Когато свържете слушалките към смартфон, обикновено функцията за възпроизвеждане на музика и функцията за телефонни обаждания се свързват едновременно.

За да осъществите многоточкова връзка чрез смартфон и iPhone, за да използвате единия за слушане на музика, а другия за провеждане на телефонни разговори, променете настройките на смартфона така, че само една от функциите да е свързана. Свържете смартфона, преди да свържете iPhone.

Не можете да настроите устройството iPhone да свързва само една функция.

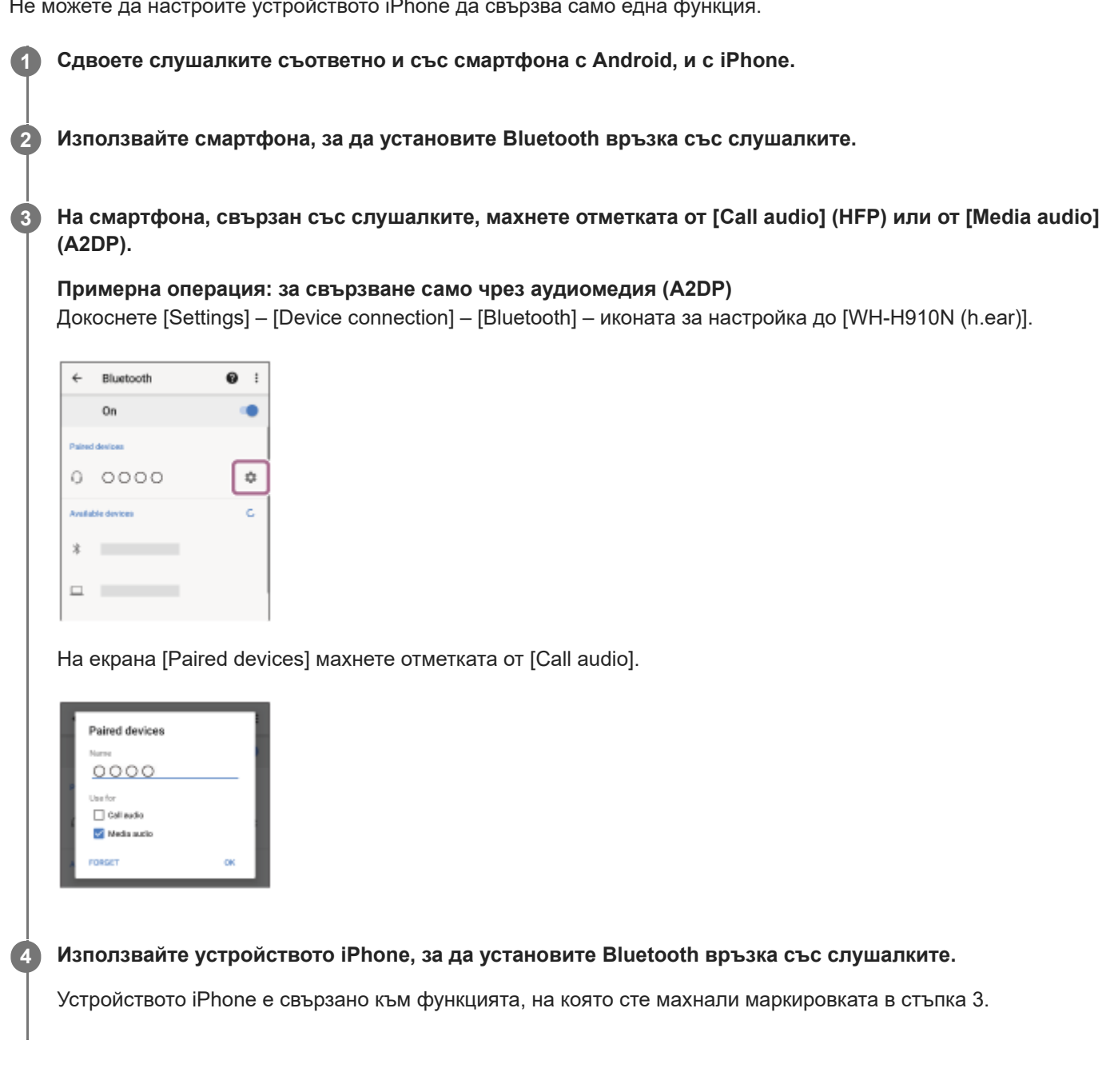

### **Съвет**

Операцията по-горе е примерна. За повече подробности вижте инструкциите за експлоатация, предоставени със смартфона с Android и iPhone.

# **Забележка**

Когато използвате многоточкова връзка, оставащият заряд на батерията на слушалките няма да се показва правилно на екрана на устройството, което е свързано с "Media audio" (A2DP).

# **Сродна тема**

[Проверка на оставащия заряд на батерията](#page-17-0)

# <span id="page-71-0"></span>**SONY**

[Помощно ръководство](#page-0-0)

Безжични шумопотискащи стерео слушалки h.ear on 3 Wireless NC (WH-H910N)

# **Прекратяване на Bluetooth връзката (след употреба)**

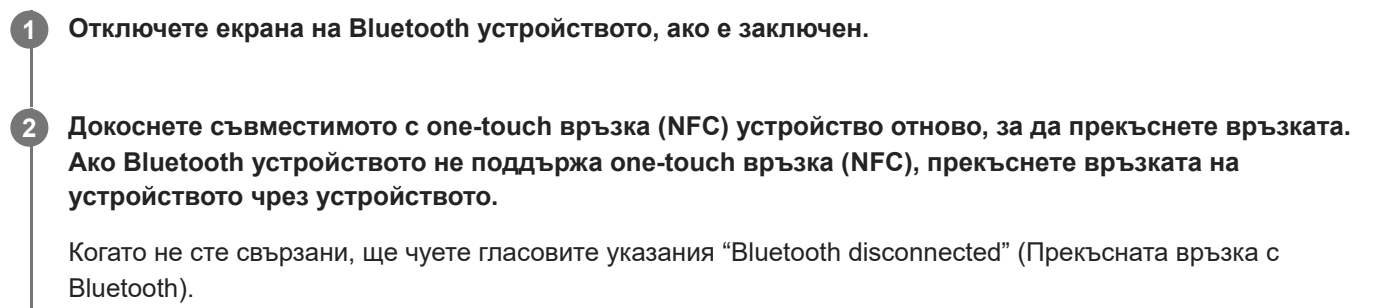

**Изключете слушалките.**

Ще чуете гласовите указания "Power off" (Изключено захранване).

### **Съвет**

**3**

Когато приключите с възпроизвеждането на музика, Bluetooth връзката може да бъде прекратена автоматично в зависимост от Bluetooth устройството.

### **Сродна тема**

- [Прекъсване на връзката със смартфона с Android чрез едно докосване \(NFC\)](#page-30-0)
- [Изключване на слушалките](#page-20-0)
[Помощно ръководство](#page-0-0)

Безжични шумопотискащи стерео слушалки h.ear on 3 Wireless NC (WH-H910N)

## **Използване на предоставения кабел на слушалките**

Ако използвате слушалките на място, където е ограничено използването на Bluetooth устройства, като например самолет, можете да ги използвате като шумопотискащи слушалки, като свържете устройство чрез предоставения кабел на слушалките и ги включите.

Слушалките поддържат възпроизвеждане High-Resolution Audio.

#### **Свържете устройство за възпроизвеждане към входящия жак на кабела на слушалките чрез предоставения кабел на слушалките. 1**

Уверете се, че сте свързали L-образния конектор към устройството.

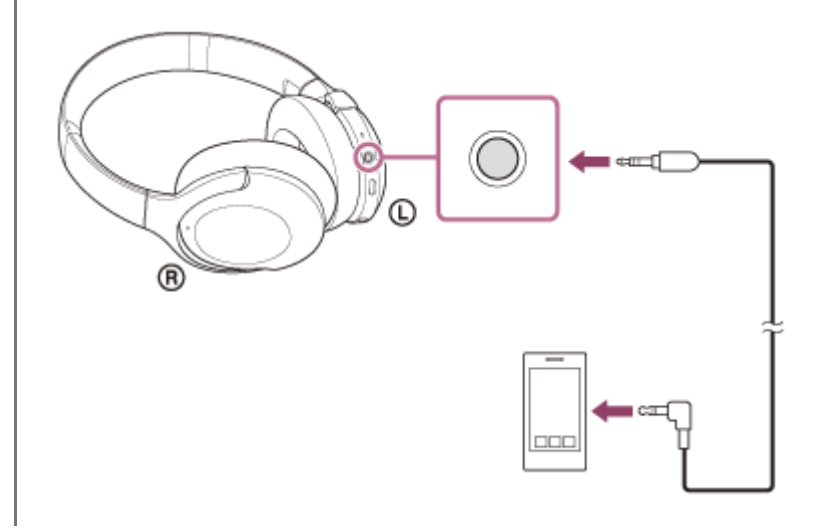

#### **Съвет**

- Можете да слушате музика дори ако слушалките са изключени. В този случай функцията за потискане на шума не може да се използва.
- За да се насладите на музикален звукозапис с High-Resolution Audio или да използвате функцията за потискане на шума/ режима на обкръжаващ звук, включете слушалките.
- Слушалките се изключват автоматично, ако изключите предоставения кабел на слушалките, докато те са включени.
- При получаване на входящо обаждане в слушалките ще чуете мелодия на звънене. Отговорете на обаждането от смартфона или мобилния телефон и говорете, като използвате микрофона на телефона. Можете да чуете гласа на обаждащия се от слушалките.
- Ако изключите кабела на слушалките от смартфона или мобилния телефон, можете да говорите чрез микрофона и високоговорителя на телефона.

#### **Забележка**

- Използвайте само предоставения кабел на слушалките.
- Уверете се, че сте вмъкнали добре конектора.
- Когато използвате кабела на слушалките, Bluetooth функцията не може да се използва.  $\alpha$
- Можете да използвате контролния панел на сензора за докосване само за режим за бързо внимание, докато свързвате устройство чрез предоставения кабел на слушалките и включвате слушалките. Извършвайте операциите, като например

регулиране на силата на звука и възпроизвеждане/пауза, на възпроизвеждащото устройство. Когато изключвате слушалките, не можете да използвате контролния панел на сензора за докосване.

Бутонът C (персонализиране) не може да се използва, когато слушалките са изключени.

**2**

**3**

**4**

Безжични шумопотискащи стерео слушалки h.ear on 3 Wireless NC (WH-H910N)

## **Слушане на музика от устройство, свързано чрез Bluetooth връзка**

Ако Bluetooth устройството ви поддържа следните профили, можете да се насладите на музика и основни операции за дистанционно управление на устройството от слушалките си чрез Bluetooth връзка.

- A2DP(Advanced Audio Distribution Profile) Можете да се насладите на музика с високо качество безжично.
- AVRCP (Audio Video Remote Control Profile) Можете да регулирате силата на звука и т.н.

Действието може да се различава в зависимост от Bluetooth устройството. Вижте инструкциите за експлоатация, предоставени с Bluetooth устройството.

**1 Свържете слушалките с Bluetooth устройство.**

### **Поставете си слушалките.**

Регулирайте дължината на лентата за глава.

Поставете слушалките на главата си със знака  $\odot$  (ляво) на лявото си ухо и знака  $\odot$  (дясно) на дясното. На модул (ляв) има тактилна точка.

Бъдете внимателни и не докосвайте контролния панел на сензора за докосване, когато поставяте слушалките.

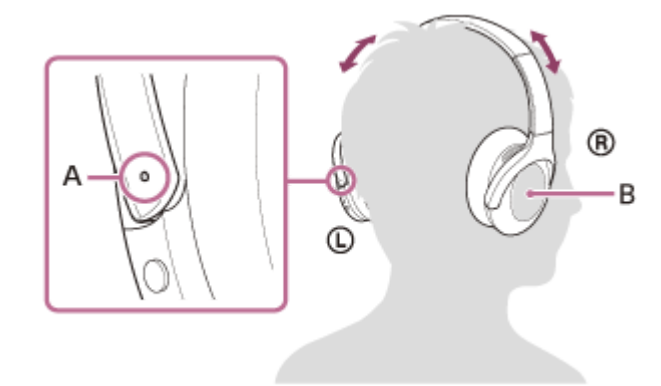

**A:** Тактилна точка

**B:** Контролен панел на сензора за докосване

**Използвайте Bluetooth устройството, за да стартирате възпроизвеждане и да регулирате звука до средно ниво.**

**Регулирайте силата на звука чрез контролния панел на сензора за докосване на слушалките.**

Увеличаване на силата на звука: плъзнете с пръст непрекъснато нагоре, докато звукът достигне желаното ниво.

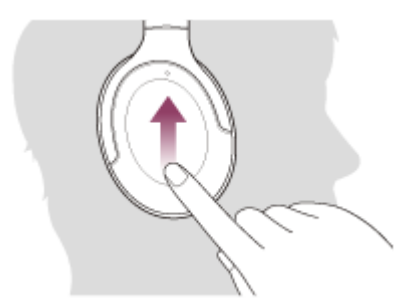

Намаляване на силата на звука: плъзнете с пръст непрекъснато надолу, докато звукът достигне желаното ниво.

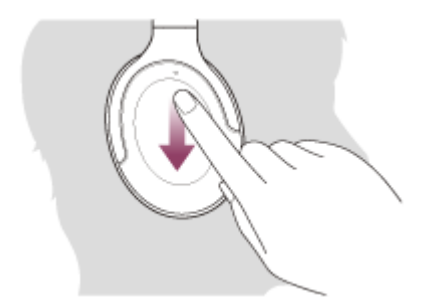

За да регулирате звука с едно натискане: плъзнете нагоре или надолу и задръжте. Пуснете на желаното ниво.

Когато силата на звука достигне максимума или минимума, се включва аларма.

#### **Съвет**

- Слушалките поддържат SCMS-T защита на съдържанието. Можете да се насладите на музика и друго аудио на слушалките от устройство, като например мобилен телефон или преносим телевизор, поддържащо SCMS-T защита на съдържанието.
- В зависимост от Bluetooth устройството може да се наложи да регулирате силата на звука или да зададете настройката за аудиоизход на устройството.
- Силата на звука на слушалките по време на разговор и по време на възпроизвеждане на музика може да се регулира отделно. Промяната на силата на звука по време на обаждане не променя силата на звука на възпроизвеждане на музика и обратно.

#### **Забележка**

Ако условията за комуникация са лоши, Bluetooth устройството може да реагира неправилно на операциите на слушалките.

#### **Сродна тема**

- [Как се извършва безжична връзка с Bluetooth устройства](#page-21-0)
- [Управление на аудио устройството \(Bluetooth връзка\)](#page-76-0)
- [Използване на функцията за потискане на шума](#page-80-0)

# <span id="page-76-0"></span>**Управление на аудио устройството (Bluetooth връзка)**

Ако Bluetooth устройството поддържа функцията за опериране на устройство (съвместим протокол: AVRCP), тогава са налични следните операции. Наличните функции може да варират според Bluetooth устройството, така че прегледайте предоставените с него инструкции за експлоатация.

Можете да използвате контролния панел на сензора за докосване, за да изпълнявате следните операции.

Възпроизвеждане/пауза: бързо натиснете контролния панел на сензора за докосване двукратно (в интервал от около 0,4 секунди).

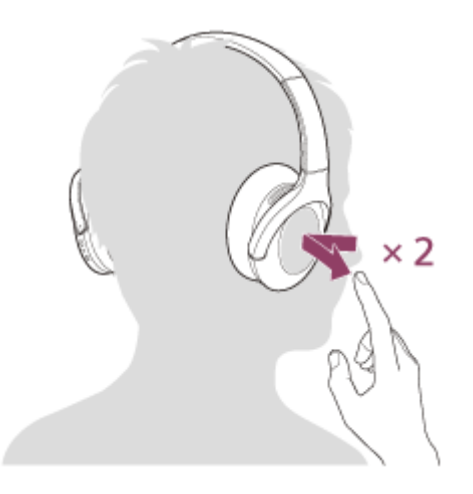

Преминаване към началото на следващия запис: плъзнете напред и пуснете.

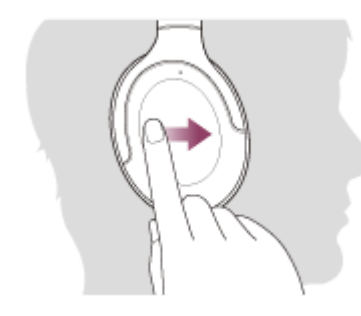

Преминаване към началото на предишния запис (или текущия запис по време на възпроизвеждане): плъзнете назад и пуснете.

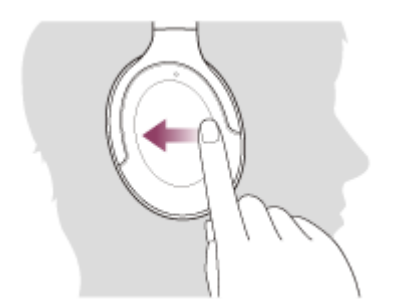

Превъртане напред: плъзнете напред и задръжте. (Отнема време, преди превъртането напред да започне.) Освободете в желания момент на възпроизвеждането.

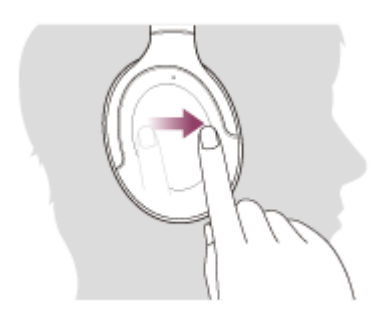

Превъртане назад: плъзнете назад и задръжте. (Отнема време, преди превъртането назад да започне.) Освободете в желания момент на възпроизвеждането.

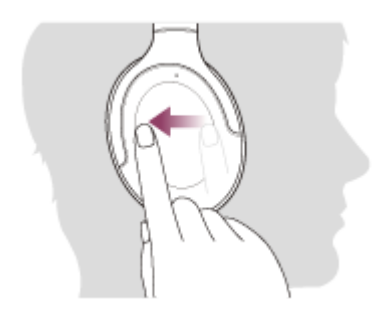

Увеличаване на силата на звука: плъзнете с пръст непрекъснато нагоре, докато звукът достигне желаното ниво.

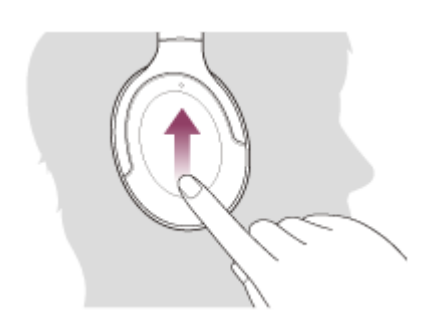

Намаляване на силата на звука: плъзнете с пръст непрекъснато надолу, докато звукът достигне желаното ниво.

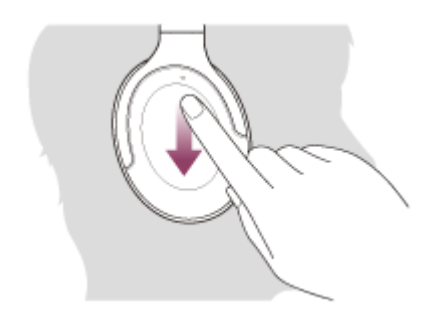

За да регулирате звука с едно натискане: плъзнете нагоре или надолу и задръжте. Пуснете на желаното ниво.

## **Забележка**

- Ако условията за комуникация са лоши, Bluetooth устройството може да реагира неправилно на операциите на слушалките.
- Наличните функции може да се различават в зависимост от свързаното устройство. В някои случаи устройството може да работи по различен начин или дори изобщо да не работи, когато се изпълняват описаните по-горе операции.

## **SONY**

[Помощно ръководство](#page-0-0)

Безжични шумопотискащи стерео слушалки h.ear on 3 Wireless NC (WH-H910N)

# **Прекратяване на Bluetooth връзката (след употреба)**

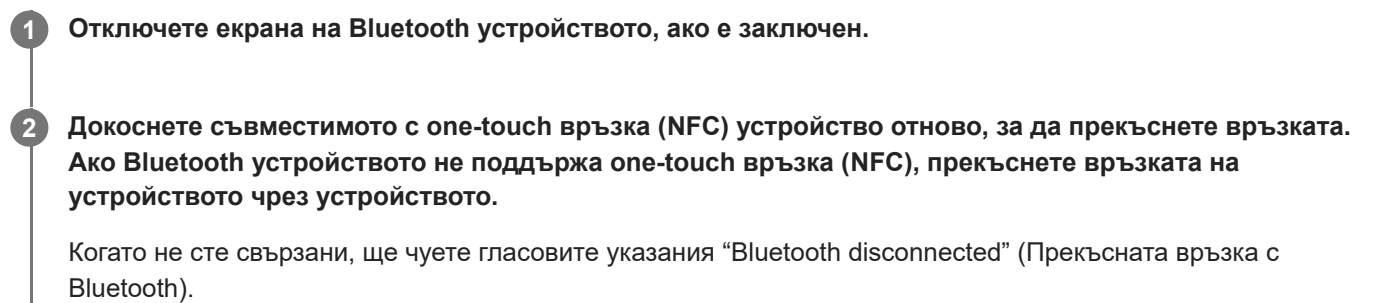

**Изключете слушалките.**

Ще чуете гласовите указания "Power off" (Изключено захранване).

#### **Съвет**

**3**

Когато приключите с възпроизвеждането на музика, Bluetooth връзката може да бъде прекратена автоматично в зависимост от Bluetooth устройството.

#### **Сродна тема**

- [Прекъсване на връзката със смартфона с Android чрез едно докосване \(NFC\)](#page-30-0)
- [Изключване на слушалките](#page-20-0)

## <span id="page-79-0"></span>**Какво е потискане на шума?**

Веригата за потискане на шума действително усеща външния шум чрез вградените микрофони и изпраща еднакъв, но потискащ сигнал към слушалките.

#### **Забележка**

- Шумопотискащият ефект може да не е ясно изразен в много тиха околна среда или може да се чува известен шум.
- В зависимост от това как сте поставили слушалките, функцията за потискане на шума може да се различава или да се чува звуков (обратен) сигнал. В такива случай свалете слушалките и ги поставете отново.
- Функцията за потискане на шума действа основно при шум в нискочестотната лента, като например от превозни средства или климатици. Въпреки че шумът намалява, той не изчезва напълно.
- Когато използвате слушалките в кола или автобус, може да се получи шум в зависимост от пътните условия.
- Мобилните телефони също могат да причинят интерференция или шум. В такъв случай преместете слушалките по-далеч от мобилния телефон.
- Не покривайте микрофоните на слушалките с ръка. Функцията за потискане на шума или режимът на обкръжаващ звук могат да не работят правилно или да се появи звуков (обратен) сигнал. В такъв случай свалете ръката си от микрофоните на слушалката.

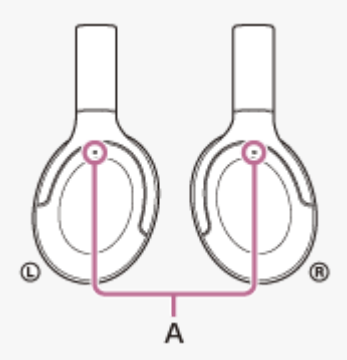

**A:** Функция за потискане на шума за микрофоните

#### **Сродна тема**

[Използване на функцията за потискане на шума](#page-80-0)

## <span id="page-80-0"></span>**Използване на функцията за потискане на шума**

Ако използвате функцията за потискане на шума, ще можете да се насладите на музика, без да бъдете обезпокоявани от околния шум.

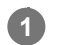

## **Включете слушалките.**

Ще чуете гласовите указания "Power on" (Включено захранване). Функцията за потискане на шума се включва автоматично.

## **За да изключите функцията за потискане на шума**

Натиснете бутона C (персонализиране) неколкократно, за да изключите функцията за потискане на шума.

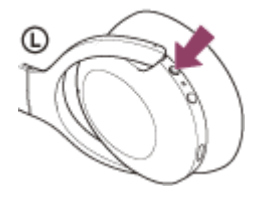

При всяко натискане на бутона функцията ще се превключва както следва и ще се обявява от гласови указания.

Режим на обкръжаващ звук: ВКЛ.

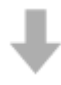

Функция за потискане на шума: ИЗКЛ./Режим на обкръжаващ звук: ИЗКЛ.

Функция за потискане на шума: ВКЛ.

### **Относно видеоклипа за ръководството с инструкции**

Гледайте видеоклипа, за да разберете как да използвате функцията за потискане на шума. [https://rd1.sony.net/help/mdr/mov0009/h\\_zz/](https://rd1.sony.net/help/mdr/mov0009/h_zz/)

#### **Съвет**

- Ако използвате функцията за потискане на шума при Bluetooth връзка, тя остава включена дори ако включите предоставения кабел на слушалките.
- Когато използвате слушалките като обикновени слушалки, изключете слушалките и използвайте предоставения кабел на слушалките.
- Можете също така да промените настройките на функцията за потискане на шума и режима на обкръжаващ звук чрез приложението "Sony | Headphones Connect".

#### **Забележка**

- Ако бутонът C (персонализиране) е зададен като бутона на Google Асистент, функцията за потискане на шума и режимът на обкръжаващ звук не могат да се превключват от слушалките. Можете също така да промените настройките на функцията за потискане на шума и режима на обкръжаващ звук чрез приложението "Sony | Headphones Connect".
- Ако бутонът C (персонализиране) е зададен като бутона на Amazon Alexa, функцията за потискане на шума и режимът на обкръжаващ звук не могат да се превключват от слушалките. Можете също така да промените настройките на функцията за потискане на шума и режима на обкръжаващ звук чрез приложението "Sony | Headphones Connect".

#### **Сродна тема**

- [Относно гласовите указания](#page-6-0)
- [Включване на слушалките](#page-19-0)
- [Какво е потискане на шума?](#page-79-0)
- [Слушане на обкръжаващ звук по време на възпроизвеждане на музика \(режим на обкръжаващ звук\)](#page-82-0)
- [Какво можете да правите с помощта на приложението "Sony | Headphones Connect"](#page-108-0)

# <span id="page-82-0"></span>**Слушане на обкръжаващ звук по време на възпроизвеждане на музика (режим на обкръжаващ звук)**

Можете да чувате обкръжаващия звук чрез микрофоните, вградени в левия и десния модул на слушалките, докато същевременно слушате музика.

### **За да активирате режима на обкръжаващ звук**

Натиснете бутона C (персонализиране), докато функцията за потискане на шума е включена.

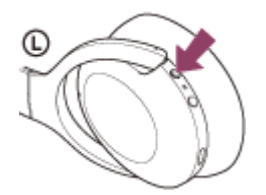

### **За да промените настройката на режима на обкръжаващ звук**

Можете да зададете режима на обкръжаващ звук, като свържете смартфона (с инсталирано приложение "Sony | Headphones Connect") и слушалките чрез Bluetooth връзка.

**Гласов фокус:** нежеланият шум ще бъде потискан, когато бъдат улавяни съобщения или човешки гласове, което ще ви позволява да ги чувате, докато слушате музика.

### **За да изключите режима на обкръжаващ звук**

Натиснете бутона C (персонализиране) неколкократно, докато режимът на обкръжаващ звук се изключи. При всяко натискане на бутона функцията ще се превключва както следва и ще се обявява от гласови указания.

Функция за потискане на шума: ИЗКЛ./Режим на обкръжаващ звук: ИЗКЛ.

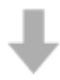

Функция за потискане на шума: ВКЛ.

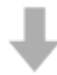

Режим на обкръжаващ звук: ВКЛ.

## **Относно видеоклипа за ръководството с инструкции**

Гледайте видеоклипа, за да разберете как да използвате режима на обкръжаващ звук. [https://rd1.sony.net/help/mdr/mov0009/h\\_zz/](https://rd1.sony.net/help/mdr/mov0009/h_zz/)

#### **Съвет**

- В зависимост от околните условия и типа/силата на възпроизвежданото аудио обкръжаващият звук може да не се чува дори когато използвате режима на обкръжаващ звук. Не използвайте слушалките на места, където може да се създаде опасност, ако не чувате обкръжаващия звук, например на път, където преминават коли и велосипеди.
- Ако не носите слушалките правилно, режимът на обкръжаващ звук може да не работи правилно. Носете слушалките по правилен начин.

Настройките за режим на обкръжаващ звук, променени с приложението "Sony | Headphones Connect", се съхраняват в слушалките. Можете да слушате музика със съхранените настройки на режима на обкръжаващ звук дори когато свържете слушалките към други устройства, които нямат инсталирано приложението "Sony | Headphones Connect".

#### **Забележка**

- Ако бутонът C (персонализиране) е зададен като бутона на Google Асистент, функцията за потискане на шума и режимът на обкръжаващ звук не могат да се превключват от слушалките. Можете също така да промените настройките на функцията за потискане на шума и режима на обкръжаващ звук чрез приложението "Sony | Headphones Connect".
- Ако бутонът C (персонализиране) е зададен като бутона на Amazon Alexa, функцията за потискане на шума и режимът на обкръжаващ звук не могат да се превключват от слушалките. Можете също така да промените настройките на функцията за потискане на шума и режима на обкръжаващ звук чрез приложението "Sony | Headphones Connect".
- В зависимост от околната среда, шумът от вятъра може да се увеличи, когато режимът на обкръжаващ звук е включен. В такъв случай отменете гласовия фокус с приложението "Sony | Headphones Connect". Ако шумът от вятъра все още е силен, изключете режима на обкръжаващ звук.

#### **Сродна тема**

- [Относно гласовите указания](#page-6-0)
- [Използване на функцията за потискане на шума](#page-80-0)
- [Какво можете да правите с помощта на приложението "Sony | Headphones Connect"](#page-108-0)

# **Бързо слушане на околния звук (режим за бързо внимание)**

Тази функция намалява силата на звука на музиката, повикванията и мелодиите, за да позволи по-лесно чуване на околния звук. Тя е полезна, например когато искате да чуете обявления за влаковото разписание.

## **За да активирате режима за бързо внимание**

Докоснете целия контролен панел на сензора за докосване на десния модул. Режимът за бързо внимание се активира само когато допирате контролния панел на сензора за докосване.

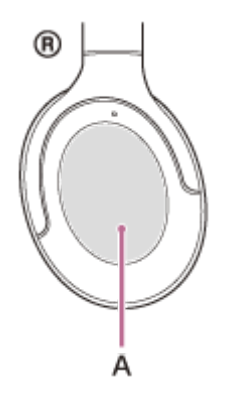

**A:** Контролен панел на сензора за докосване

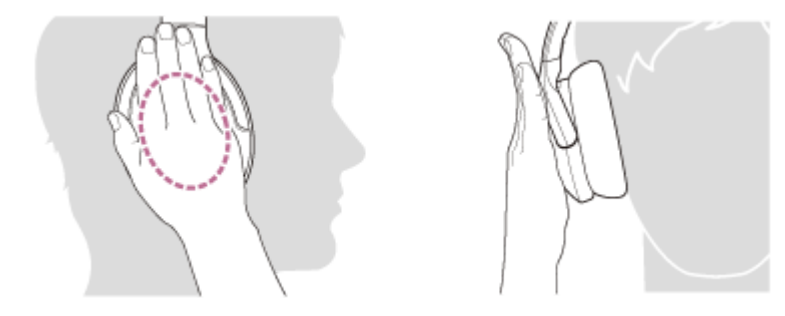

Ако натиснете по следния начин, функцията може да не работи правилно.

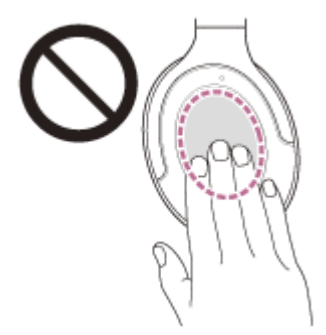

Целият контролен панел на сензора за докосване не е покрит.

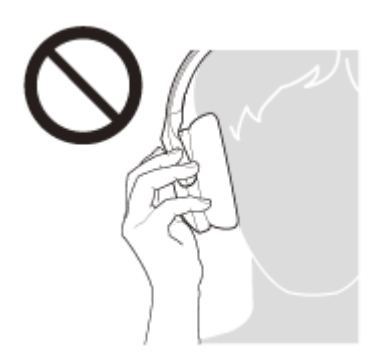

Контролният панел на сензора за докосване не е докоснат.

## **За да дезактивирате режима за бързо внимание**

Пуснете контролния панел на сензора за докосване.

## **Относно видеоклипа за ръководството с инструкции**

Гледайте видеоклипа, за да разберете как да използвате режима за бързо внимание. [https://rd1.sony.net/help/mdr/mov0010/h\\_zz/](https://rd1.sony.net/help/mdr/mov0010/h_zz/)

## **Забележка**

- В зависимост от околните условия и типа/силата на възпроизвежданото аудио околният звук може да не се чува дори когато използвате режима за бързо внимание. Не използвайте слушалките на места, където може да се създаде опасност, ако не чувате обкръжаващия звук, например на път, където преминават коли и велосипеди.
- Ако не носите слушалките правилно, режимът за бързо внимание може да не работи правилно. Носете слушалките по правилен начин.

<span id="page-86-0"></span>[Помощно ръководство](#page-0-0)

Безжични шумопотискащи стерео слушалки h.ear on 3 Wireless NC (WH-H910N)

## **Относно режима за качество на звука**

Следните 2 режима за качество на звука могат да бъдат избрани по време на Bluetooth възпроизвеждане. Можете да превключите настройките и да проверите режима за качество на звука чрез приложението "Sony | Headphones Connect".

**Режим на приоритет на качеството на звука:** дава предимство на качеството на звука (по подразбиране). **Режим на приоритет върху стабилността на връзката:** дава предимство на стабилната връзка.

- Когато искате да дадете приоритет на качеството на звука, изберете режим "Приоритет на качеството на звука".
- Ако връзката е нестабилна, като например при възпроизвеждане само на прекъсващ звук, изберете режима "Приоритет върху стабилността на връзката".

## **Забележка**

- Времето за възпроизвеждане може да се скъси в зависимост от качеството на звука и условията, при които използвате слушалките.
- В зависимост от околните условия на обстановката, където използвате слушалките, е възможно да има прекъсвания на звука дори при избран режим "Приоритет върху стабилността на връзката".

#### **Сродна тема**

[Какво можете да правите с помощта на приложението "Sony | Headphones Connect"](#page-108-0)

# **Поддържани кодеци**

Кодекът е алгоритъм за кодиране на звук, който се използва при прехвърлянето на звук чрез Bluetooth връзка. Слушалките поддържат следните 3 кодека за музикално възпроизвеждане чрез A2DP връзка: SBC, AAC и LDAC.

## ■ SBC

Това е абревиатура за Subband Codec.

SBC е стандартната технология за аудиокодиране, използвана в Bluetooth устройства. Всички Bluetooth устройства поддържат SBC.

### AAC

Това е абревиатура за Advanced Audio Coding.

AAC се използва основно в продукти на Apple, като например iPhone, които могат да предложат по-високо качество на звука от това на SBC.

LDAC

LDAC е технология за аудиокодиране, разработена от Sony, която позволява прехвърлянето на High-Resolution (Hi-Res) Audio съдържание дори чрез Bluetooth връзка.

За разлика от други съвместими с Bluetooth технологии за аудиокодиране, като например SBC, тя работи без влошаващо преобразуване на High-Resolution Audio съдържание (\*) и позволява приблизително 3 пъти повече данни (\*\*), в сравнение с другите технологии, да бъдат прехвърлени чрез безжична Bluetooth мрежа с безпрецедентно качество на звука чрез ефикасно кодиране и оптимизирано пакетиране.

с изключение на DSD съдържание във формат.

в сравнение с SBC при избрана побитова скорост от 990 kbps (96/48 kHz) или 909 kbps (88,2/44,1 kHz).

Когато слушалките са зададени на режим "Приоритет на качеството на звука" и когато музика, кодирана в един от горните кодеци, се прехвърля от свързано устройство, слушалките се превключват автоматично на този кодек и възпроизвеждат музиката чрез него.

Въпреки това в зависимост от устройството за свързване със слушалките е възможно да се наложи да настроите предварително устройството, за да слушате музика с различен кодек на слушалките дори ако то поддържа кодек с по-високо качество на звука от SBC.

Вижте инструкциите за експлоатация, предоставени с устройството, относно настройването на кодек.

### **Сродна тема**

[Относно режима за качество на звука](#page-86-0)

# **За функцията DSEE HX**

Функцията DSEE HX подобрява компресираните изходни звукови данни, също като на CD или MP3,

доближавайки качеството максимално до това на High-Resolution Audio, като възпроизвежда ясен звук с широк диапазон, който иначе често се губи.

Функцията DSEE HX може да бъде зададена в приложението "Sony | Headphones Connect" и е налична само при свързване към слушалките чрез Bluetooth връзка.

В зависимост от спецификациите на устройството за възпроизвеждане, функцията DSEE HX може да бъде дезактивирана при предаването на звук от компресиран източник чрез LDAC.

### **Сродна тема**

[Какво можете да правите с помощта на приложението "Sony | Headphones Connect"](#page-108-0)

## <span id="page-89-0"></span>**SONY**

Безжични шумопотискащи стерео слушалки h.ear on 3 Wireless NC (WH-H910N)

# **Приемане на обаждане**

Можете да се насладите на разговор със свободни ръце на смартфон или мобилен телефон, който поддържа Bluetooth профила HFP (Hands-free Profile) или HSP (Headset Profile), чрез Bluetooth връзка.

- Ако вашият смартфон или мобилен телефон поддържа едновременно и HFP, и HSP, настройте го на HFP.
- Операцията може да се различава в зависимост от смартфона или мобилния телефон. За повече подробности вижте инструкциите за експлоатация, предоставени със смартфона или мобилния телефон.
- Поддържат се само стандартни телефонни обаждания. Не се поддържат приложения за телефонни обаждания на смартфони или персонални компютри.

## **Мелодия на звънене**

**2**

При получаване на входящо обаждане в слушалките ще чуете мелодия на звънене и индикаторът (син) примигва бързо.

Ще чуете който и да е от посочените-по долу тонове на звънене в зависимост от смартфона или мобилния си телефон.

- Мелодията, зададена на слушалките
- Мелодията, зададена на смартфона или мобилния телефон
- Мелодията, зададена само на смартфона или мобилния телефон само за Bluetooth връзка

**1 Свържете слушалките към смартфон или мобилен телефон предварително чрез Bluetooth връзка.**

**Когато чуете мелодията на звънене, бързо натиснете контролния панел на сензора за докосване двукратно (в интервал от около 0,4 секунди), за да приемете обаждането.**

При получаване на входящо обаждане, когато слушате музика, възпроизвеждането спира на пауза и се чува мелодия на звънене в слушалките.

Можете да говорите, като използвате микрофона на слушалките.

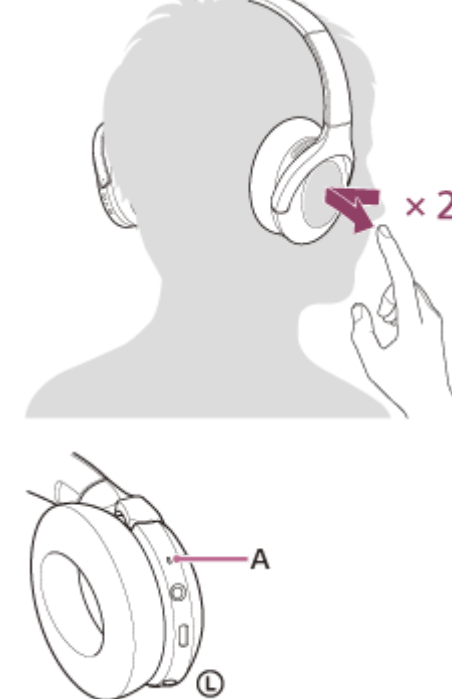

## **A:** Микрофон

**3**

## **Ако не се чува мелодия на звънене в слушалките**

- Слушалките може да не са свързани със смартфона или мобилния телефон чрез HFP или HSP. Проверете състоянието на връзката на смартфона или мобилния телефон.
- Ако възпроизвеждането не прекъсне автоматично, използвайте слушалките, за да го поставите на пауза.

#### **Регулирайте силата на звука чрез контролния панел на сензора за докосване.**

Увеличаване на силата на звука: плъзнете с пръст непрекъснато нагоре, докато звукът достигне желаното ниво.

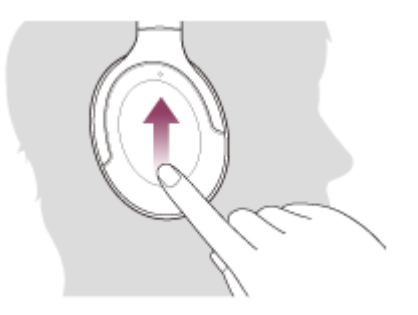

Намаляване на силата на звука: плъзнете с пръст непрекъснато надолу, докато звукът достигне желаното ниво.

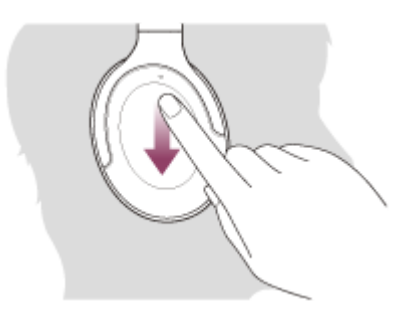

За да регулирате звука с едно натискане: плъзнете нагоре или надолу и задръжте. Пуснете на желаното ниво.

Когато силата на звука достигне максимума или минимума, се включва аларма.

**Когато приключите разговора си, бързо натиснете контролния панел на сензора за докосване двукратно (в интервал от около 0,4 секунди), за да прекратите обаждането.**

Ако получите обаждане по време на възпроизвеждане на музика, възпроизвеждането се възобновява автоматично след приключване на разговора.

#### **Съвет**

**4**

- Когато получите обаждане при работа със смартфони или мобилни телефони, някои смартфони или мобилни телефони получават обаждане с телефона вместо слушалките по подразбиране. При използване на HFP или HSP връзка превключете обаждането, като задържите пръста си върху контролния панел на сензора за докосване на слушалките, докато то не се превключи, или като използвате смартфона или мобилния си телефон.
- Силата на звука за обажданията може да се регулира само по време на телефонен разговор.
- Силата на звука на слушалките по време на разговор и по време на възпроизвеждане на музика може да се регулира отделно. Промяната на силата на звука по време на обаждане не променя силата на звука на възпроизвеждане на музика и обратно.

### **Забележка**

- В зависимост от смартфона или мобилния телефон, когато получите входящо обаждане, докато слушате музика, възпроизвеждането може да не бъде възобновено автоматично дори и след края на разговора.
- Използвайте смартфон или мобилния телефон на разстояние поне 50 cm от слушалките. Може да се чуе шум, ако смартфонът или мобилният телефон е твърде близо до слушалките.
- Вашият глас ще се чува в слушалките през микрофона на слушалките (функция за страничен тон). В този случай околните звуци или звуците от работата на слушалките може да се чува през слушалките. Това не е неизправност.

## **Сродна тема**

- [Как се извършва безжична връзка с Bluetooth устройства](#page-21-0)
- [Осъществяване на обаждане](#page-92-0)
- [Функции за телефонен разговор](#page-95-0)

**2**

<span id="page-92-0"></span>Безжични шумопотискащи стерео слушалки h.ear on 3 Wireless NC (WH-H910N)

# **Осъществяване на обаждане**

Можете да се насладите на разговор със свободни ръце на смартфон или мобилен телефон, който поддържа Bluetooth профила HFP (Hands-free Profile) или HSP (Headset Profile), чрез Bluetooth връзка.

- Ако вашият смартфон или мобилен телефон поддържа едновременно и HFP, и HSP, настройте го на HFP.
- Операцията може да се различава в зависимост от смартфона или мобилния телефон. За повече подробности вижте инструкциите за експлоатация, предоставени със смартфона или мобилния телефон.
- Поддържат се само стандартни телефонни обаждания. Не се поддържат приложения за телефонни обаждания на смартфони или персонални компютри.

**1 Свържете слушалките към смартфон или мобилен телефон чрез Bluetooth връзка.**

#### **Използвайте своя смартфон или мобилен телефон, за да извършите обаждането.**

Когато се обаждате, тонът за избиране се чува в слушалките.

Ако се обаждате, докато слушате музика, възпроизвеждането бива поставено на пауза.

Ако не се чува тон на избиране от слушалките, превключете устройството за обаждания към слушалките, като използвате смартфона или мобилния си телефон или като задържите пръста си върху контролния панел на сензора за докосване, докато устройството се превключи. Можете да говорите, като използвате микрофона на слушалките.

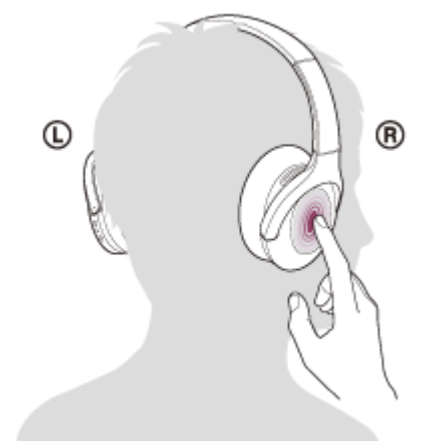

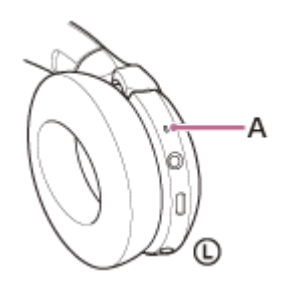

### **A:** Микрофон

**3**

**Регулирайте силата на звука чрез контролния панел на сензора за докосване.**

Увеличаване на силата на звука: плъзнете с пръст непрекъснато нагоре, докато звукът достигне желаното ниво.

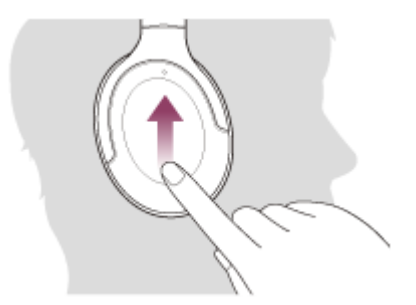

Намаляване на силата на звука: плъзнете с пръст непрекъснато надолу, докато звукът достигне желаното ниво.

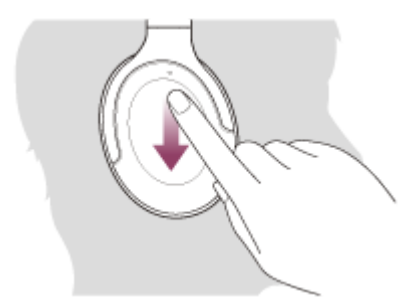

За да регулирате звука с едно натискане: плъзнете нагоре или надолу и задръжте. Пуснете на желаното ниво.

Когато силата на звука достигне максимума или минимума, се включва аларма.

**Когато приключите разговора си, бързо натиснете контролния панел на сензора за докосване двукратно (в интервал от около 0,4 секунди), за да прекратите обаждането.**

Ако проведете обаждане по време на възпроизвеждане на музика, възпроизвеждането се възобновява автоматично след приключване на разговора.

#### **Съвет**

**4**

- Силата на звука за обажданията може да се регулира само по време на телефонен разговор.
- Силата на звука на слушалките по време на разговор и по време на възпроизвеждане на музика може да се регулира отделно. Промяната на силата на звука по време на обаждане не променя силата на звука на възпроизвеждане на музика и обратно.

## **Забележка**

- Използвайте смартфон или мобилния телефон на разстояние поне 50 cm от слушалките. Може да се чуе шум, ако смартфонът или мобилният телефон е твърде близо до слушалките.
- Вашият глас ще се чува в слушалките през микрофона на слушалките (функция за страничен тон). В този случай околните звуци или звуците от работата на слушалките може да се чува през слушалките. Това не е неизправност.

#### **Сродна тема**

- [Как се извършва безжична връзка с Bluetooth устройства](#page-21-0)
- [Приемане на обаждане](#page-89-0)
- [Функции за телефонен разговор](#page-95-0)

# <span id="page-95-0"></span>**Функции за телефонен разговор**

Наличните функции по време на обаждане може да варират в зависимост от профила, поддържан от смартфона или мобилния телефон. Освен това, дори ако профилът е същият, функциите може да се различават в зависимост от смартфона или мобилния телефон.

За повече подробности вижте инструкциите за експлоатация, предоставени със смартфона или мобилния телефон.

## **Поддържан профил: HFP (Hands-free Profile)**

### **При режим в готовност/възпроизвеждане на музика**

Задръжте пръста си върху контролния панел на сензора за докосване за около 2 секунди, за да стартирате функцията за гласово набиране на смартфона/мобилния телефон (\*), или активирайте Google app на смартфон с Android или Siri на iPhone.

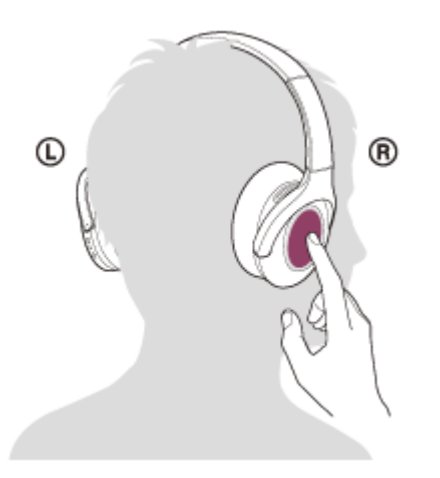

### **Изходящо обаждане**

- Бързо натиснете контролния панел на сензора за докосване двукратно (в интервал от около 0,4 секунди), за да отмените изходящо обаждане.
- Задръжте пръста си върху контролния панел на сензора за докосване, за да превключите устройството за обаждания между слушалките и смартфона или мобилния телефон.

### **Входящо обаждане**

- Бързо натиснете контролния панел на сензора за докосване двукратно, за да отговорите на обаждане.
- Задръжте пръста си върху контролния панел на сензора за докосване, за да откажете обаждане.

### **По време на обаждане**

- Бързо натиснете контролния панел на сензора за докосване двукратно, за да приключите обаждане.
- Задръжте пръста си върху контролния панел на сензора за докосване, за да превключите устройството за обаждания между слушалките и смартфона или мобилния телефон.

## **Поддържан профил: HSP (Headset Profile)**

### **Изходящо обаждане**

Бързо натиснете контролния панел на сензора за докосване двукратно, за да отмените изходящо обаждане. (\*)

#### **Входящо обаждане**

Бързо натиснете контролния панел на сензора за докосване двукратно, за да отговорите на обаждане.

## **По време на обаждане**

- Бързо натиснете контролния панел на сензора за докосване двукратно, за да приключите обаждане. (\*)
- \* Някои устройства може да не поддържат тази функция.

#### **Сродна тема**

- [Приемане на обаждане](#page-89-0)
- [Осъществяване на обаждане](#page-92-0)

## **SONY**

[Помощно ръководство](#page-0-0)

Безжични шумопотискащи стерео слушалки h.ear on 3 Wireless NC (WH-H910N)

# **Прекратяване на Bluetooth връзката (след употреба)**

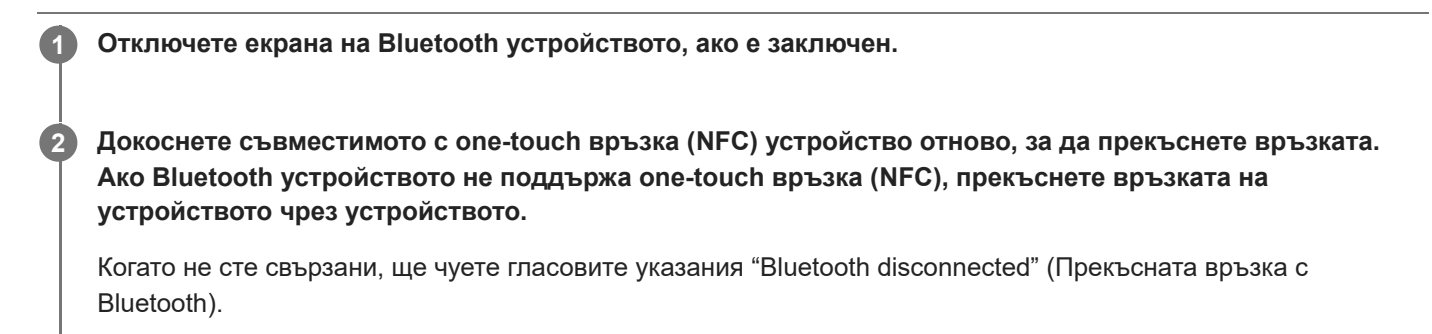

**Изключете слушалките.**

Ще чуете гласовите указания "Power off" (Изключено захранване).

#### **Съвет**

**3**

Когато приключите с възпроизвеждането на музика, Bluetooth връзката може да бъде прекратена автоматично в зависимост от Bluetooth устройството.

#### **Сродна тема**

- [Прекъсване на връзката със смартфона с Android чрез едно докосване \(NFC\)](#page-30-0)
- [Изключване на слушалките](#page-20-0)

[Помощно ръководство](#page-0-0)

Безжични шумопотискащи стерео слушалки h.ear on 3 Wireless NC (WH-H910N)

# **Използване на Google Асистент**

С помощта на функцията Google Асистент, която е предоставена със смартфона, можете да говорите през микрофона на слушалките, за да работите със смартфона или да извършите търсене.

## **Съвместими смартфони**

Смартфони с инсталирана операционна система Android 5.0 или по-нова (Изисква се последната версия на Google app.)

#### **Отворете приложението "Sony | Headphones Connect" и задайте бутона C (персонализиране) като бутона на Google Асистент. 1**

Когато използвате Google Асистент за първи път, отворете приложението Google Асистент, докоснете бутона [Finish headphones setup] в изгледа на разговор и следвайте екранните инструкции, за да завършите първоначалната настройка за Google Асистент.

Подробности относно приложението "Sony | Headphones Connect" вижте на следния URL адрес. [https://rd1.sony.net/help/mdr/hpc/h\\_zz/](https://rd1.sony.net/help/mdr/hpc/h_zz/)

**Натиснете бутона C (персонализиране), за да използвате Google Асистент. 2**

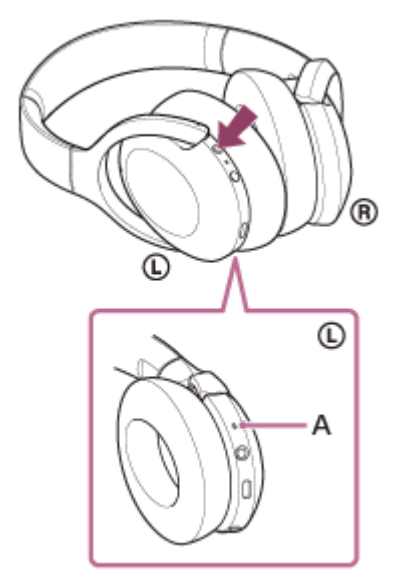

### **A:** Микрофон

- Натиснете и задръжте бутона: въвеждане на гласова команда
- Натиснете бутона веднъж: прочитане на известието
- Натиснете бутона бързо двукратно: отмяна на гласовата команда

Подробности относно Google Асистент вижте на следния уебсайт: [https://assistant.google.com](https://assistant.google.com/)

### **Съвет**

Проверете или актуализирайте версията на софтуера на слушалките с приложението "Sony | Headphones Connect".

- Когато няма достъп до Google Асистент поради причини, като например липса на връзка с мрежата, се чуват гласовите указания "The Google Assistant is not connected" (Google Асистент не е свързан).
- Ако не виждате бутона [Finish headphones setup] в приложението Google Асистент, прекъснете сдвояването на слушалките от Bluetooth настройките на вашия смартфон и извършете отново процеса на сдвояване.

#### **Забележка**

- Ако бутонът C (персонализиране) е зададен като бутона на Google Асистент в стъпка 1, функцията за потискане на шума и режимът на обкръжаващ звук не могат да се превключват от слушалките.
- Ако бутонът C (персонализиране) е зададен като бутона на Google Асистент в стъпка 1, функцията Amazon Alexa не може да се управлява от слушалките.
- Възможно е Google Асистент да не може да се използва в някои държави и региони или на някои езици.

# **Използване на Amazon Alexa**

С помощта на приложението Amazon Alexa, което е инсталирано на смартфона ви, можете да говорите през микрофона на слушалките, за да работите със смартфона или да извършите търсене.

## **Съвместими смартфони**

- Смартфони с инсталирана операционна система Android 5.1 или по-нова или iOS 10.0 или по-нова.
- Изисква се инсталиране на най-новото приложение Amazon Alexa.
	- **1.** Отворете App Store на вашето мобилно устройство.
	- **2.** Потърсете приложението Amazon Alexa.
	- **3.** Изберете Инсталиране.
	- **4.** Изберете Отваряне.

**2**

## **1 Включете слушалките и ги свържете към смартфона чрез Bluetooth връзка.**

## **Отворете приложението Amazon Alexa.**

Когато използвате Amazon Alexa за първи път, ще трябва да влезете със своя акаунт за Amazon и да преминете към стъпка (3), за да настроите своите слушалки към приложението Amazon Alexa. Ако вече сте настроили Amazon Alexa по-рано, но сте конфигурирали бутона C (персонализиране) към различна от Amazon Alexa функция, прегледайте раздела със съвети, за да преконфигурирате бутона C (персонализиране) към Amazon Alexa.

### **3 Извършете първоначалните настройки за Amazon Alexa.**

Докоснете иконата на менюто в горния ляв ъгъл на екрана на приложението Amazon Alexa и докоснете **1.** [Add Device].

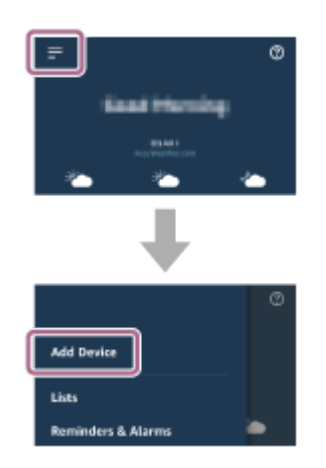

**2.** На екрана [What type of device are you setting up?] изберете [Headphones].

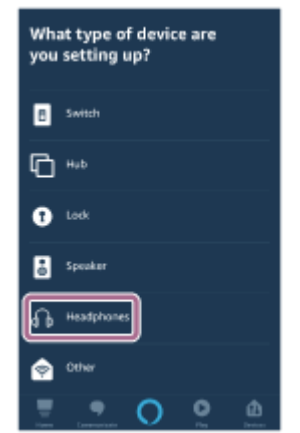

От [AVAILABLE DEVICES] на екрана [Select your device] изберете [WH-H910N (h.ear)] или [LE\_WH-H910N **3.** (h.ear)].

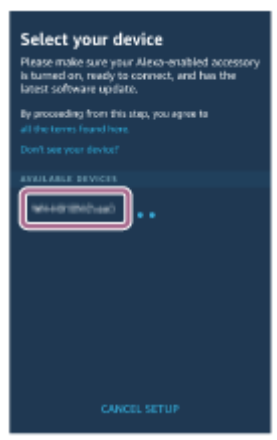

Ако не можете да откриете [WH-H910N (h.ear)] или [LE\_WH-H910N (h.ear)] в [AVAILABLE DEVICES], слушалките не са свързани към смартфона чрез Bluetooth връзка. Свържете слушалките към смартфона чрез Bluetooth връзка.

На екрана [Set up Alexa on your WH-H910N (h.ear)] или [Set up Alexa on your LE\_WH-H910N (h.ear)] **4.** докоснете [CONTINUE].

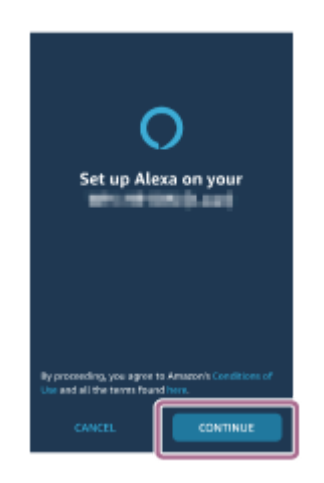

5. Ако се покаже екранът [This will override the current voice assistant on this accessory], докоснете [CONTINUE].

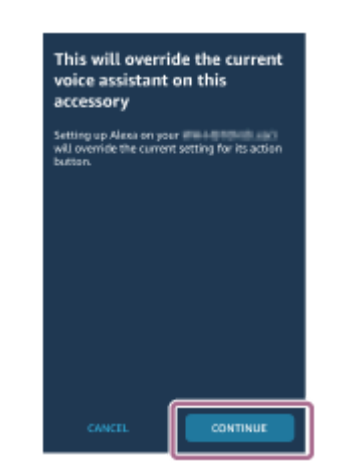

На екрана [Setup Complete] докоснете [DONE]. **6.**

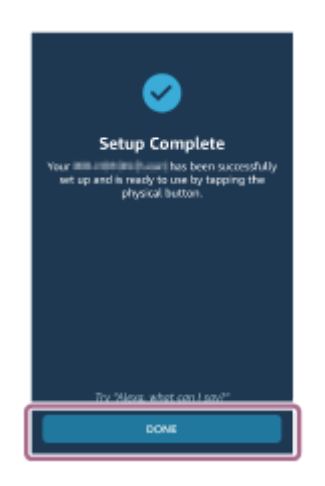

Когато първоначалните настройки са завършени, бутонът C (персонализиране) на слушалките е зададен като бутона на Amazon Alexa.

**Натиснете бутона C (персонализиране), за да използвате Amazon Alexa. 4**

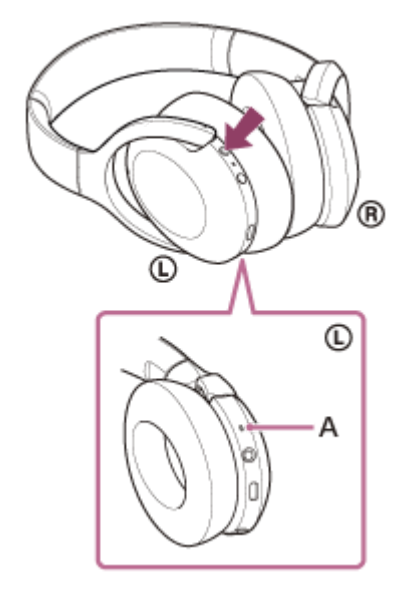

## **A:** Микрофон

- Натиснете, за да въведете гласова команда.
	- Например:
	- "Какво е времето"
	- "Пусни музика (\*)"
	- \* Трябва ми абонамент за Amazon или Prime Music.
- Ако няма глас, тя ще бъде отменена.

Подробности относно Amazon Alexa и предлаганите възможности вижте на следния уебсайт: <https://www.amazon.com/b?node=16067214011> Подробности относно Amazon Alexa вижте на следния уебсайт: <https://www.amazon.com/gp/help/customer/display.html?nodeId=G7HPV3YLTGLJEJFK>

#### **Съвет**

- Когато настроите слушалките към Amazon Alexa, бутонът C (персонализиране) автоматично ще бъде конфигуриран към Amazon Alexa. Можете да възстановите първоначалната функция на бутона, като го преконфигурирате с приложението "Sony | Headphones Connect". Също така можете да конфигурирате бутона обратно към Amazon Alexa, ако преди това сте се свързвали с Amazon Alexa, но след това сте сменили бутона към друга функция.
- Проверете или актуализирайте версията на софтуера на слушалките с приложението "Sony | Headphones Connect".
- Когато няма достъп до Amazon Alexa поради причини, като например липса на връзка с мрежата, се чуват гласовите указания "Either your mobile device isn't connected; or you need to open the Alexa App and try again" (Или вашето мобилно устройство не е свързано; или е необходимо да отворите приложението Alexa и да опитате отново).

#### **Забележка**

- Ако бутонът C (персонализиране) е зададен като бутона на Amazon Alexa, функцията за потискане на шума и режимът на обкръжаващ звук не могат да се превключват от слушалките.
- Ако бутонът C (персонализиране) е зададен като бутона на Amazon Alexa, функцията на Google Асистент не може да се управлява от слушалките.
- Amazon Alexa не е достъпна на всички езици и във всички държави/региони. Вижте [www.amazon.com/alexa-availability](https://www.amazon.com/alexa-availability) за подробности.

**1**

**3**

**4**

Безжични шумопотискащи стерео слушалки h.ear on 3 Wireless NC (WH-H910N)

# **Използване на функцията за гласово съдействие (Google app)**

С помощта на функцията Google app, която се предоставя със смартфона с Android, можете да говорите през микрофона на слушалките, за да работите със смартфона с Android.

## **Задайте съдействието и избора на входящ звук на Google app.**

На смартфона с Android изберете [Settings] – [Apps & notifications] – [Advanced] – [Default apps] – [Assist & voice input] и задайте [Assist app] на Google app.

Операцията по-горе е примерна. За подробности вижте инструкциите за експлоатация на смартфона с Android.

Забележка: може да се изисква последната версия на Google app.

За подробности за Google app вижте инструкциите за експлоатация или уебсайта за поддръжка на смартфона с Android или уебсайта на магазина Google Play.

Възможно е Google app да не може да се активира от слушалките в зависимост от спецификациите на смартфона с Android.

**2 Свържете слушалките към смартфона с Android чрез Bluetooth връзка.**

**Когато смартфонът ви с Android е в режим на готовност или възпроизвежда музика, задръжте пръста си на контролния панел на сензора за докосване на слушалките за около 2 секунди.**

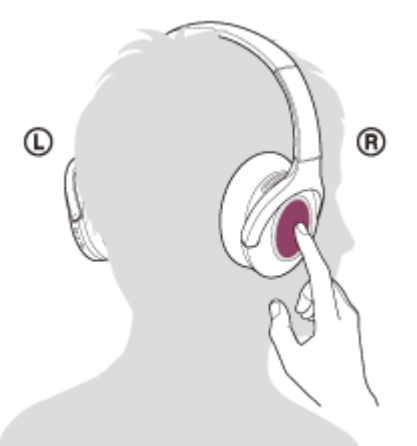

Google app се активира.

**Направете заявка до Google app чрез микрофона на слушалките.**

Δ

**A:** Микрофон

За подробности относно приложенията, които работят с Google app, вижте инструкциите за експлоатация на смартфон с Android.

След активиране на Google app гласовата команда се отменя, след като измине определено време без заявки.

#### **Забележка**

- Google app не може да се активира, когато казвате "Ok Google", дори когато настройката Android на смартфона с "Ok Google" е включена.
- Когато използвате функцията за гласово съдействие, гласът ви ще се чува от слушалките през микрофона на слушалките (функция за страничен тон). В този случай околните звуци или звуците от работата на слушалките може да се чува през слушалките. Това не е неизправност.
- Възможно е Google app да не се активира в зависимост от спецификациите на смартфона или версията на приложението.
- Google app не работи, когато има връзка с устройство, което не е съвместимо с функцията за гласово съдействие.

# **Използване на функцията за гласово съдействие (Siri)**

С помощта на функцията Siri, която се предоставя с iPhone, можете да говорите през микрофона на слушалките, за да работите с iPhone.

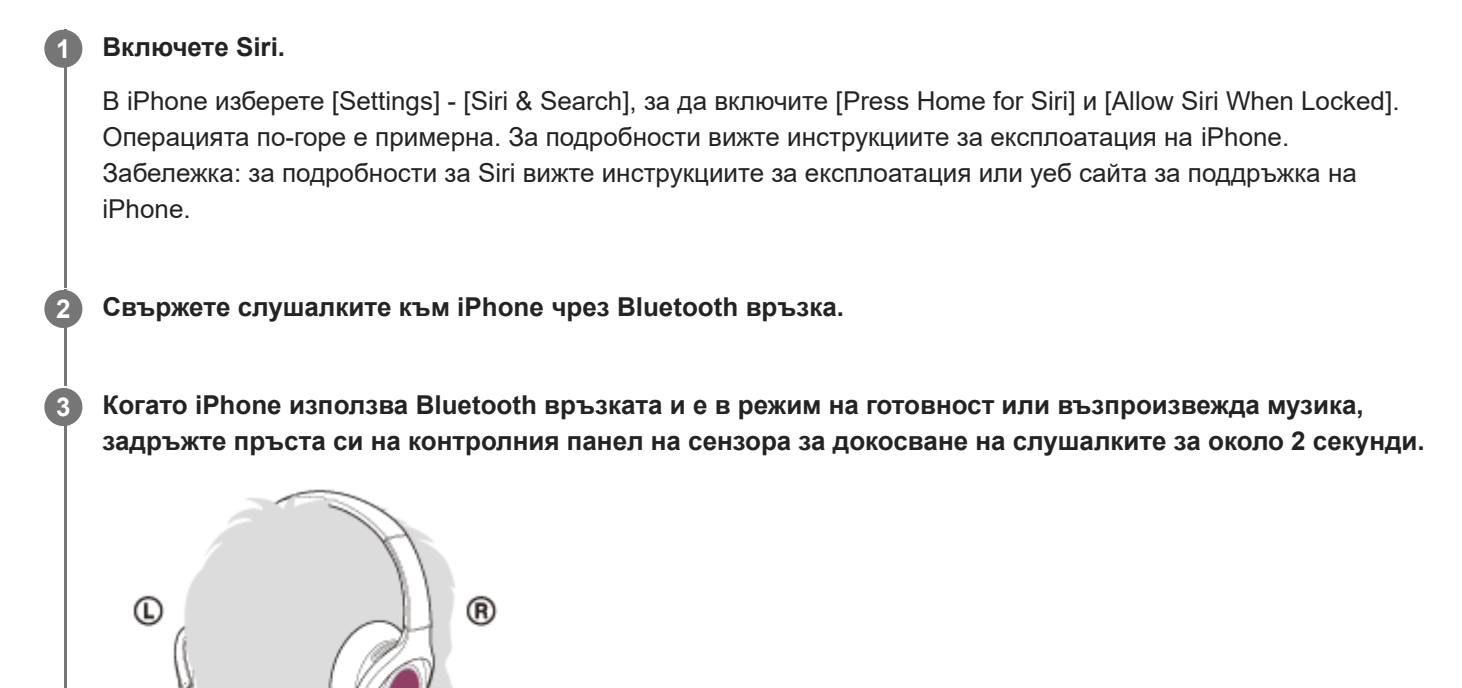

Siri се активира.

**4**

**5**

**Направете заявка до Siri чрез микрофона на слушалките.**

Δ

**A:** Микрофон

За подробности относно приложенията, които работят със Siri, вижте инструкциите за експлоатация на iPhone.

**За да продължите със заявката, докоснете бързо двукратно контролния панел на сензора за докосване (с интервал от около 0,4 секунди), преди Siri да се дезактивира.**

След активиране на Siri, след като измине определено време без заявки, Siri ще се дезактивира.

#### **Забележка**

- Siri не може да се активира, когато казвате "Hey Siri", дори когато настройката "Hey Siri" на iPhone е включена.
- Когато използвате функцията за гласово съдействие, гласът ви ще се чува от слушалките през микрофона на слушалките (функция за страничен тон). В този случай околните звуци или звуците от работата на слушалките може да се чува през слушалките. Това не е неизправност.
- Възможно е Siri да не се активира в зависимост от спецификациите на смартфона или версията на приложението.
- Siri не работи, когато има връзка с устройство, което не е съвместимо с функцията за гласово съдействие.
# <span id="page-108-0"></span>**Какво можете да правите с помощта на приложението "Sony | Headphones Connect"**

Когато свързвате смартфона (с инсталирано приложение "Sony | Headphones Connect") и слушалките чрез Bluetooth връзка, можете да правите следното.

- Лесно сдвояване
- Да виждате на дисплея оставащия живот на батерията на слушалките
- Да виждате на дисплея кодека за Bluetooth връзка
- Да регулирате функцията за потискане на шума и режима на обкръжаващ звук (контрол на околния звук)
- Да използвате автоматично коригиране на функцията за потискане на шума чрез разпознаване на поведението (адаптивен звуков контрол)
- Да избирате настройките на еквалайзера
- Да персонализирате настройките на еквалайзера
- Да превключвате режима за качество на звука чрез настройка на Bluetooth режима на свързване
- Да задавате функцията DSEE HX (завършване за висококачествен звук)
- Променете функцията на бутона C (персонализиране)
- Да настройвате автоматичното изключване
- Да изключвате слушалките
- Да регулирате силата на звука при възпроизвеждане
- Да пускате/поставяте на пауза музика, да преминавате към началото на предишния запис (или на текущия запис при възпроизвеждане)/да преминавате към началото на следващия запис
- Да проверявате състоянието на свързаност и настройките на слушалките
- Да проверявате софтуерната версия на слушалките
- Да актуализирате софтуера на слушалките
- Да превключвате езика на гласовите указания
- Да включвате/изключвате настройката на гласовите указания

Подробности относно приложението "Sony | Headphones Connect" вижте на следния URL адрес. [https://rd1.sony.net/help/mdr/hpc/h\\_zz/](https://rd1.sony.net/help/mdr/hpc/h_zz/)

#### **Съвет**

Функционирането на приложението "Sony | Headphones Connect" се различава в зависимост от аудиоустройството. Спецификациите на приложението и конструкцията на екрана могат да бъдат променяни без предварително уведомяване.

#### **Сродна тема**

- [Инсталиране на приложението "Sony | Headphones Connect"](#page-110-0)
- [Проверка на оставащия заряд на батерията](#page-17-0)
- [Използване на функцията за потискане на шума](#page-80-0)
- [Слушане на обкръжаващ звук по време на възпроизвеждане на музика \(режим на обкръжаващ звук\)](#page-82-0)
- [Относно режима за качество на звука](#page-86-0)
- [Поддържани кодеци](#page-87-0)
- [За функцията DSEE HX](#page-88-0)

<span id="page-110-0"></span>Безжични шумопотискащи стерео слушалки h.ear on 3 Wireless NC (WH-H910N)

# **Инсталиране на приложението "Sony | Headphones Connect"**

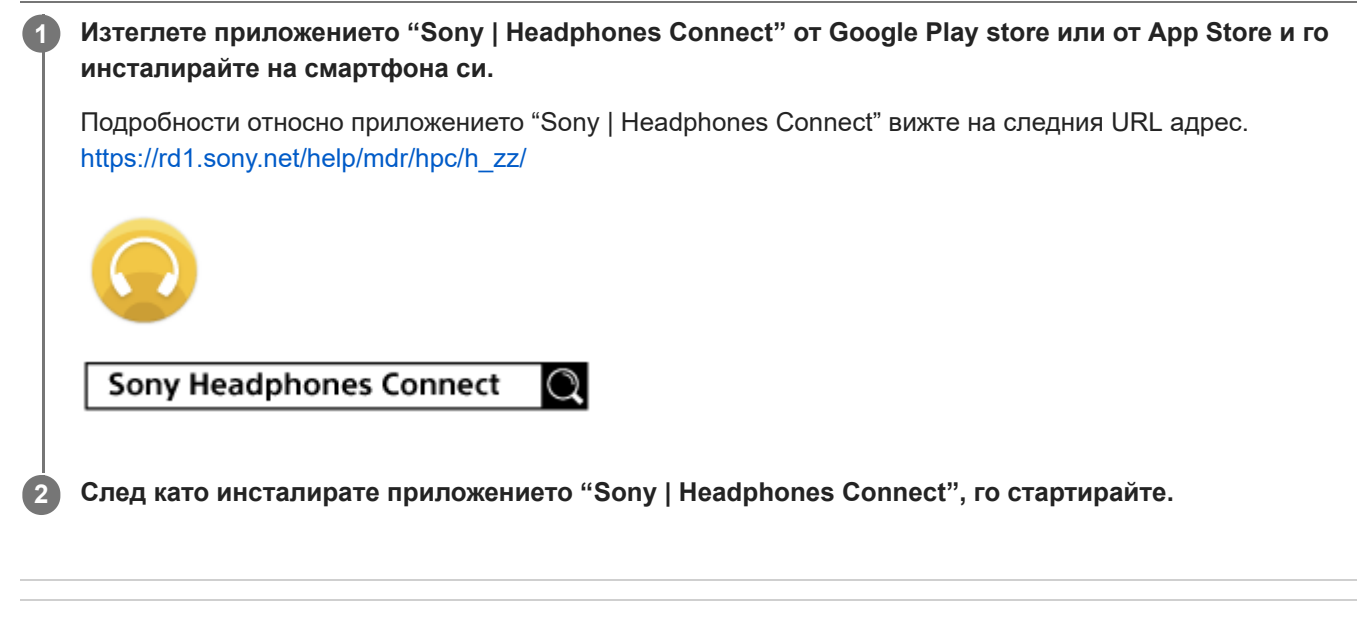

### **Сродна тема**

[Какво можете да правите с помощта на приложението "Sony | Headphones Connect"](#page-108-0)

# **Предпазни мерки**

### **За Bluetooth комуникациите**

- Безжичната технология Bluetooth работи в обхват от около 10 m. Максималното разстояние за комуникация може да варира в зависимост от наличието на препятствия (хора, метални предмети, стени и др.) или от електромагнитната околна среда.
- Микровълните, които се излъчват от Bluetooth устройство, може да навредят на работата на електронните медицински устройства. Изключвайте този уред и други Bluetooth устройства на следните места, тъй като те могат да предизвикат злополука:
	- в болници, в близост до седалки с предимство във влакове, на места с наличие на възпламеним газ, в близост до автоматични врати или пожарни аларми.
- Този продукт излъчва радиовълни, когато се използва в безжичен режим. Ако се използва в безжичен режим в самолет, да се спазват указанията на екипажа относно допустимата употреба на продукти в безжичен режим.
- Аудио възпроизвеждането на този уред може да се забави спрямо това на предаващото устройство поради характеристиките на безжичната Bluetooth технология. В резултат на това е възможно звукът да не е в синхрон с картината, когато гледате филми или играете игри.
- Уредът поддържа функции за сигурност, които отговарят на стандарта на Bluetooth, като средство за гарантиране на сигурността по време на комуникация посредством безжичната Bluetooth технология. Въпреки това, в зависимост от конфигурираните настройки и от други фактори, е възможно тази сигурност да не е достатъчна. Внимавайте, когато комуникирате чрез безжичната Bluetooth технология.
- Sony не поема никаква отговорност за щети или загуби в резултат на изтичане на информация по време на използване на Bluetooth комуникации.
- Свързването с всички Bluetooth устройства не може да бъде гарантирано.
	- Bluetooth устройствата, свързани с уреда, трябва да отговарят на стандарта Bluetooth, предписан от Bluetooth SIG, Inc., и да бъдат сертифицирани като съвместими.
	- Дори когато свързано устройство отговаря на стандарта Bluetooth, е възможно да има случаи, когато характеристиките или спецификациите на Bluetooth устройството може да направят невъзможно свързването или да доведат до различни методи за контрол, показване или работа.
	- Когато използвате уреда, за да говорите по телефона без ръце, може да се появи шум в зависимост от свързаното устройство или околната комуникационна среда.
- В зависимост от свързаното устройство стартирането на комуникациите може да отнеме известно време.

### **Бележка за статичното електричество**

Статичното електричество, натрупано в тялото, може да причини леко изтръпване в ушите ви. За да намалите ефекта, носете дрехи от естествени материали, които потискат генерирането на статично електричество.

### **Бележки относно носенето на уреда**

Тъй като слушалките плътно прилягат върху ушите, принудителното им притискане към ушите или бързото им издърпване може да доведе до увреждане на тъпанчетата. Когато носите слушалките, мембраната може да произведе щракащ звук. Това не е неизправност.

### **Други забележки**

- Не подлагайте уреда на прекомерни удари.
- Сензорът за докосване може да не работи правилно, ако поставите стикери или други залепващи материали върху контролния му панел.
- Внимавайте да не захванете пръста си в уреда при сгъване.
- Когато използвате уреда като слушалки с кабел, използвайте само предоставения кабел на слушалките. Уверете се, че кабелът на слушалките е добре вкаран.
- **Bluetooth функцията може да не работи с мобилен телефон в зависимост от условията на сигнала и** заобикалящата среда.
- Не притискайте и не оставяйте тежки предмети върху уреда, включително по време на съхранение, тъй като това може да го деформира.
- Ако усетите дискомфорт, докато използвате уреда, незабавно спрете да го използвате.
- Възглавничките на наушниците може да се повредят или влошат при дълготрайна употреба и съхранение.
- Модулът не е водоустойчив. Ако в модула проникне вода или чужди обекти, това може да причини пожар или токов удар. Ако в модула проникне вода или чужд обект, незабавно прекратете използването и се консултирайте с най-близкия търговец на Sony. По-конкретно бъдете предпазливи в следните случаи.
	- Когато използвате модула около мивка и подобни места. Внимавайте модулът да не падне в мивка или контейнер, пълен с вода.
	- Когато използвате модула в дъжд или сняг, както и на влажни места
	- Когато използвате модула, докато сте изпотени Ако докоснете модула с изпотени ръце или сложите модула в джоба на влажна дреха, модулът може да се намокри.

### **Почистване на уреда**

Когато външната част на уреда е мръсна, почистете го със суха, мека кърпа. Ако уредът е особено замърсен, натопете кърпа в разреден разтвор на неутрален почистващ препарат и го изцедете добре, преди да избършете. Не използвайте разтворители като разредители, бензоли или алкохоли, тъй като те могат да повредят повърхността.

### **Не използвайте слушалките в близост до медицински устройства**

- Радиовълните могат да повлияят на сърдечните пейсмейкъри и на медицинските устройства. Не използвайте слушалките на места с много хора, като например препълнени влакове или вътре в медицински институт.
- Понеже слушалките използват магнити, това може да повлияе на медицинските устройства, като например сърдечни пейсмейкъри, дефибрилатори или шунтове с променливо налягане за хидроцефалия. Пазете слушалките далеч от тези устройства и от хора, използващи такива устройства. Ако употребявате такива устройства и се притеснявате да използвате слушалките, консултирайте се с лекаря си, преди да ги използвате.

### **Пазете слушалките далеч от магнитни карти**

Слушалките използват магнити. Ако носите магнитна карта близо до магнита, магнитът на картата може да бъде засегнат и да стане неизползваем.

## **Бележка за лиценза**

### **Бележки относно лиценза**

Този продукт съдържа софтуер, който Sony използва според лицензионно споразумение със собственика на авторските му права. Задължени сме да оповестим на клиентите съдържанието на споразумението според изискване на собственика на авторските права на софтуера.

Моля, посетете следния интернет адрес и прочетете съдържанието на лиценза. <https://rd1.sony.net/help/mdr/sl/19b/>

### **Отказ от отговорност за услуги, предлагани от трети страни**

Услугите, предлагани от трети страни, могат да бъдат променяни, преустановявани или прекратявани без предизвестие. Sony не носи никаква отговорност в тези случаи.

# **Търговски марки**

- Windows е регистрирана търговска марка или търговска марка на Microsoft Corporation в САЩ и/или други държави.
- $\bullet$  iPhone, iPod touch, macOS, Mac и Siri са търговски марки на Apple Inc., регистрирани в САЩ и други държави.
- App Store е марка на услуга на Apple Inc., регистрирана в САЩ и други държави.
- **IOS е търговска марка или регистрирана търговска марка на Cisco в САЩ и други страни и се използва** лицензирано.
- Google, Android и Google Play са търговски марки на Google LLC.
- Amazon, Alexa и всички свързани лога са търговски марки на Amazon.com, Inc. или нейните партньори.
- $\bullet$  Словесният знак Bluetooth® и логата са регистрирани търговски марки, собственост на Bluetooth SIG, Inc., като всяко използване на такива марки от Sony Group Corporation и нейните филиали се извършва по силата на лиценз.
- Знакът N е търговска марка или регистрирана търговска марка на NFC Forum, Inc. в САЩ и други държави.
- Името и логото на LDAC са търговски марки на Sony Corporation.
- USB Type-C™ и USB-C™ са търговски марки на USB Implementers Forum.
- $\bullet$  "DSEE" и "DSEE HX" са търговски марки на Sony Corporation.

Другите търговски марки и търговски имена принадлежат на съответните им собственици.

<span id="page-115-0"></span>Безжични шумопотискащи стерео слушалки h.ear on 3 Wireless NC (WH-H910N)

## **Уеб сайтове за обслужване на клиенти**

За клиенти в САЩ, Канада и Латинска Америка: <https://www.sony.com/am/support> За клиенти в Европа: <https://www.sony.eu/support> За клиенти в Китай: [https://service.sony.com.cn](https://service.sony.com.cn/) За клиенти в други държави/региони: <https://www.sony-asia.com/support>

## **Какво мога да направя, за да се справя с проблем?**

Ако слушалките не функционират според очакванията, опитайте следните стъпки, за да разрешите проблема:

- Намерете симптомите на проблема в настоящето помощно ръководство и опитайте някое от изброените действия за отстраняване на проблема.
- Заредете слушалките.
	- Възможно е да разрешите някои проблеми, като заредите батерията на слушалките.
- Нулирайте слушалките.
- Върнете слушалките до първоначалните настройки. Тази операция нулира настройките за силата на звука и другите настройки до фабрични настройки и изтрива цялата информация за сдвояване.
- Потърсете информация за проблема в уеб сайта за обслужване на клиенти.

Ако гореспоменатите операции не решат проблема, се консултирайте с най-близкия търговец на Sony.

#### **Сродна тема**

- [Зареждане на слушалките](#page-13-0)
- [Уеб сайтове за обслужване на клиенти](#page-115-0)
- [Нулиране на слушалките](#page-136-0)
- [Нулиране на слушалките за възстановяване на фабрични настройки](#page-137-0)

Безжични шумопотискащи стерео слушалки h.ear on 3 Wireless NC (WH-H910N)

### **Слушалките не могат да се включат.**

- Уверете се, че батерията е напълно заредена.
- Слушалките не могат да се включат, докато се зарежда батерията. Извадете USB Type-C кабела и изключете слушалките.

#### **Сродна тема**

- [Зареждане на слушалките](#page-13-0)
- [Проверка на оставащия заряд на батерията](#page-17-0)

Безжични шумопотискащи стерео слушалки h.ear on 3 Wireless NC (WH-H910N)

### **Не може да се извърши зареждане.**

- Използвайте предоставения USB Type-C кабел.
- Проверете дали USB Type-C кабелът е надеждно свързан към слушалките и USB AC адаптера или компютъра.
- Уверете се, че USB AC адаптерът е добре включен към AC електрическия контакт.
- Проверете дали компютърът е включен.
- Събудете компютъра, ако е в режим на готовност (спящ режим) или на хибернация.
- Когато използвате Windows 8.1, актуализирайте чрез Windows Update.

#### **Сродна тема**

[Зареждане на слушалките](#page-13-0)

Безжични шумопотискащи стерео слушалки h.ear on 3 Wireless NC (WH-H910N)

### **Времето за зареждане е твърде дълго.**

- Проверете дали слушалките и компютърът са свързани директно, а не чрез USB концентратор.
- Проверете дали използвате предоставения USB Type-C кабел.

### **Сродна тема**

[Зареждане на слушалките](#page-13-0)

### **Слушалките не могат да се зареждат дори ако се свържат към компютър.**

- Проверете дали предоставеният USB Type-C кабел е правилно свързан към USB порта на компютъра.
- Проверете дали слушалките и компютърът са свързани директно, а не чрез USB концентратор.
- Възможно е да има проблем с USB порта на свързания компютър. Опитайте да се свържете към друг USB порт на компютъра, ако има такъв.
- Отново опитайте процедурата за USB връзка при случаи, различни от посочените.

# **Оставащият заряд на батерията на слушалките не се показва на екрана на смартфона.**

- Само устройствата с iOS (включително iPhone/iPod touch), поддържащи HFP (Hands-free Profile), и смартфон с Android (операционна система 8.1 или по-нова) могат да показват оставащия заряд на батерията.
- Проверете дали смартфонът е свързан с HFP. Ако смартфонът не е свързан с HFP, оставащият заряд на батерията няма да бъде показан правилно.

#### **Сродна тема**

[Проверка на оставащия заряд на батерията](#page-17-0)

### **SONY**

Безжични шумопотискащи стерео слушалки h.ear on 3 Wireless NC (WH-H910N)

## **Няма звук**

- Проверете дали и слушалките, и свързаното устройството (т.е. смартфон) са включени.
- Проверете дали слушалките и предаващото Bluetooth устройство са свързани чрез Bluetooth A2DP.
- Увеличете звука, ако е прекалено слаб.
- Проверете дали свързаното устройство възпроизвежда.
- Ако свързвате компютър към слушалките, се уверете, че настройката за аудиоизход на компютъра е зададена за Bluetooth устройство.
- Отново извършете сдвояване на слушалките с Bluetooth устройството.
- Проверете дали кабелът на слушалките е свързан добре.

#### **Сродна тема**

- [Как се извършва безжична връзка с Bluetooth устройства](#page-21-0)
- [Използване на предоставения кабел на слушалките](#page-72-0)
- [Слушане на музика от устройство, свързано чрез Bluetooth връзка](#page-74-0)

Безжични шумопотискащи стерео слушалки h.ear on 3 Wireless NC (WH-H910N)

### **Ниско ниво на звука**

Усилете звука на слушалките и на свързаното устройство.

Отново свържете Bluetooth устройството към слушалките.

### **Ниско качество на звука**

- Намалете силата на звука на свързаното устройство, ако звукът е твърде силен.
- Дръжте слушалките далеч от микровълнови фурни, безжични LAN устройства и др.
- Поставете слушалките по-близо до Bluetooth устройството. Отстранете всякакви препятствия между слушалките и Bluetooth устройството.
- Дръжте слушалките далеч от телевизор.
- Превключете Bluetooth връзката към A2DP със свързаното устройство, докато слушалките и предаващото Bluetooth устройство са свързани чрез HFP или HSP Bluetooth връзка.
- Ако свържете устройство с вградено радио или тунер към слушалките, излъчването може да не бъде прието или чувствителността може да бъде намалена. Преместете слушалките от свързаното устройство и опирайте отново.
- Ако слушалките се свързват към свързаното преди това Bluetooth устройство, може да се установи само HFP/HSP Bluetooth връзката, когато са включени. Използвайте свързаното устройство, за да установите A2DP Bluetooth връзка.
- Когато слушате музика от компютър на слушалките, качеството на звука може да бъде лошо (напр. трудно се чува гласът на вокалиста и т.н.) за първите няколко секунди след установяване на връзката. Това се дължи на компютърните спецификации (в началото на предаването се отдава приоритет върху стабилността на връзката, а няколко секунди по-късно се превключва към приоритет на качеството на звука) и не е повреда в слушалките. Ако качеството на звука не се подобри след няколко секунди, докоснете бързо двукратно контролния панел на сензора за докосване на слушалките (с интервал от около 0,4 секунди). Или използвайте компютъра, за да установите A2DP връзка. За информация как да я установите на вашия компютър вижте инструкциите за експлоатация, предоставени с компютъра.

# **Звукът често прескача.**

- Настройте слушалките на режим "Приоритет върху стабилността на връзката". За подробности вижте ["Относно режима за качество на звука"](#page-86-0).
- Отстранете всякакви препятствия между антената на свързващото се Bluetooth устройство и вградената антена на слушалките. Антената на слушалките е вградена в частите, показани с пунктирана линия по-долу.

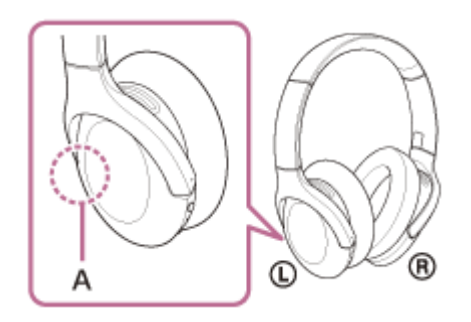

**A:** Местоположение на вградената антена

- Bluetooth комуникацията може да бъде дезактивирана или да се получи шум или прескачане на звука при изброените по-долу условия.
	- $-$  Когато има човешко тяло между слушалките и Bluetooth устройството В такъв случай поставете Bluetooth устройството в същата посока като антената на слушалките, за да подобрите Bluetooth комуникациите.
	- Има препятствие, например метал или стена, между слушалките и Bluetooth устройството.
	- На места с безжичен LAN, където се използва микровълнова фурна, където се генерират електромагнитни вълни т.н.
- Ситуацията може да се подобри с промяна на настройките за качество на безжичното възпроизвеждане или с настройването на режим за безжично възпроизвеждане на SBC на предаващото устройство. За подробности вижте инструкциите за експлоатация, предоставени с предаващото устройство.
- Понеже Bluetooth и безжичните LAN (IEEE802.11b/g/n) устройства използват еднакви честоти (2,4 GHz), може да се появят микровълнови смущения, които да доведат до появата на шум, прескачане на звука или дезактивиране на комуникациите, ако слушалките се използват в близост до безжично LAN устройство. В такъв случай изпълнете следните стъпки:
	- Когато свързвате слушалките към Bluetooth устройство, трябва да използвате слушалките на най-малко 10 m от безжичното LAN устройство.
	- Ако слушалките се използват на по-малко от 10 m от безжично LAN устройство, изключете безжичното LAN устройство.
	- Използвайте тези слушалки и Bluetooth устройството възможно най-близо едно до друго.
- Ако се наслаждавате на музика, докато използвате смартфона си, ситуацията може да се подобри, като изключите ненужните приложения или като рестартирате смартфона.

### **SONY**

[Помощно ръководство](#page-0-0)

Безжични шумопотискащи стерео слушалки h.ear on 3 Wireless NC (WH-H910N)

## **Шумопотискащият ефект не е достатъчен.**

- Уверете се, че функцията за потискане на шума е включена.
- Регулирайте слушалките до удобно положение.
- Функцията за потискане на шума е ефективна при нискочестотни спектри, например шум от самолети, влакове, офиси, близък климатик, и не е ефективна при високи честоти, например човешки гласове.

### **Сродна тема**

- [Какво е потискане на шума?](#page-79-0)
- [Използване на функцията за потискане на шума](#page-80-0)

### **SONY**

[Помощно ръководство](#page-0-0)

Безжични шумопотискащи стерео слушалки h.ear on 3 Wireless NC (WH-H910N)

### **Не може да се осъществи сдвояване.**

- Приближете слушалките и Bluetooth устройството в рамките на 1 m между тях.
- Слушалките автоматично влизат в режим на сдвояване, когато сдвоявате за първи път след закупуване, инициализиране или ремонт на слушалките. За да сдвоите второ или следващо устройство, натиснете и задръжте бутона (') (захранване) на слушалките за 7 или повече секунди, за да влезете в режим на сдвояване.
- Когато сдвоявате устройство отново след нулиране или ремонт на слушалките, е възможно да не можете да сдвоите устройството, ако е запазило информация за сдвояването за слушалките (iPhone или друго устройство). В такъв случай изтрийте информацията за сдвояване на слушалките от устройството и след това ги сдвоете отново.

### **Сродна тема**

- [За индикатора](#page-11-0)
- [Как се извършва безжична връзка с Bluetooth устройства](#page-21-0)
- [Нулиране на слушалките за възстановяване на фабрични настройки](#page-137-0)

# **Свързването One-touch (NFC) не работи.**

- Дръжте смартфона близо до знака N в задната част на слушалките, докато смартфонът реагира. Ако все още не реагира, бавно местете смартфона в различни посоки.
- Проверете дали NFC функцията на смартфона е включена.
- Ако смартфонът е в калъф, махнете калъфа.
- Чувствителността на приемане на NFC варира според смартфона. Ако опитите за свързване постоянно са неуспешни, свържете/прекъснете връзката на смартфона.
- Не можете да установите свързване One-touch (NFC), докато се зарежда батерията, тъй като слушалките не могат да се включат. Приключете със зареждането, преди да осъществите свързване One-touch (NFC).
- $\bullet$  Не може да установите свързване с One-touch (NFC), когато кабелът на слушалките е свързан към входящия жак на кабела на слушалките. Извадете кабела на слушалките, преди да осъществите свързване One-touch (NFC).
- Проверете дали свързващото се устройство поддържа NFC функцията.
- Проверете дали Bluetooth функцията на смартфона е включена.

### **Сродна тема**

[Свързване One-touch \(NFC\) със смартфон с Android](#page-28-0)

### **SONY**

[Помощно ръководство](#page-0-0)

Безжични шумопотискащи стерео слушалки h.ear on 3 Wireless NC (WH-H910N)

# **Не може да се установи Bluetooth връзка.**

- Проверете дали слушалките са включени.
- Проверете дали Bluetooth устройството е включено и функцията Bluetooth работи.
- Ако слушалките автоматично се свържат с Bluetooth устройство, може да не успеете да ги свържете с други устройства чрез Bluetooth връзка. В такъв случай използвайте последно свързаното Bluetooth устройство и прекъснете Bluetooth връзката.
- Проверете дали Bluetooth устройството не е в спящ режим. Ако устройството е в спящ режим, отменете спящия режим.
- Проверете дали Bluetooth връзката не е прекъсната. Ако е прекъсната, установете отново Bluetooth връзка.
- Ако информацията за сдвояване за слушалките се изтрие от Bluetooth устройството, сдвоете отново слушалките с устройството.

### **Сродна тема**

- [За индикатора](#page-11-0)
- [Как се извършва безжична връзка с Bluetooth устройства](#page-21-0)

Безжични шумопотискащи стерео слушалки h.ear on 3 Wireless NC (WH-H910N)

# **Изкривен звук**

Дръжте слушалките далеч от микровълнови фурни, безжични LAN устройства и др.

# **Обхватът на безжичната комуникация чрез Bluetooth е малък или звукът прекъсва.**

- Настройте слушалките на режим "Приоритет върху стабилността на връзката". За подробности вижте ["Относно режима за качество на звука"](#page-86-0).
- Отстранете всякакви препятствия между антената на свързващото се Bluetooth устройство и вградената антена на слушалките. Антената на слушалките е вградена в частите, показани с пунктирана линия по-долу.

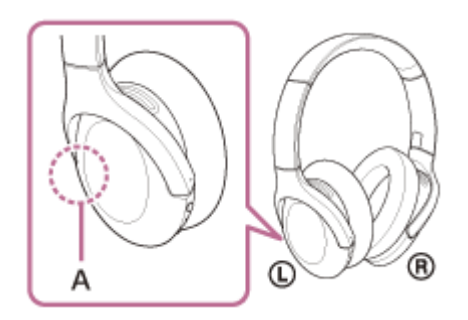

**A:** Местоположение на вградената антена

- Bluetooth комуникацията може да бъде дезактивирана или да се получи шум или прескачане на звука при изброените по-долу условия.
	- Когато има човешко тяло между слушалките и Bluetooth устройството В такъв случай поставете Bluetooth устройството в същата посока като антената на слушалките, за да подобрите Bluetooth комуникациите.
	- Има препятствие, например метал или стена, между слушалките и Bluetooth устройството.
	- На места с безжичен LAN, където се използва микровълнова фурна, където се генерират електромагнитни вълни т.н.
- Ситуацията може да се подобри с промяна на настройките за качество на безжичното възпроизвеждане или с настройването на режим за безжично възпроизвеждане на SBC на предаващото устройство. За подробности вижте инструкциите за експлоатация, предоставени с предаващото устройство.
- Понеже Bluetooth и безжичните LAN (IEEE802.11b/g/n) устройства използват еднакви честоти (2,4 GHz), може да се появят микровълнови смущения, които да доведат до появата на шум, прескачане на звука или дезактивиране на комуникациите, ако слушалките се използват в близост до безжично LAN устройство. В такъв случай изпълнете следните стъпки:
	- Когато свързвате слушалките към Bluetooth устройство, трябва да използвате слушалките на най-малко 10 m от безжичното LAN устройство.
	- Ако слушалките се използват на по-малко от 10 m от безжично LAN устройство, изключете безжичното LAN устройство.
	- Използвайте тези слушалки и Bluetooth устройството възможно най-близо едно до друго.
- Ако се наслаждавате на музика, докато използвате смартфона си, ситуацията може да се подобри, като изключите ненужните приложения или като рестартирате смартфона.

#### **Сродна тема**

[Относно режима за качество на звука](#page-86-0)

### **SONY**

[Помощно ръководство](#page-0-0)

Безжични шумопотискащи стерео слушалки h.ear on 3 Wireless NC (WH-H910N)

## **Слушалките не работят правилно.**

- Нулирайте слушалките. Тази операция не изтрива информацията за сдвояване.
- Ако слушалките не работят добре дори ако ги рестартирате, възстановете фабричните настройки.

#### **Сродна тема**

- [Нулиране на слушалките](#page-136-0)
- [Нулиране на слушалките за възстановяване на фабрични настройки](#page-137-0)

### **Не можете да чуете другата страна по време на разговор.**

- Проверете дали и слушалките, и свързаното устройството (т.е. смартфон) са включени.
- Увеличете силата на звука на свързаното устройство и силата на звука на слушалките, ако звукът е твърде слаб.
- Проверете аудио настройките на Bluetooth устройството, за да се уверите, че звукът се предава от слушалките по време на обаждане.
- Използвайте Bluetooth устройството, за да установите повторно връзката. Изберете HFP или HSP за профила.
- Ако слушате музика със слушалките, спрете възпроизвеждането и бързо натиснете двукратно контролния панел на сензора за докосване на левия или десния модул (в интервал от около 0,4 секунди), за да отговорите на входящо обаждане.

#### **Сродна тема**

- [Как се извършва безжична връзка с Bluetooth устройства](#page-21-0)
- [Приемане на обаждане](#page-89-0)
- [Осъществяване на обаждане](#page-92-0)

Безжични шумопотискащи стерео слушалки h.ear on 3 Wireless NC (WH-H910N)

# **Слаб звук от отсрещния абонат**

Усилете звука на слушалките и на свързаното устройство.

# <span id="page-136-0"></span>**Нулиране на слушалките**

Ако слушалките не могат да бъдат включени или ако не може да се работи с тях, въпреки че са включени, натиснете едновременно двата бутона  $\langle \cdot \rangle$  (захранване) и С (персонализиране) по време на зареждане. Слушалките ще се нулират. Информацията за регистриране (сдвояване) на устройството не се изтрива.

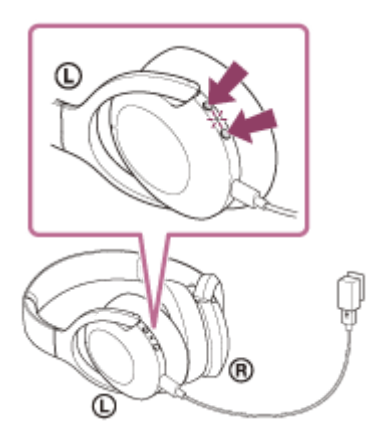

Ако слушалките не работят добре дори след нулиране, нулирайте ги с възстановяване на фабрични настройки.

### **Сродна тема**

[Нулиране на слушалките за възстановяване на фабрични настройки](#page-137-0)

<span id="page-137-0"></span>Безжични шумопотискащи стерео слушалки h.ear on 3 Wireless NC (WH-H910N)

## **Нулиране на слушалките за възстановяване на фабрични настройки**

Ако слушалките не работят добре дори след рестартиране, възстановете фабричните настройки. Изключете слушалките, докато USB Type-C кабелът е изключен, след което натиснете и задръжте бутона (захранване) и бутона C (персонализиране) едновременно за 7 или повече секунди. Индикаторът (син) мига 4 пъти ( $\bullet\bullet\bullet\bullet\bullet$ ) и слушалките се инициализират. Тази операция нулира настройките за силата на звука и другите настройки до фабрични настройки и изтрива цялата информация за сдвояване. В такъв случай изтрийте информацията за сдвояване на слушалките от устройството и ги сдвоете отново. Ако слушалките не работят добре дори след нулиране до фабрични настройки, се консултирайте с най-близкия търговец на Sony.

### **Забележка**

- Ако сте актуализирали софтуера след закупуването на слушалките, дори и да възстановите фабричните настройки, софтуерът ще остане актуализиран.
- Когато върнете слушалките до първоначалните настройки, за да възстановите фабричните настройки, след като сте сменили езика на гласовите указания, езикът също ще се върне към фабричната настройка.
- След като индикаторът (син) премигне 4 пъти и слушалките се инициализират, може да отнеме около 1 минута до повторното приемане на операция с бутона (1) (захранване).